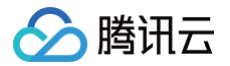

# 腾讯云智绘

开发指南

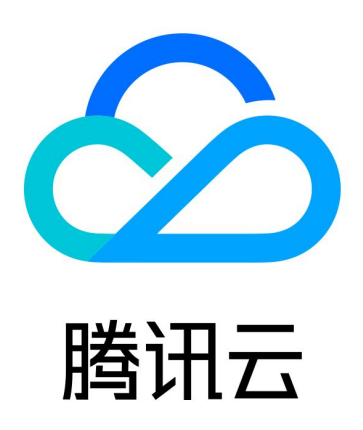

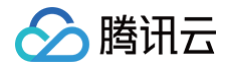

【版权声明】

©2013-2025 腾讯云版权所有

本文档(含所有文字、数据、图片等内容)完整的著作权归腾讯云计算(北京)有限责任公司单独所有,未经腾讯云 事先明确书面许可,任何主体不得以任何形式复制、修改、使用、抄袭、传播本文档全部或部分内容。前述行为构成 对腾讯云著作权的侵犯,腾讯云将依法采取措施追究法律责任。

【商标声明】

# ◇腾讯云

及其它腾讯云服务相关的商标均为腾讯云计算(北京)有限责任公司及其关联公司所有。本文档涉及的第三方主体的 商标,依法由权利人所有。未经腾讯云及有关权利人书面许可,任何主体不得以任何方式对前述商标进行使用、复 制、修改、传播、抄录等行为,否则将构成对腾讯云及有关权利人商标权的侵犯,腾讯云将依法采取措施追究法律责 任。

【服务声明】

本文档意在向您介绍腾讯云全部或部分产品、服务的当时的相关概况,部分产品、服务的内容可能不时有所调整。 您所购买的腾讯云产品、服务的种类、服务标准等应由您与腾讯云之间的商业合同约定,除非双方另有约定,否则, 腾讯云对本文档内容不做任何明示或默示的承诺或保证。

【联系我们】

我们致力于为您提供个性化的售前购买咨询服务,及相应的技术售后服务,任何问题请联系 4009100100或 95716。

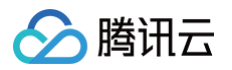

# 文档目录

[开发指南](#page-3-0) [通用 API](#page-3-1) [签名 sig 计算方法](#page-3-2) [通过 appid 获取 access\\_token](#page-5-0) [通过 secretId 获取 access\\_token](#page-7-0) [获取模板分类 API](#page-9-0) [获取素材分类 API](#page-11-0) [多尺寸 PSD 解析](#page-13-0) [获取用户草稿列表 API](#page-15-0) [公共错误码](#page-17-0) [编辑器 SDK\(PC 端\)接入文档](#page-20-0) [编辑器 SDK\(移动端\)接入文档](#page-34-0) [获取模板 API](#page-46-0) [获取素材 API](#page-48-0) [人像抠图 API](#page-50-0) [物品抠图 API](#page-52-0) [智能消除笔 API](#page-53-0) [图片合成 API](#page-56-0) [智能封面 API](#page-58-0) [多尺寸 API](#page-63-0) [智能漫改 API](#page-66-0) [图像复原 API](#page-68-0)

# <span id="page-3-1"></span><span id="page-3-0"></span>开发指南 通用 API 签名 sig 计算方法

<span id="page-3-2"></span>最近更新时间:2024-10-24 22:06:32

# 签名 sig 计算流程

- 1. 业务方首先确定待签名参数以及私钥。
- 2. 业务方将待签名参数进行计算(注意一定要在后台进行计算,避免私钥泄露)

### 后台计算示例代码

```
const crypto = require ('crypto')
const urlencode = require ('urlencode')
// params 为请求加密参数
// key 为加密密钥, 比如: secretKey
function sigCode (params: any, key: string) {
    let queryDataImp = Objecteassign({}, parameters)delete queryDataTmp.sig
    delete queryDataTmp.host
   // 第一步: 将所有参数按key进行字典升序排列
    let paramtmp = Object.keys (queryDataTmp).sort ()
   let parmaSort = ''
   // 第二步: 将重新排序后的参数(key=value)用&拼接起来, 得到源串
    for (const item of paramtmp) {
     // 对象和数组进行字符串化
      let itemValue = queryDataTmp[item]
      let changeType = ['object', 'array']
      if (changeType.indexOf(typeof itemValue) >= 0) {
       itemValue = JSON.stringify(itemValue)
     parmaSort = parmaSort + item + !=' + itemValue + '&'
    parmaSort = urlencode (parmaSort.substr(0, parmaSort.length - 1))
    // 第三步: 使用HMAC-SHA256加密算法,通过密钥 (secretKey或appkey)对源串加密
```
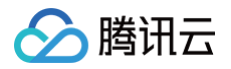

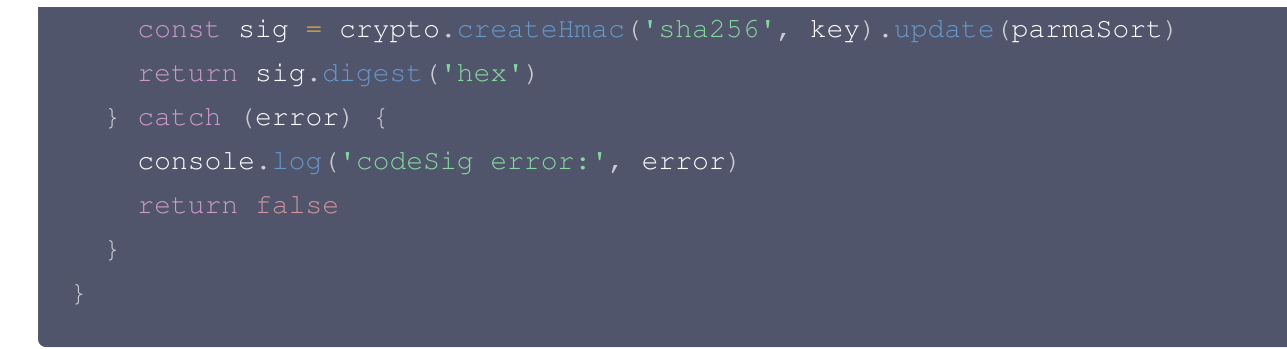

# 签名 sig 计算示例过程

请求参数:

```
"id": "611f6b5b01af259c18954808"
,
"secretId": "ca355ab0019211ecaed0ed79aa4a58cf"
,
"users": [{"name": "javinz", "age": 18}],
```
排序并且字符串格式化后得到(用&连接每一个参数):

id=611f6b5b01af259c18954808&secretId=ca355ab0019211ecaed0ed79aa4a58cf&us ers=[{"name":"javinz","age":18 }]

urlencode 编码后得到:

id%3D611f6b5b01af259c18954808%26secretId%3Dca355ab0019211ecaed0ed79aa4a5 8cf%26users%3D%5B%7B%22name%22%3A%22javinz%22%2C%22age%22%3A18%7D%5D

假设加密密钥 key 为: taidc, 那么最后得到的 sig 为:

1c55d09921cad5a44de7cc983fe3de4e8ef6d7f98fd054b5335d729eb9ee3534

#### 在线[验证签名](https://taishan.qq.com/sigDemo):验证签名

#### 注意:

您通过哪些参数获得的 sig,在使用 sig 时应传入相同的参数,例如您通过 id、secretId 参数得到了 sig, 那么在请求"https://zhihui.qq.com/account/api/auth/token"等接口使用 sig 时也应只传入 id、secretId 参数,不可以多或少传入参数。

# <span id="page-5-0"></span>通过 appid 获取 access\_token

最近更新时间:2024-10-24 22:06:32

# 通过 appid 获取 access\_token 请求调用

- 调用地址: https://api.zhihui.qq.com/account/api/auth/token
- 请求方式: POST

# 请求 Header 说明

无请求 Header 说明。

# 请求 Body 说明

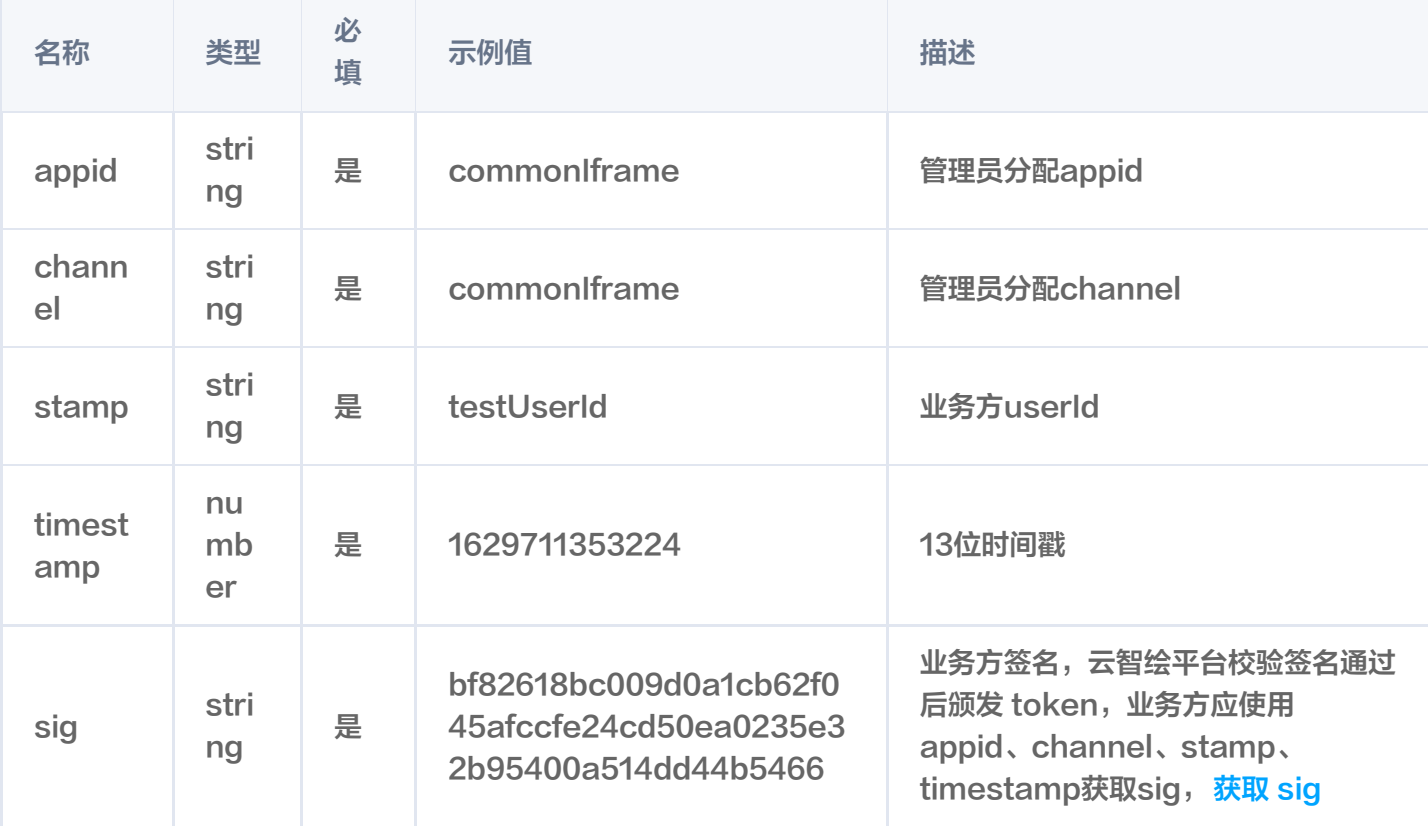

# 返回内容说明

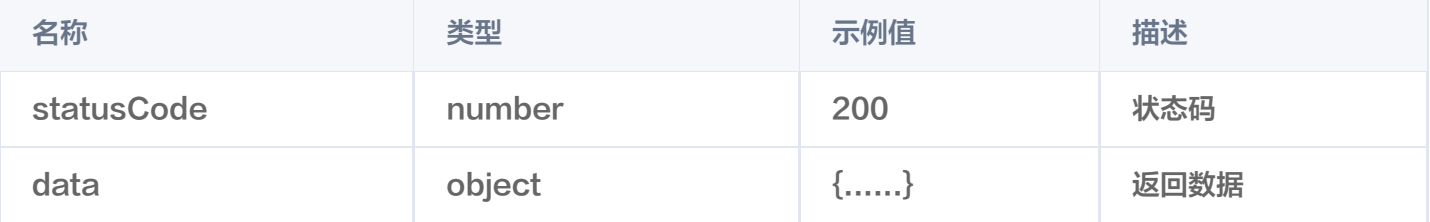

### 返回数据说明

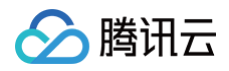

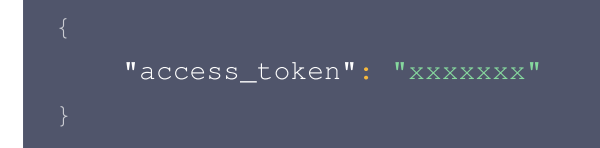

# 错误码说明

您可参见文档: 公共错误码 。

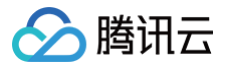

# <span id="page-7-0"></span>通过 secretId 获取 access\_token

最近更新时间:2024-10-24 22:06:32

# 通过 secretId 获取 access\_token 请求调用

- 调用地址: https://api.zhihui.qq.com/account/api/auth/secret
- 请求方式: POST

# 请求 Header 说明

无请求 Header 说明。

# 请求 Body 说明

#### [首先您需要通过腾讯云获取 userId、secretId、secretKey。](https://console.cloud.tencent.com/taidc/api)

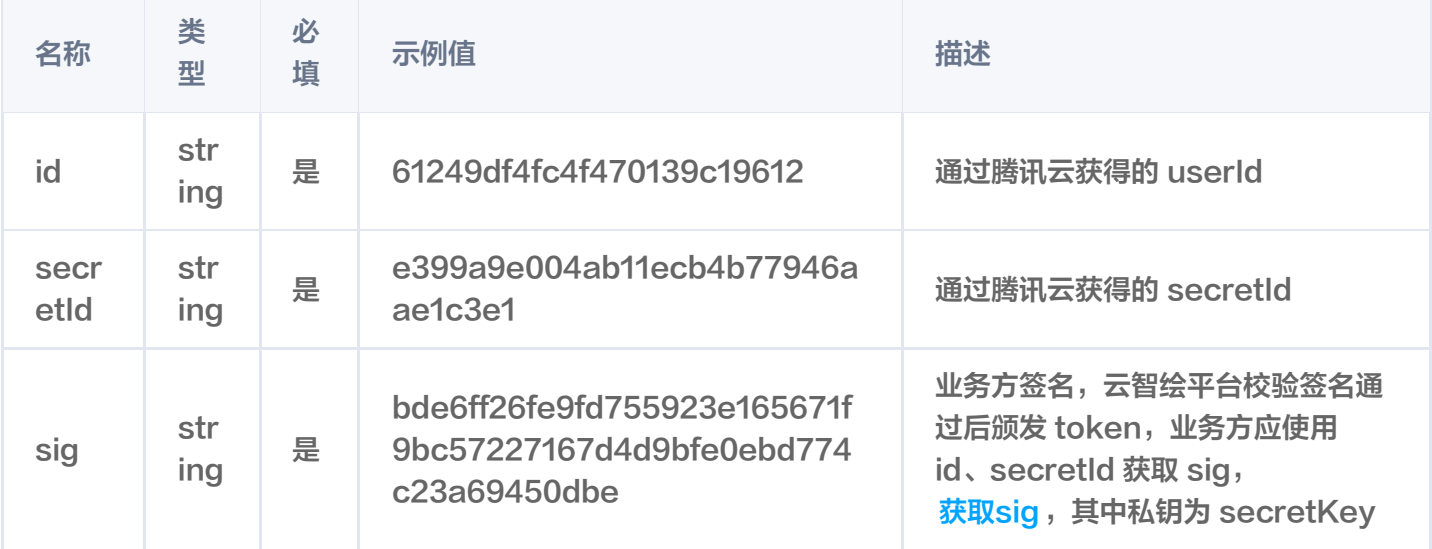

### 返回内容说明

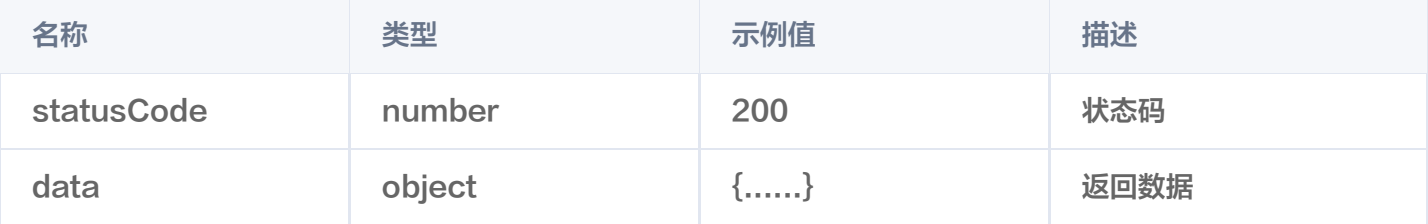

### 返回数据说明

```
"_id": "61249df4fc4f470139c19612"
,
```
"pack": [], // **用户权益,用户暂时不需要关注** 

```
腾讯云
```

```
"contact":
[
       "6167db4ed295b701584742d5"
   ], // 用户关联信息,用户暂时不需要关注
   "team":
[
       "6167db4ed295b701584742de"
   ], // 用户所属团队id, 用户暂时不需要关注
   "company":
[
       "615157d0d5493402184fceef"
       ], // 用户所属公司id, 用户暂时不需要关注
   "scope": // 作用域,用户暂时不需要关注
[],
   "name": "qcloud100007265271", // 名称
   "avatar": "", // 头像
   "country": "", \frac{1}{2} 国家
   "province": "", // 省份
   "city": "", // 城市
   "sex":  0,  //  性别,0:  1:男  2:女
   "state": true, // 当前用户状态
   "pid": "611a392d15cfa40130f27165" // 应用appId,用户暂时不需要关注
,
   "secretId": "e399a9e004ab11ecb4b77946aae1c3e1"
,
   "createdAt": "2021-08-24T07:21:24.611Z"
,
   "updatedAt": "2023-02-09T07:50:54.853Z"
,
   "access_token":
"eyJhbGciOiJIUzI1NiIsInR5cCI6IkpXVCJ9.eyJfaWQiOiI2MTI0OWRmNGZjNGY0NzAxMz
```
oiNjExYTM5MmQxNWNmYTQwMTMwZjI3MTY1IiwiY29udGFjdCI6WyI2MTI0OWRmNGZjNGY0Nz AxMzljMTk2MTUiLCI2MTY3ZGI0ZWQyOTViNzAxNTg0NzQyY2MiLCI2MTY3ZGI0ZWQyOTViNz AxNTg0NzQyZDUiXSwiY3JlYXRlZEF0IjoiMjAyMS0wOC0yNFQwNzoyMToyNC42MTFaIiwidX BkYXRlZEF0IjoiMjAyMy0wMi0wOVQwNzo1MDo1NC44NTNaIiwiaWF0IjoxNjc2MjcxNjIyLC JleHAiOjE2Nzg4NjM2MjJ9.qAmC4EiL-y5Mkf7O9dUx0rQsdePZb66U7nJa4c3BJc4"

#### 错误码说明

您可参见文档:公共错误码。

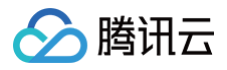

# <span id="page-9-0"></span>获取模板分类 API

最近更新时间:2024-10-24 22:06:32

# 获取模板分类

- 调用地址: https://api.zhihui.qq.com/middle-material/terms/apollo/list
- 请求方式:GET

# 请求Header说明

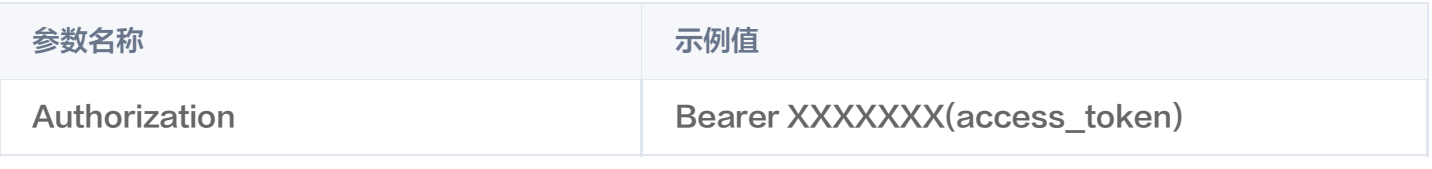

如何获取 access\_token,通过 appid 获取 access\_token。

# 请求Body说明

无请求 Body 说明。

# 返回内容说明

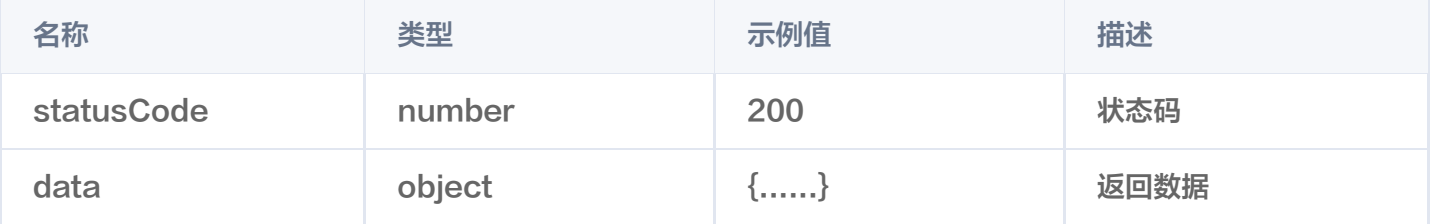

### 返回数据说明

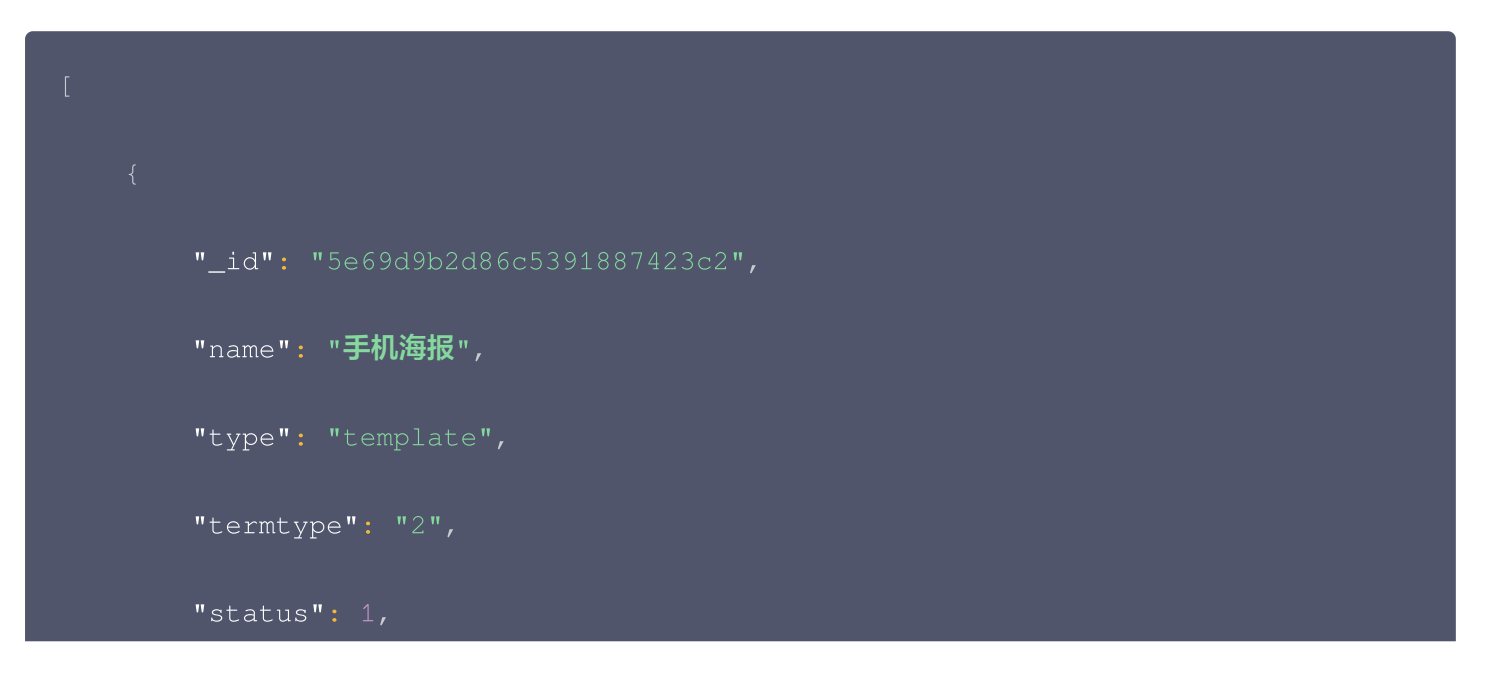

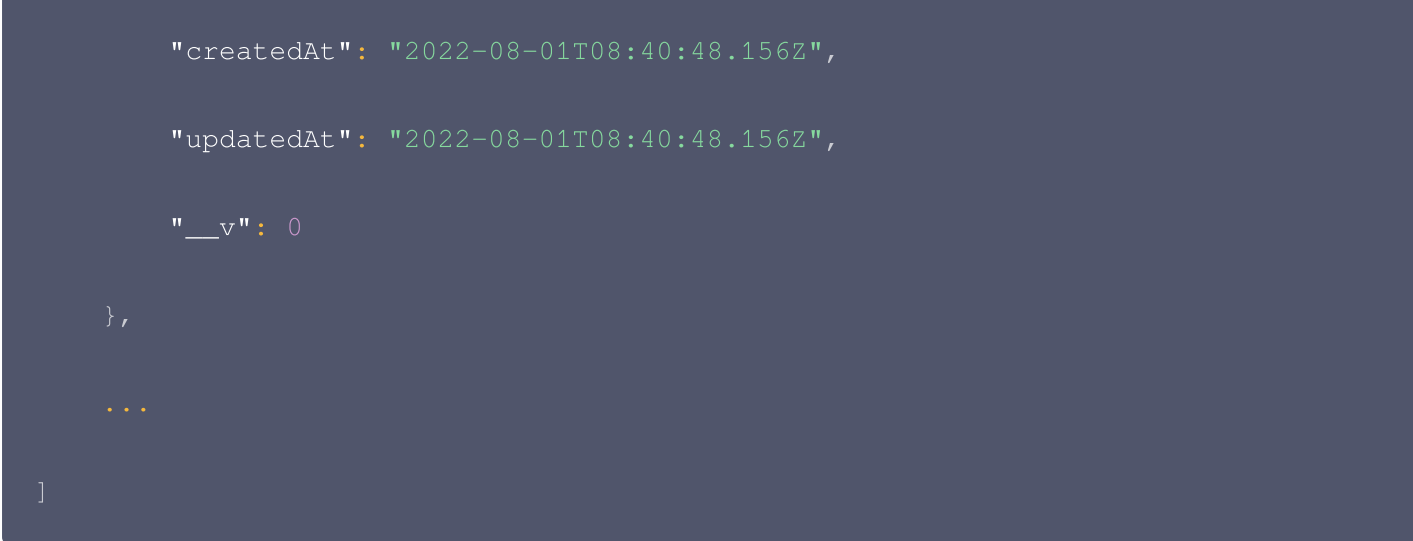

# 错误码说明

您可参见文档: 公共错误码。

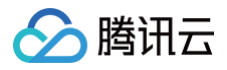

# <span id="page-11-0"></span>获取素材分类 API

最近更新时间:2024-10-24 22:06:32

# 获取素材分类

- 调用地址: https://api.zhihui.qq.com/bll-apollo/material/getall?parentType=1,2,3
- 请求方式:GET

# 请求 Header 说明

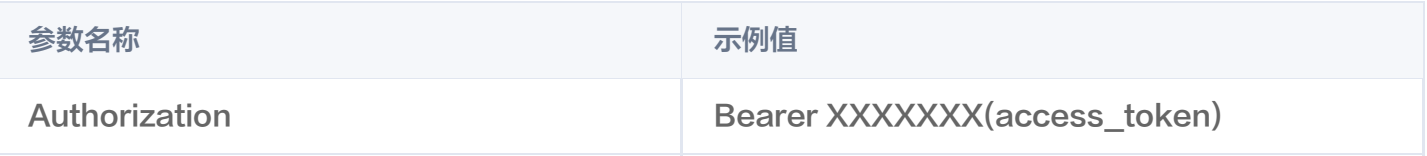

如何获取 access\_token,通过 appid 获取 access\_token。

# 请求参数说明

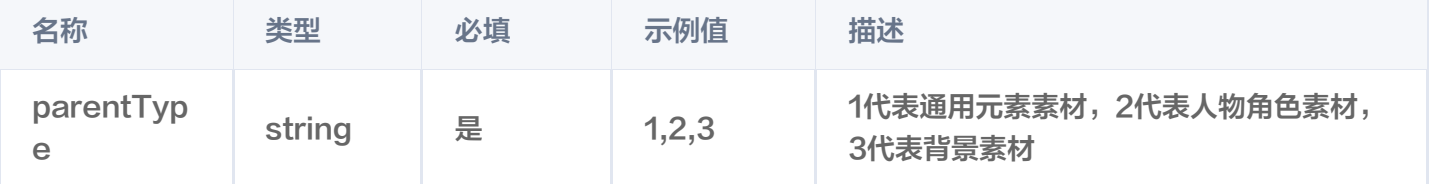

# 返回内容说明

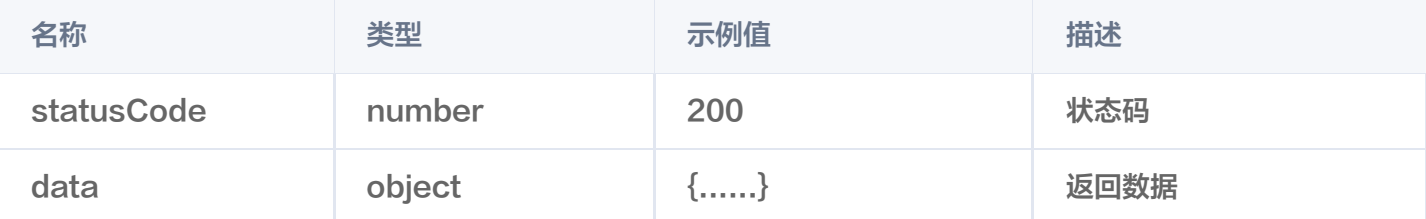

# 返回数据说明

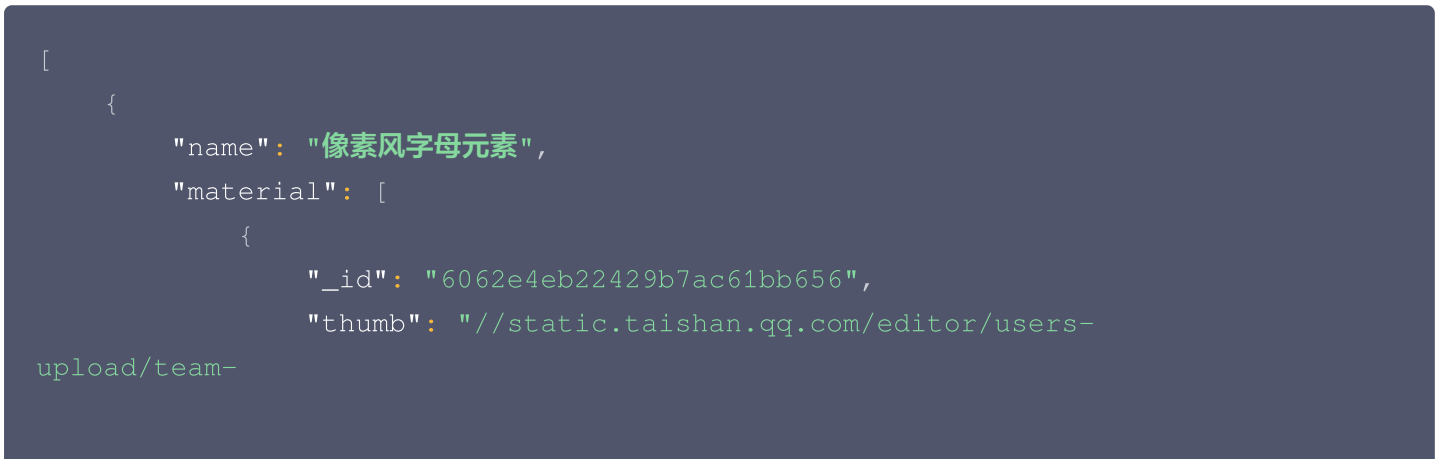

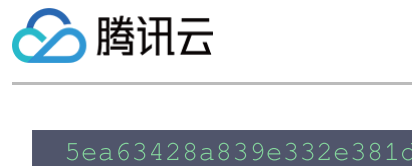

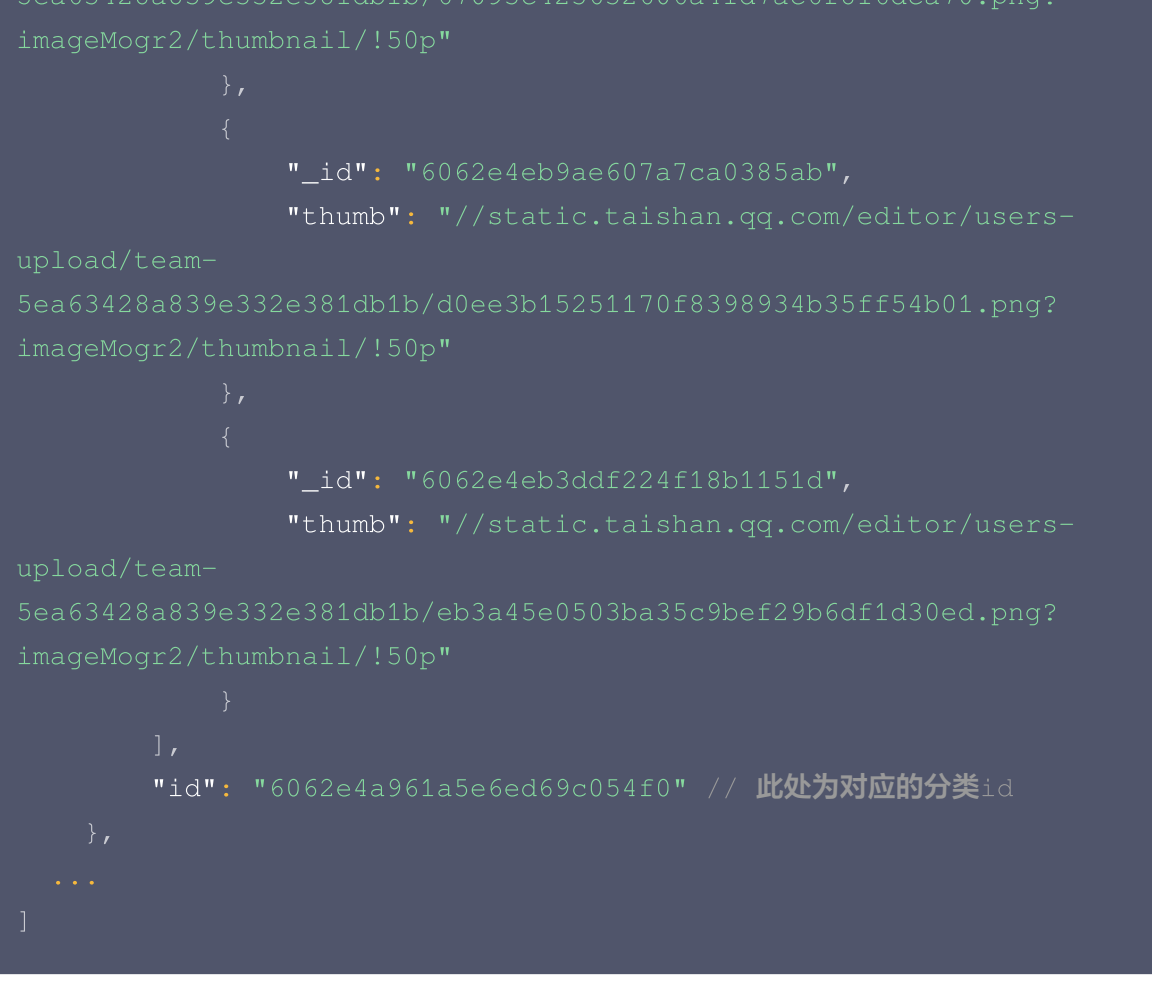

# 错误码说明

您可参见文档: 公共错误码。

# <span id="page-13-0"></span>多尺寸 PSD 解析

最近更新时间:2024-10-24 22:06:32

# 多尺寸 PSD 解析请求调用

- 调用地址: https://api.zhihui.qq.com/atom-parser/psd/upload-parse-only
- 请求方式: POST

# 请求 Header 说明

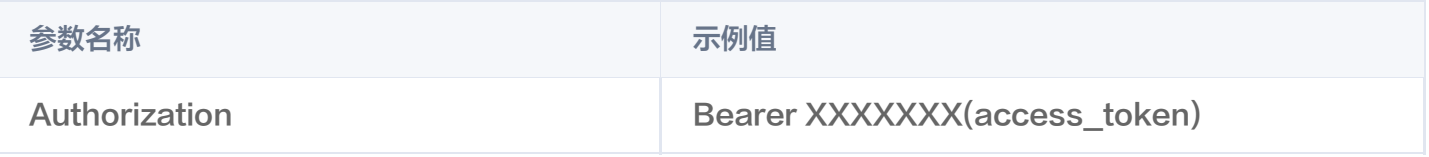

如何获取 access\_token,通过 appid 获取 access\_token。

# 请求 Body 说明

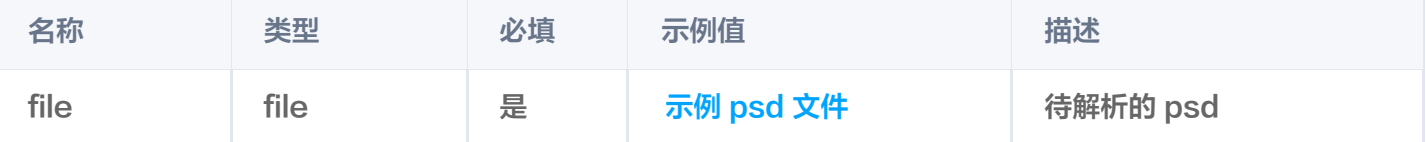

#### 注意:

文件大小应控制在100M 以内,psd 的图层需根据相关性分组:背景及其相关元素必须放在[背景]组中,标 题、文案和主要人物(或物品等)分别放置在[标题]、[文案]、[主体]组中。其他图层可以放置在任意名称的多 个其他组中。组名是纯文字,不包含括号([])。

其他的解析规则请参见:[解析规则](https://zhihui.qq.com/xy/app/prod/zhihui/doc?id=bd0f15f3ee10dfd9)。

# 返回内容说明

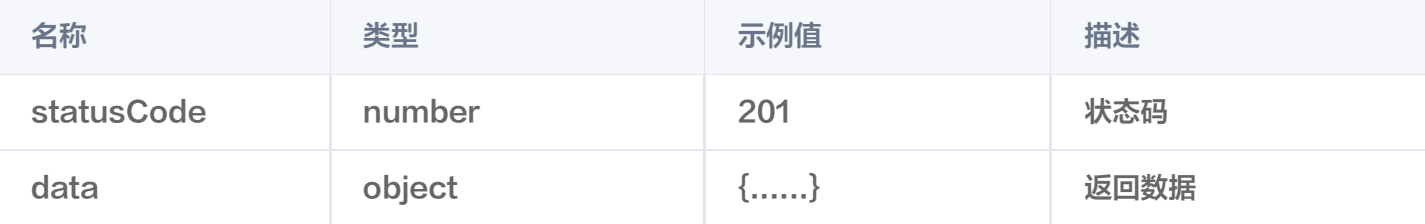

#### 返回数据说明

**"name": "**4c8841f5a89e7b55b63392f6612f8b79**",** // **解析后的文件名称** "width": 900 // 解析后的psd的实际宽度 ,

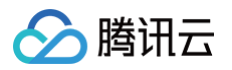

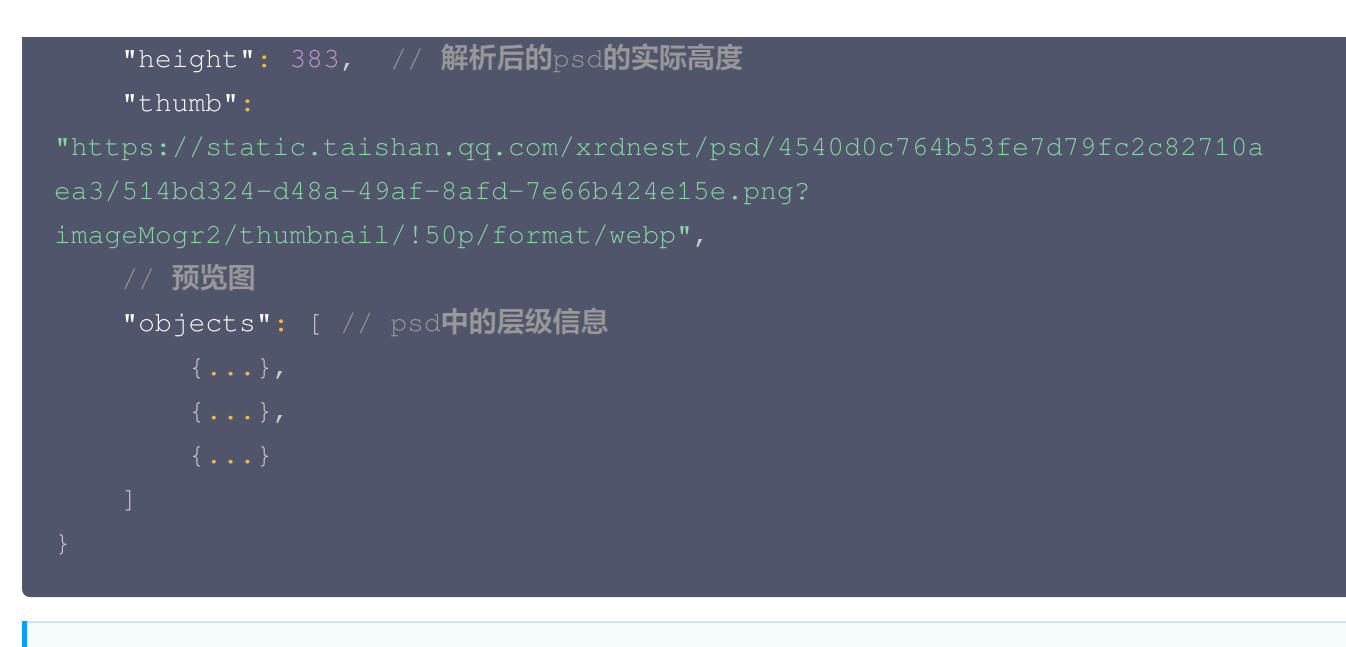

#### 说明:

解析后得到的 data 数据您可以直接用作多尺寸 API 请求中的 content 数据源。

### 错误码说明

您可参见文档:公共错误码。

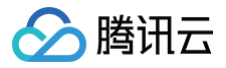

# <span id="page-15-0"></span>获取用户草稿列表 API

最近更新时间:2024-10-24 22:06:32

# 获取用户草稿列表

- 调用地址: https://api.zhihui.qq.com/atom-record/edit-record/list
- 请求方式: POST

# 请求 Header 说明

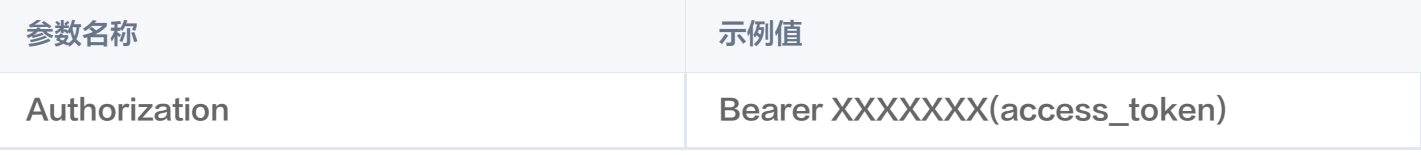

如何获取 access\_token,通过 appid 获取 access\_token。

# 请求 Body 说明

无请求 Body 说明。

# **① 说明:** 此接口是通过用户的 token,获取对应用户的作图记录,因此您在生成 token 时,需要使用目标用户的信

息生成。

### 返回内容说明:

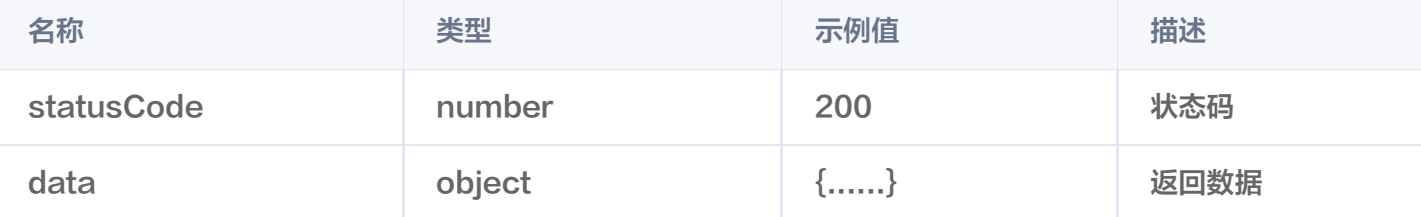

#### 返回数据说明

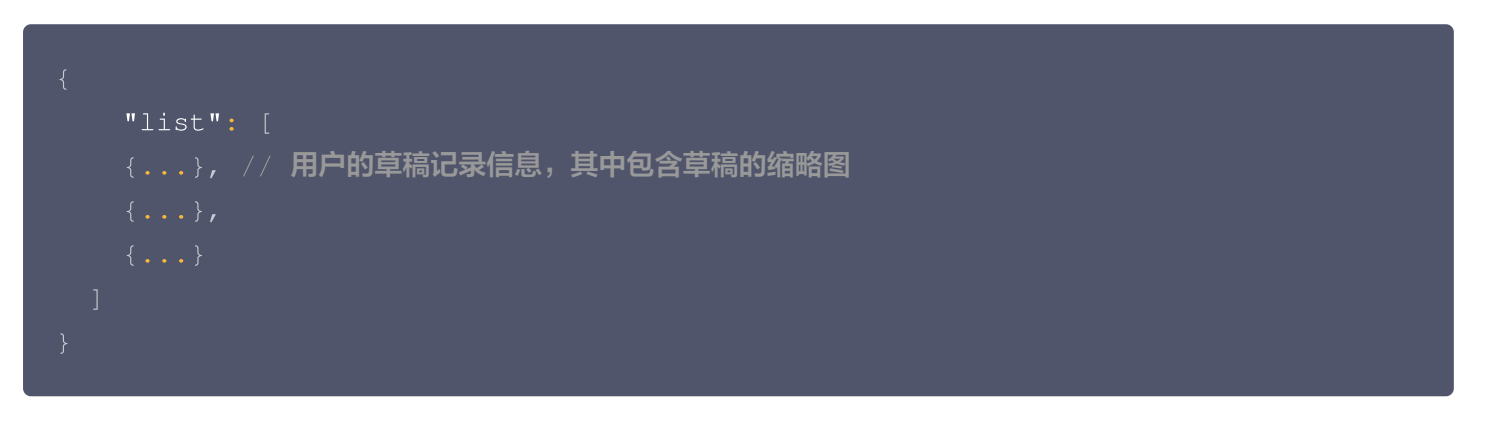

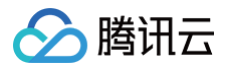

# 错误码说明

您可参见文档: 公共错误码。

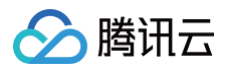

# <span id="page-17-0"></span>公共错误码

最近更新时间:2024-10-24 22:06:32

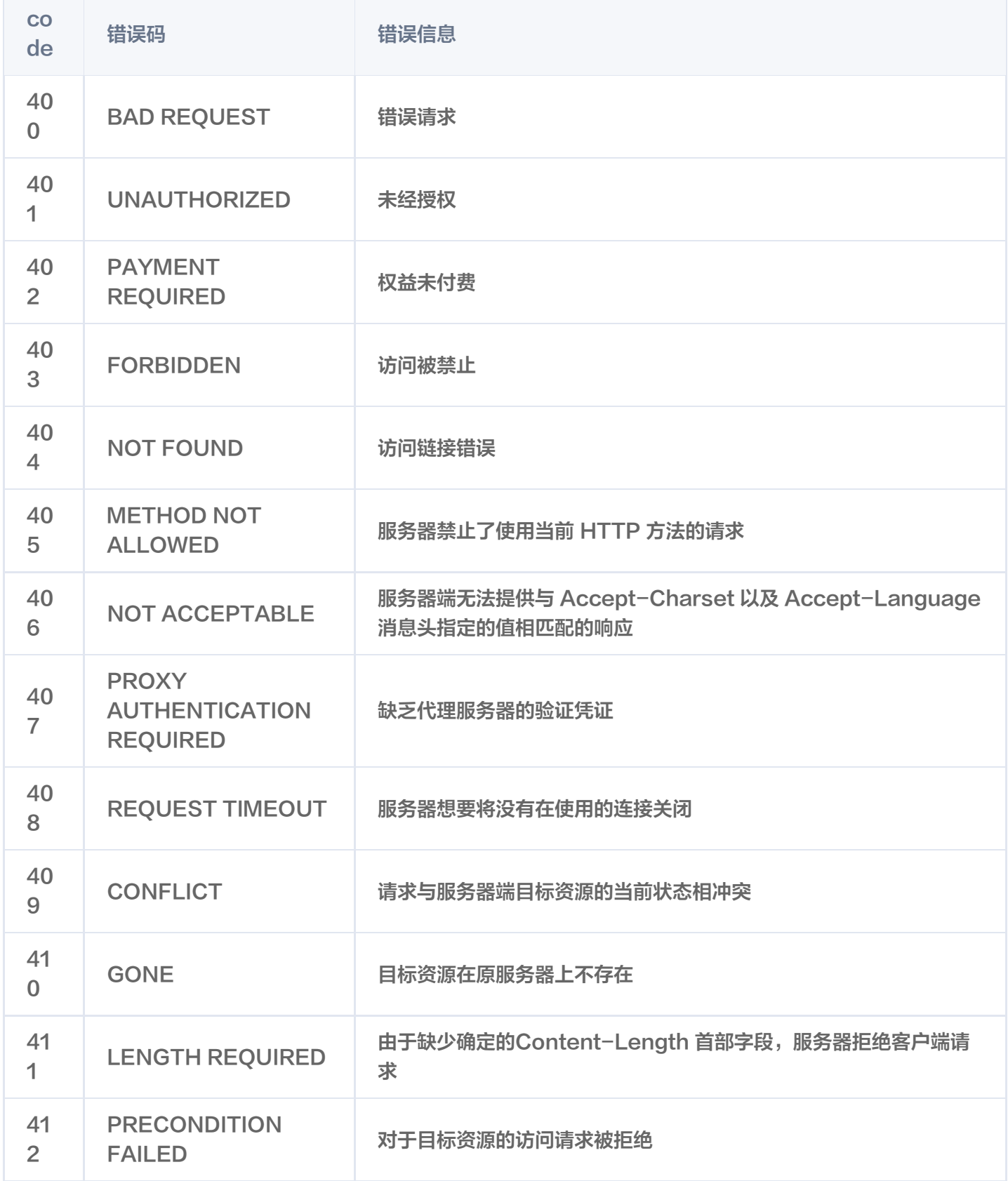

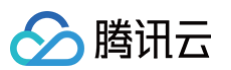

Г

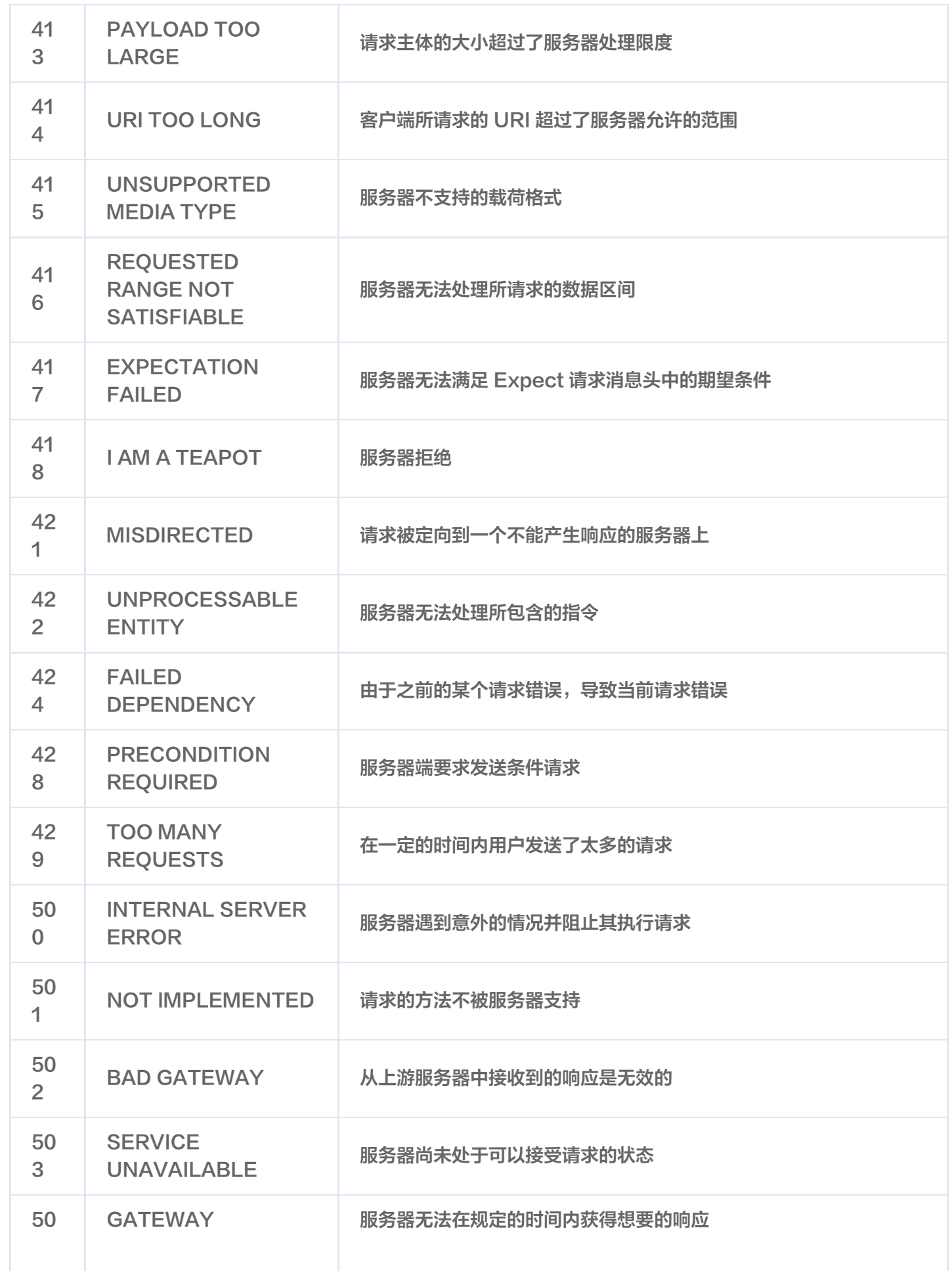

T

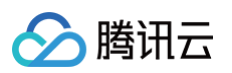

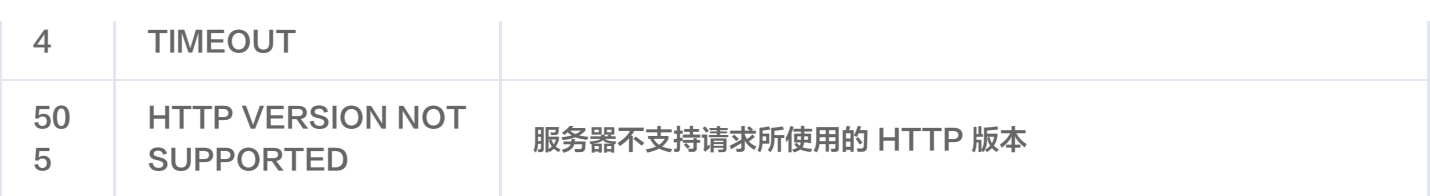

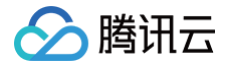

# <span id="page-20-0"></span>编辑器 SDK(PC 端)接入文档

最近更新时间:2024-10-24 22:06:32

# 如何接入?

- 1. 联系管理员索要,appid、channel、scope、appKey 您可以使用以下账户信息进行测试:
- appid: commonIframe
- channel: commonIframe
- scope: all
- appKey: bb6681972a3744488e9a8c7521635099

注意: 其中 appKey 为私钥。

- 2. 通过 appid、channel、stamp、timestamp 获取 sig。
- 3. 通过 appid 获取 access\_token
- 4. 使用 npm 安装 zhihui-editor-sdk
- 5. 将 appid、channel、scope、stamp、timestamp、templateId、from、token 作为参数传入。
- 6. 调用 openIframe 方法打开即可

# 接入过程说明

**① 说明:** 当您获取 access token 后您需要执行以下步骤方可打开编辑器。

● 使用 npm 安装 zhihui-editor-sdk

npm i zhihui-editor-sdk

● 将 appid、channel、scope、stamp、timestamp、templateId、from、token 作为参数传入。

```
import ZhihuiEditor from 'zhihui-editor-sdk'
let option =
{
 appid: 'commonIframe'
,
 channel: 'commonIframe',
 stamp: 'testUserId',
 timestamp: 1629711353224
,
 scope: 'all' // 注意此处的scope是按照字符串传入
,
```
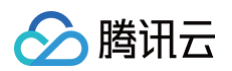

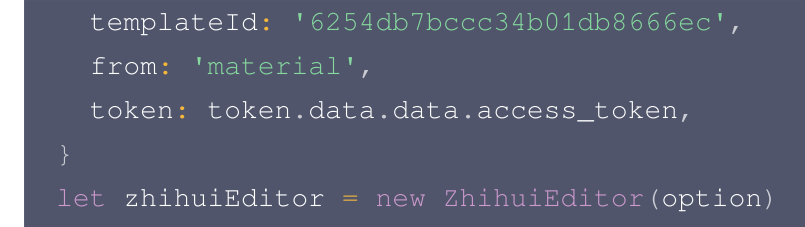

调用 openIframe 方法打开即可

zhihuiEditor. openIframe ()

# 实例化方法

1. openIframe  $\textup{J}$ <del>T</del> iframe

```
<button onClick={() => {zhihuiEditor.openIframe()}}>调起编辑器
SDK</button>
```
2. closeIframe — 关闭 iframe

```
<button onClick={() => {zhihuiEditor.closeIframe()}}>关闭编辑器
SDK</button>
```
# 打开编辑器 SDK 参数说明

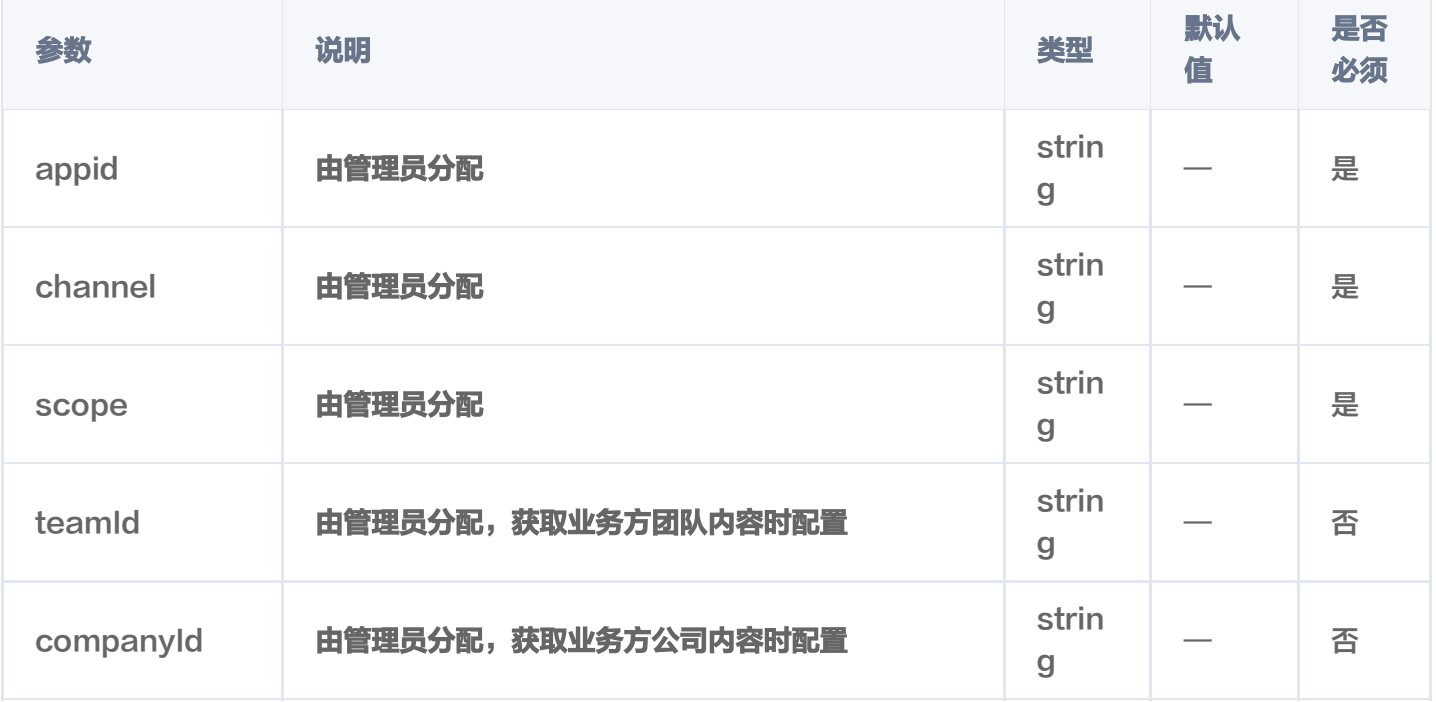

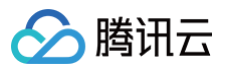

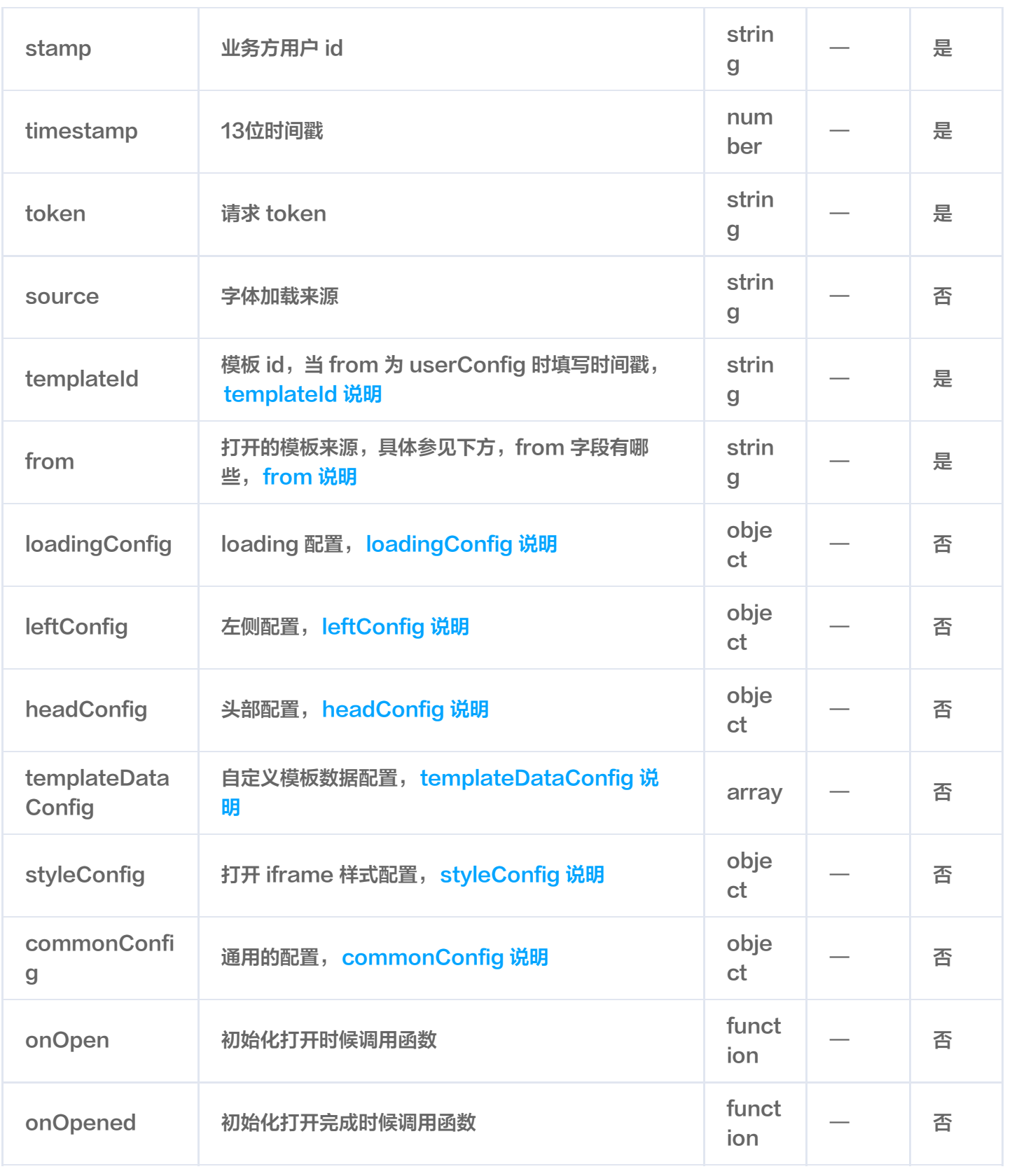

# templateId 说明

1. 来源于智绘系统提供的模板 id, 如果需要可以联系管理员。

2. 如果是用户自定义的模板数据,也就是 from 为 userConfig 时, 那么此字段为时间戳。

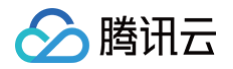

# from 说明

- 1. material 当使用模板为智绘系统提供时, from 字段需要填写 material。
- 2. record 当用户使用编辑器返回的 recordId 打开编辑器时,from 字段需要填写 record。或者当用户使用 智绘封面 api 生成图片后,需要二次编辑时 from 字段需要填写 record。
- 3. userConfig 当用户使用自定义模板数据时, from 需要填写 userConfig。
- 4. userPackageConfig 针对性的配置,一般业务方不需要用到。

# loadingConfig 说明

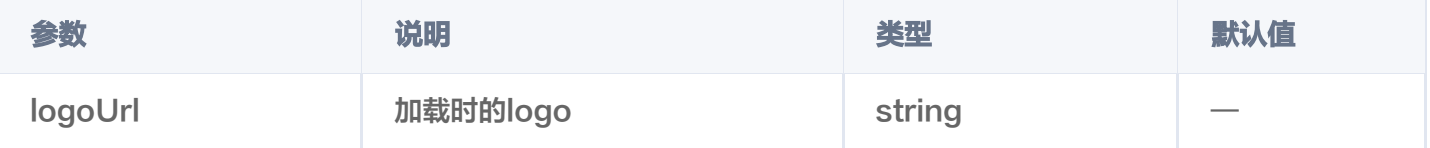

### loadingConfig 配置 Demo

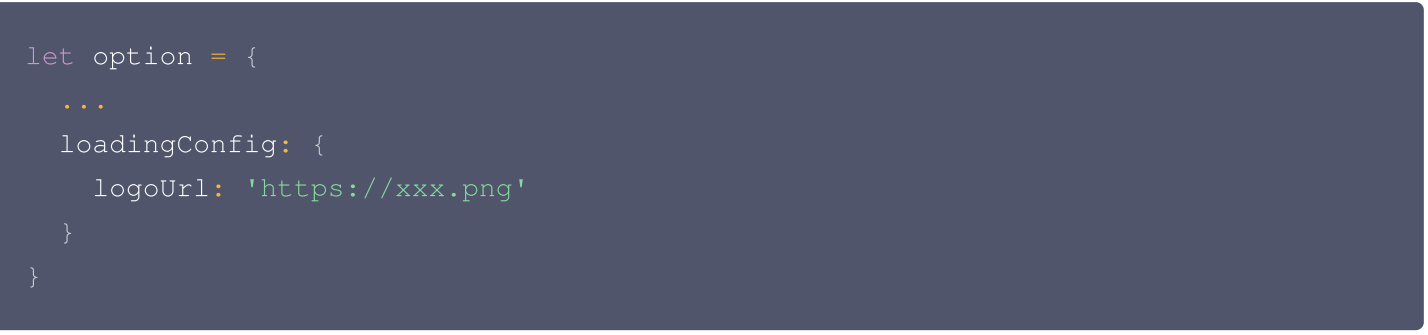

# leftConfig 说明

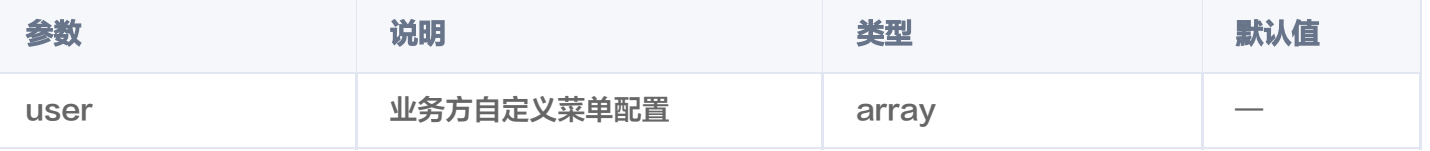

### User 配置

用户可以配置三种自定义的素材列表,分别是无限滚动列表、无限级分类展示+无限滚动列表、按照分类展示+无限 滚动列表。

#### 无限滚动列表配置

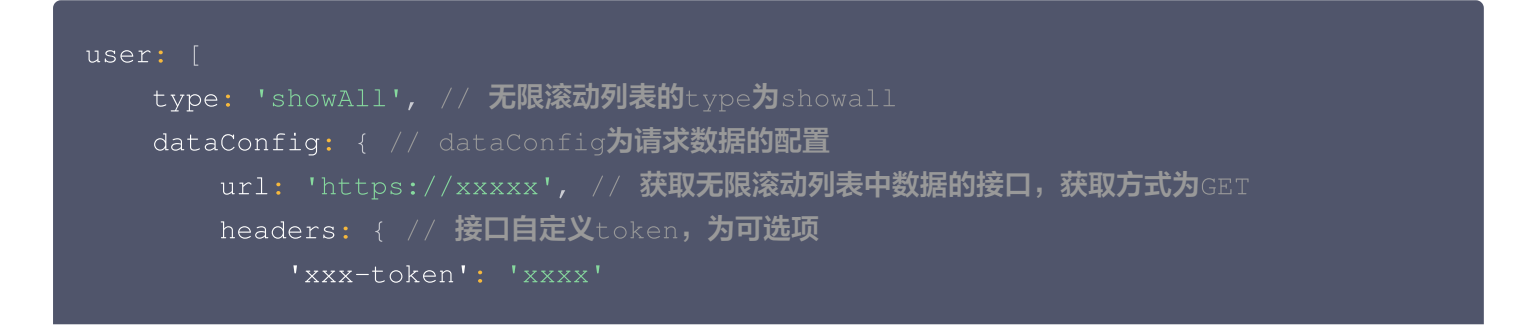

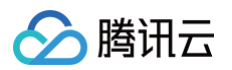

#### 请求 Url 数据 API 需要提供的参数

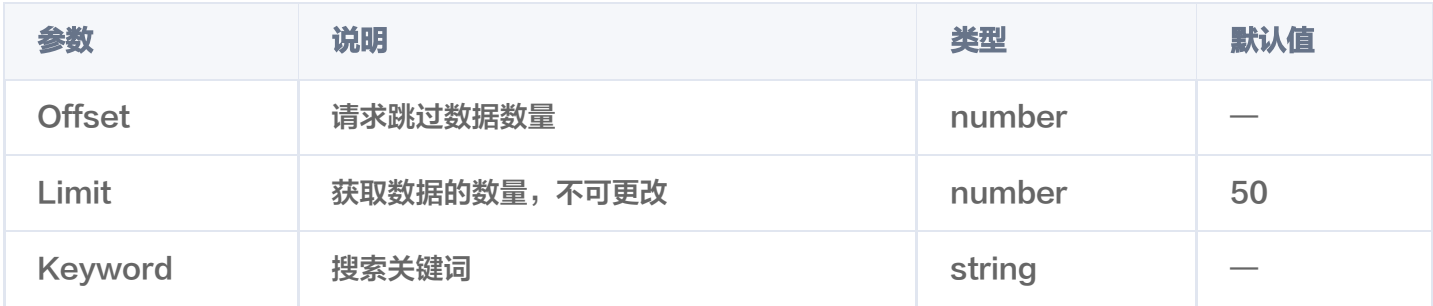

需要注意参数首字母为大写,并且当 Keyword 为空时,应返回默认数据返回数据规定:

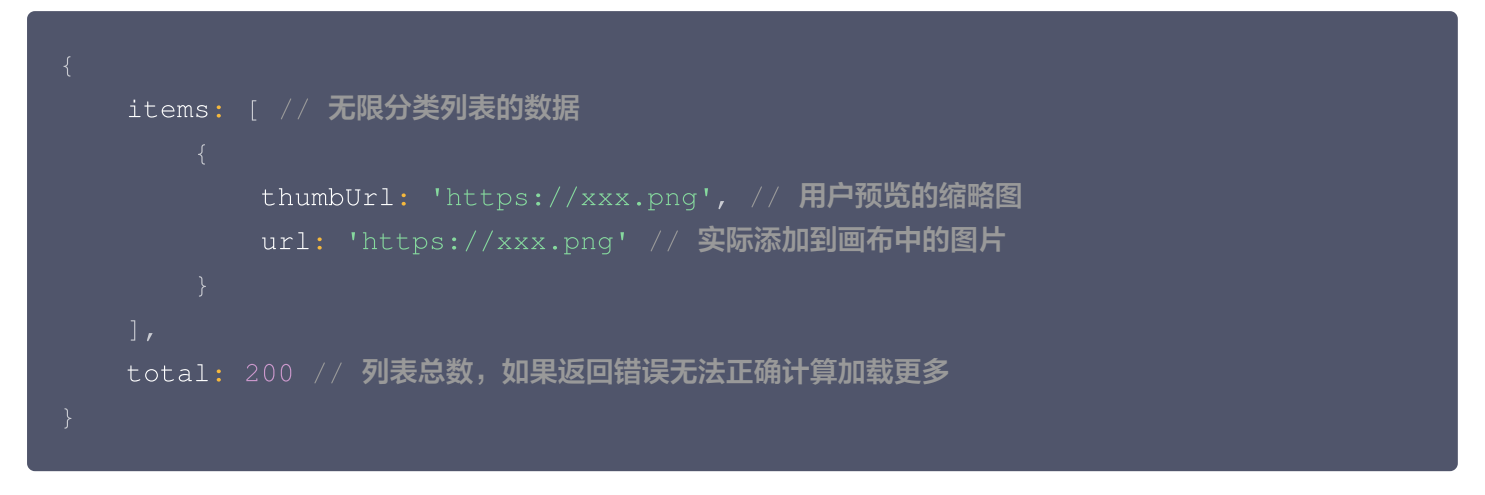

#### 无限级分类展示+无限滚动列表

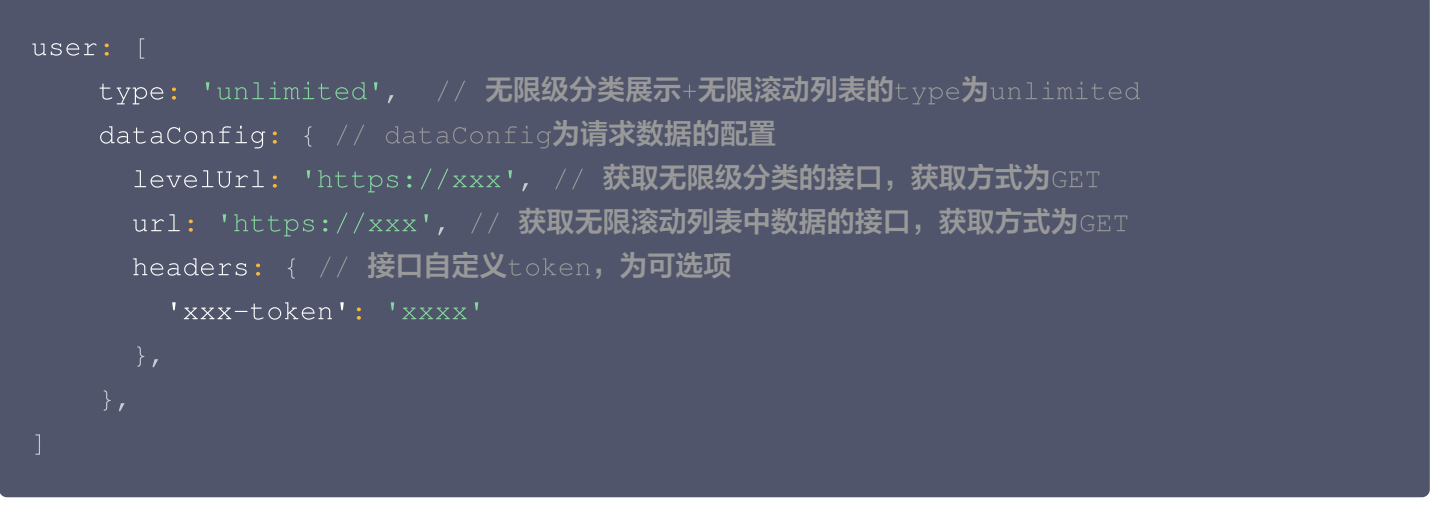

#### 请求 Url 数据 API 需要提供的参数

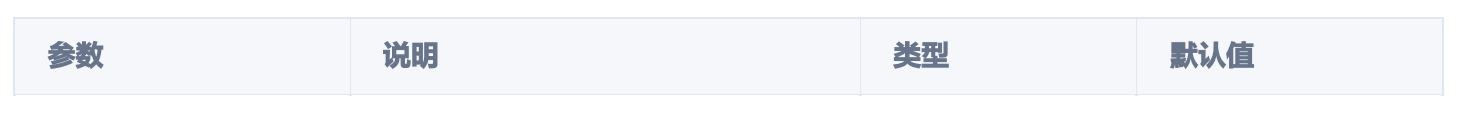

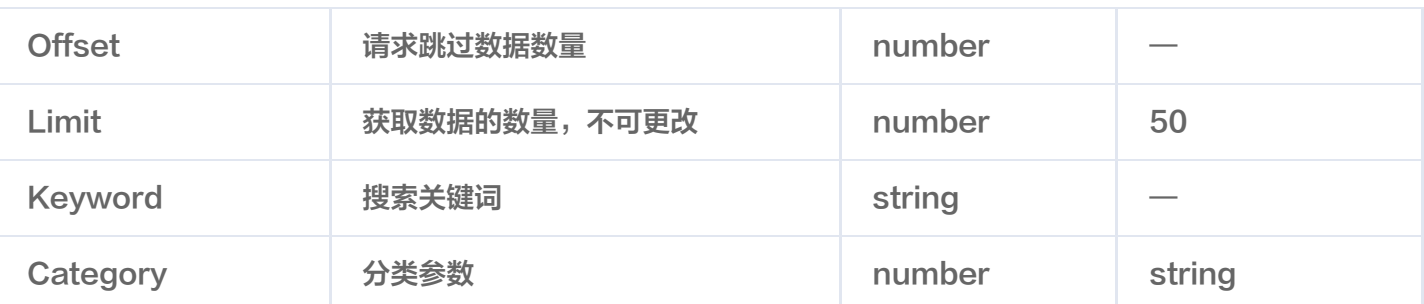

需要注意参数首字母为大写,并且当 Keyword 为空时,应返回默认数据返回数据规定:

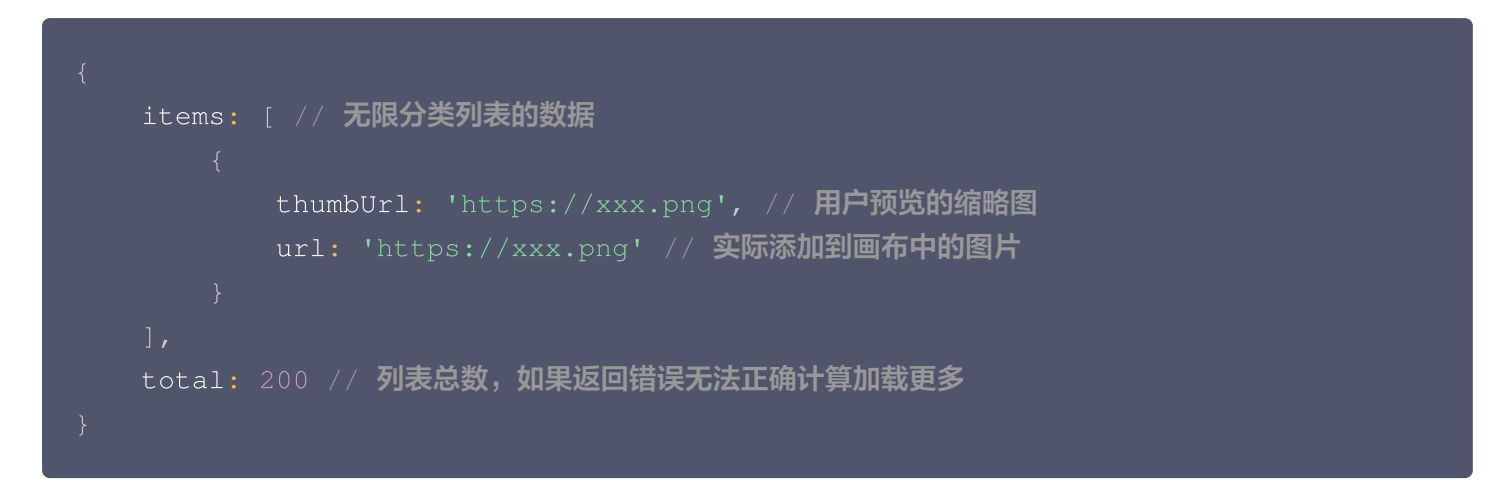

请求 levelUrl 数据 API 需要提供的参数-无请求 levelUrl 返回数据规定: 返回对象需要包含 id、parentId、 name、rank 属性, 其中 id 属性为当用户点击分类以后将此 id 传入获取图片素材 url 的 Category 字段。

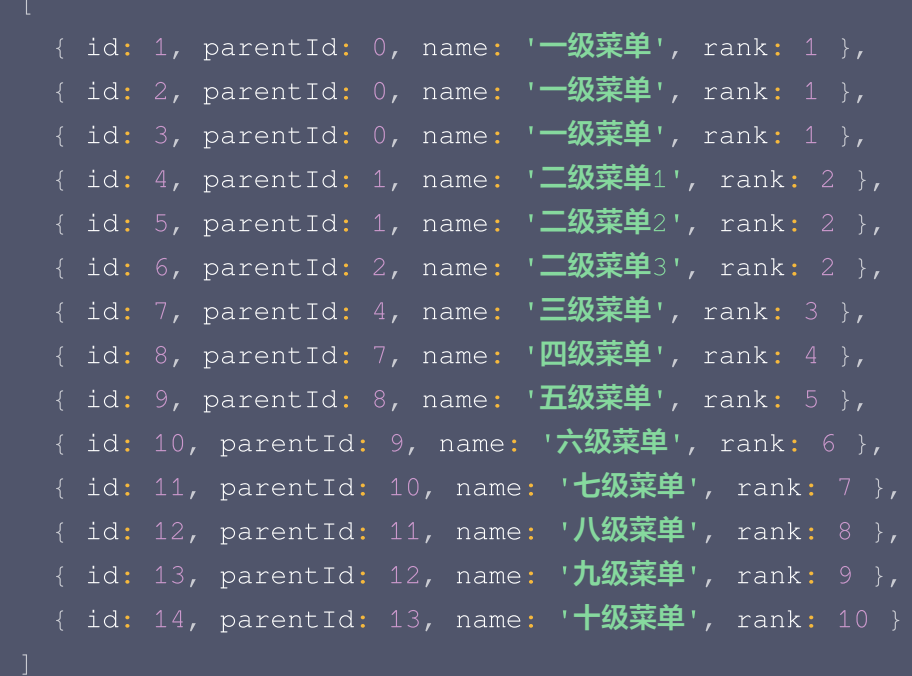

#### 按照分类展示+无限滚动列表

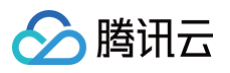

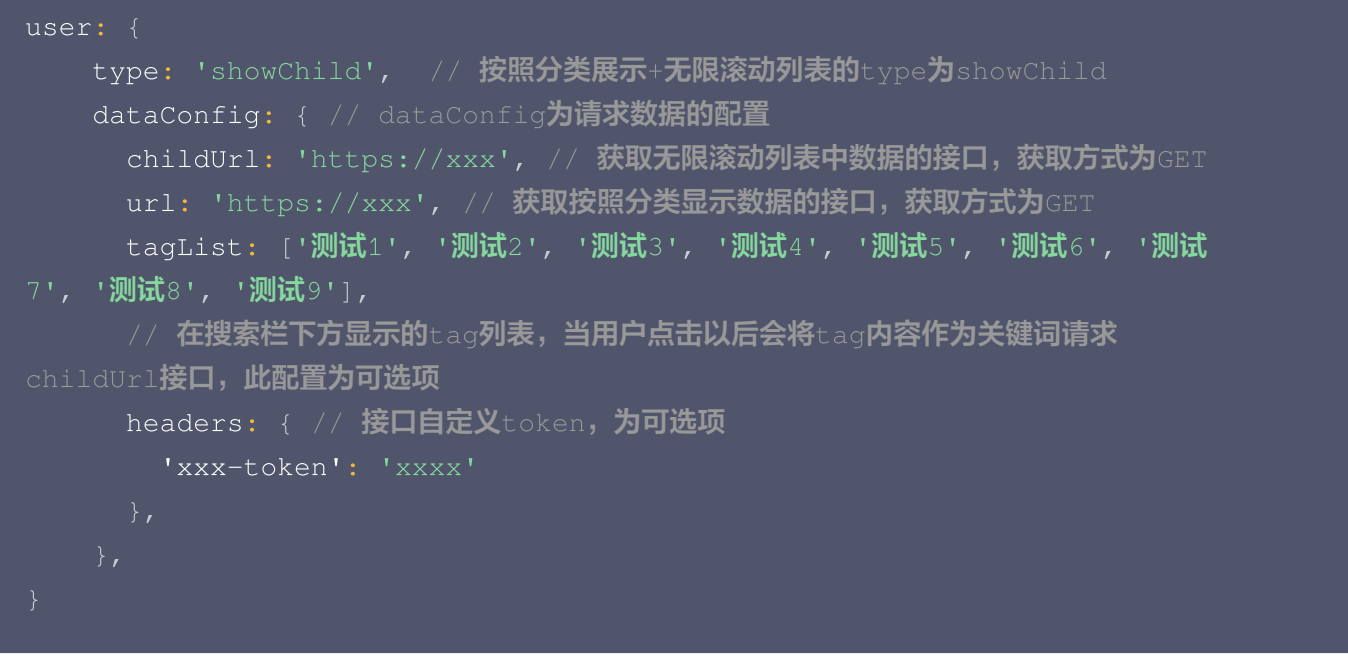

#### 请求 Url 数据 API 需要提供的参数-无 返回数据规定:

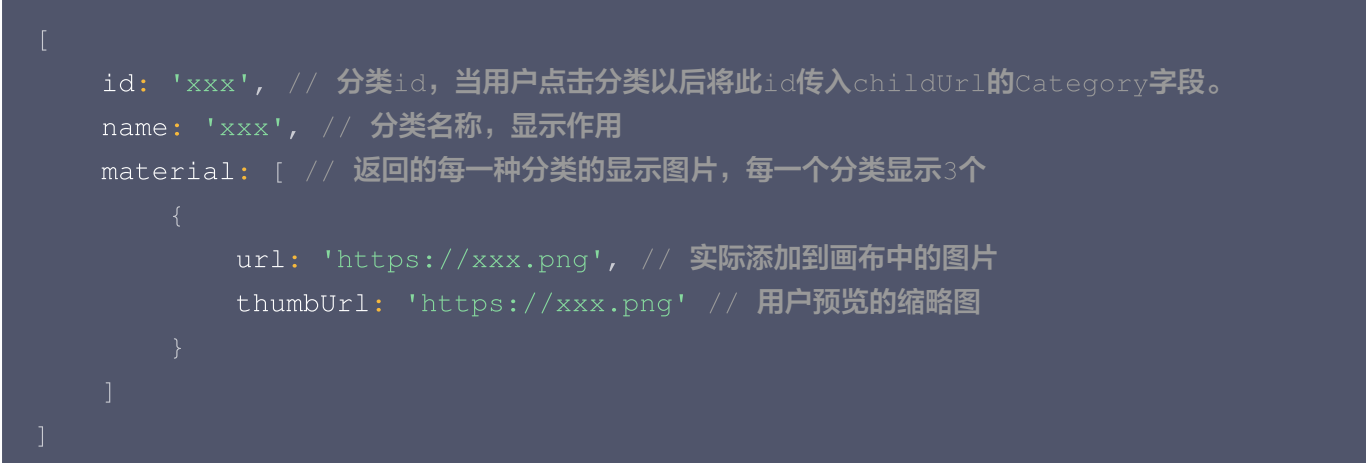

#### 请求 childUrl 数据 API 需要提供的参数

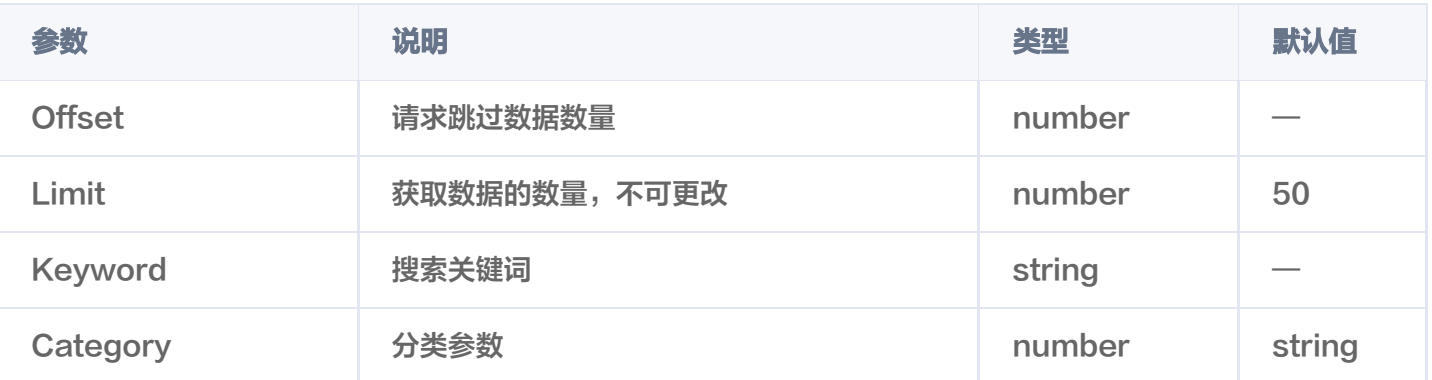

需要注意参数首字母为大写,并且当 Keyword 为空时,应返回默认数据。

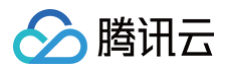

#### 返回数据规定:

```
items: [ // 无限列表的数据
      thumbUrl: 'https://xxx.png' // 用户预览的缩略图
,
      url: 'https://xxx.png' // 实际添加到画布中的图片
total: 200 // 列表总数,如果返回错误无法正确计算加载更多
```
#### User 配置 Demo

```
let header = // 想要正确运行的话可以联系管理员获取header后进行请求
{}
let option =
{
 leftConfig:
{
   user:
[
       menuName: '测试',
       menuIcon:
       menuIconActive:
       type: 'showChild'
,
       dataConfig:
{
         url: 'https://taishan.qq.com/api/category/getall?
parentType=2'
,
         tagList: ['测试1', '测试2', '测试3', '测试4', '测试5', '测试6', '测
试7' '测试8' '测试9'
, , ],
         headers: header
,
         childUrl: 'https://taishan.qq.com/api/ape/search'
,
       menuName: '测试1',
       menuIcon:
'https://static.taishan.qq.com/editor/assets/01b2269953df053926f7045d0a6
```
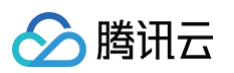

```
menuIconActive:
        type: 'showAll'
,
        dataConfig:
{
          url: 'https://taishan.qq.com/api/ape/search'
,
          headers: header
,
        menuName: '测试3',
       menuIcon:
'https://static.taishan.qq.com/editor/assets/01b2269953df053926f7045d0a6
       menuIconActive:
'https://static.taishan.qq.com/editor/assets/280272c691fbdadb36701a48340
        type: 'unlimited'
,
        dataConfig:
{
          levelUrl: 'https://taishan.qq.com/api/category'
,
          url: 'https://taishan.qq.com/api/ape/search'
,
          headers: header
,
```
# headConfig 说明

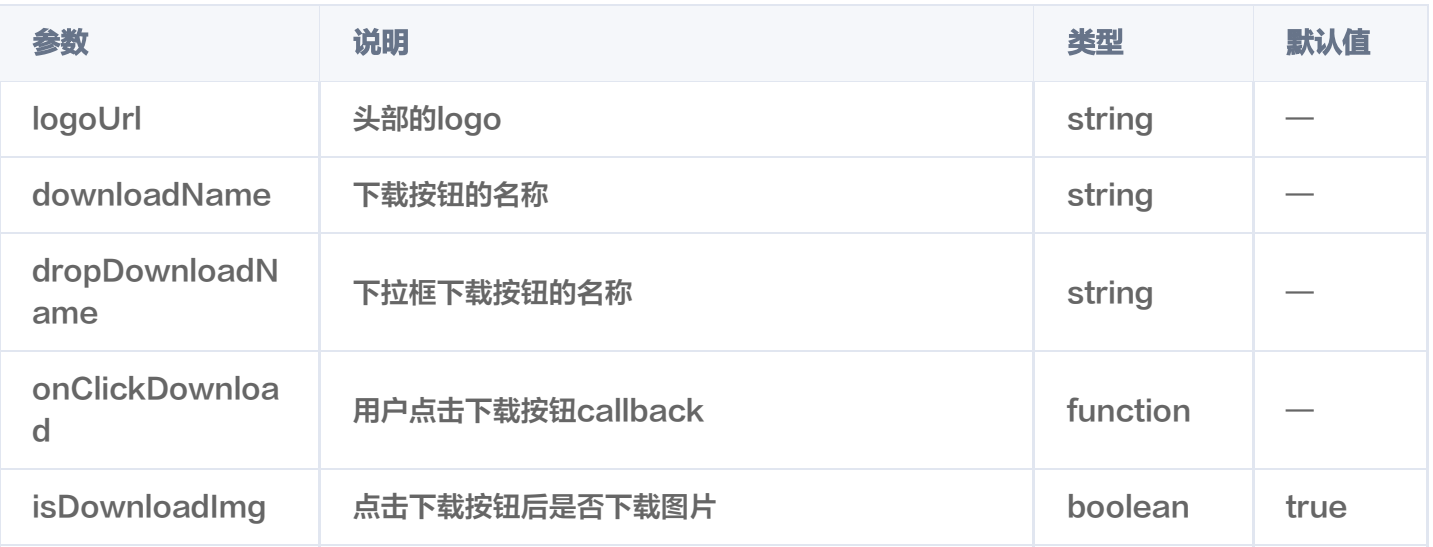

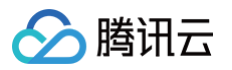

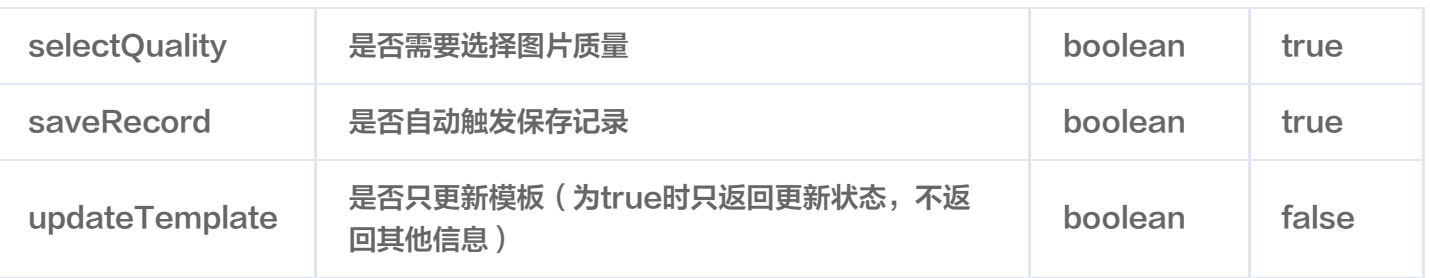

# headConfig 配置 Demo

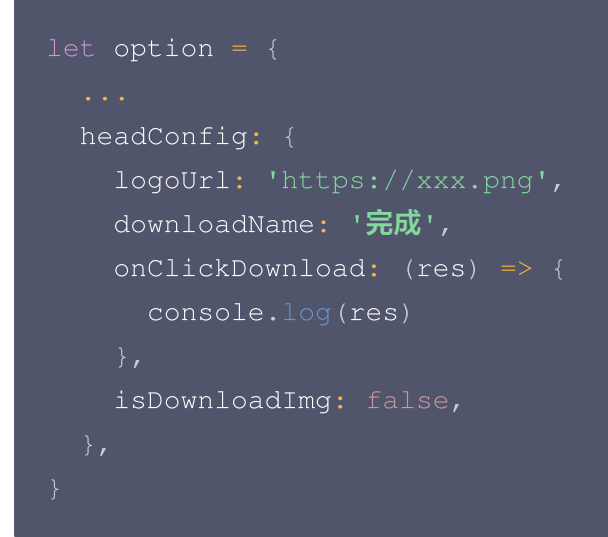

# onClickDownload 返回

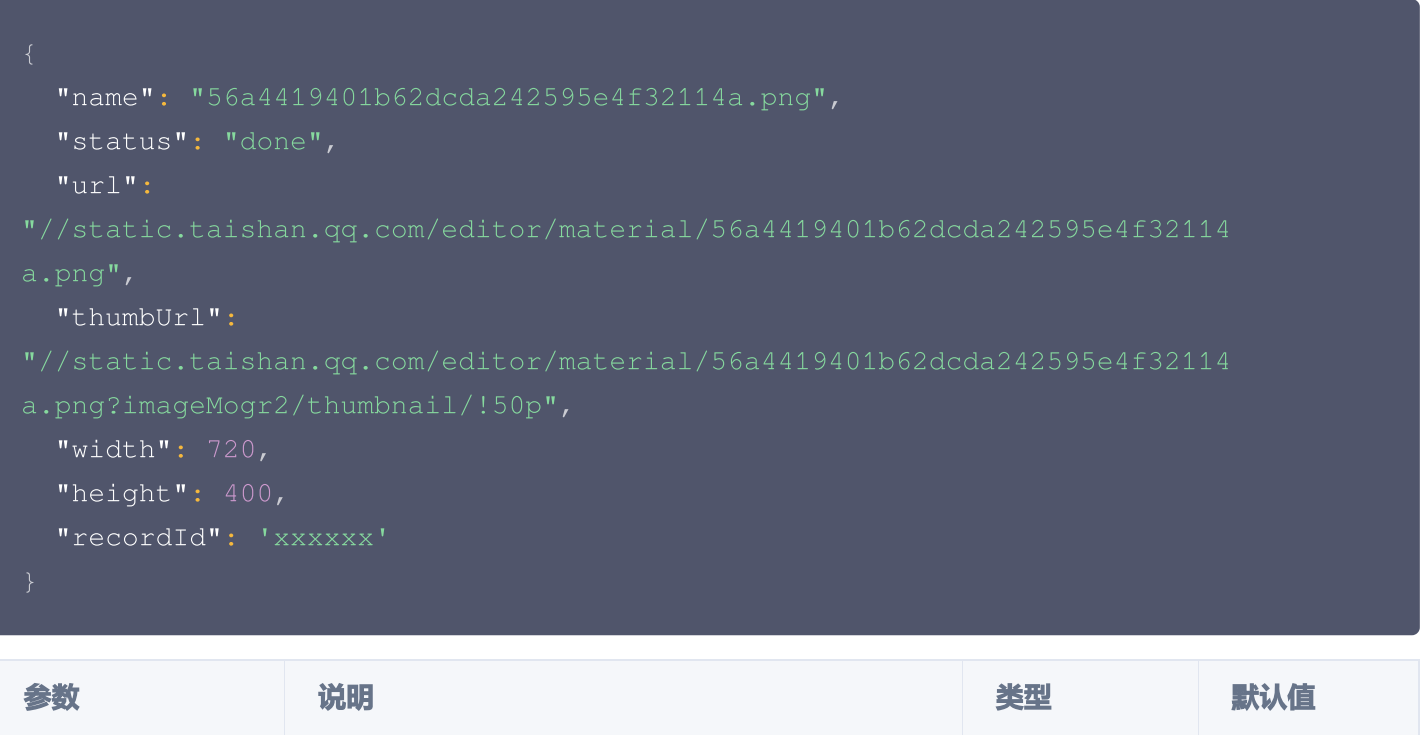

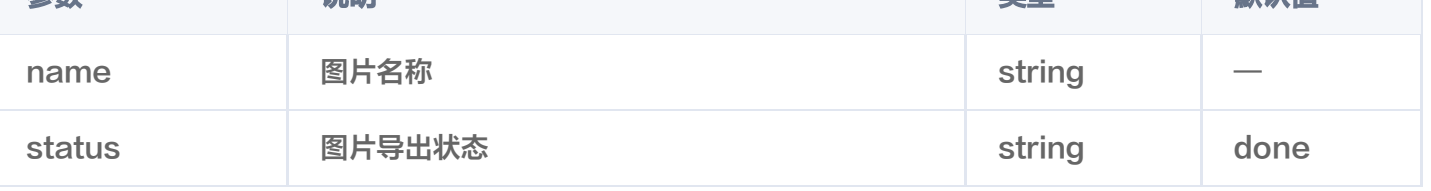

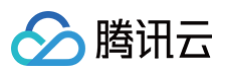

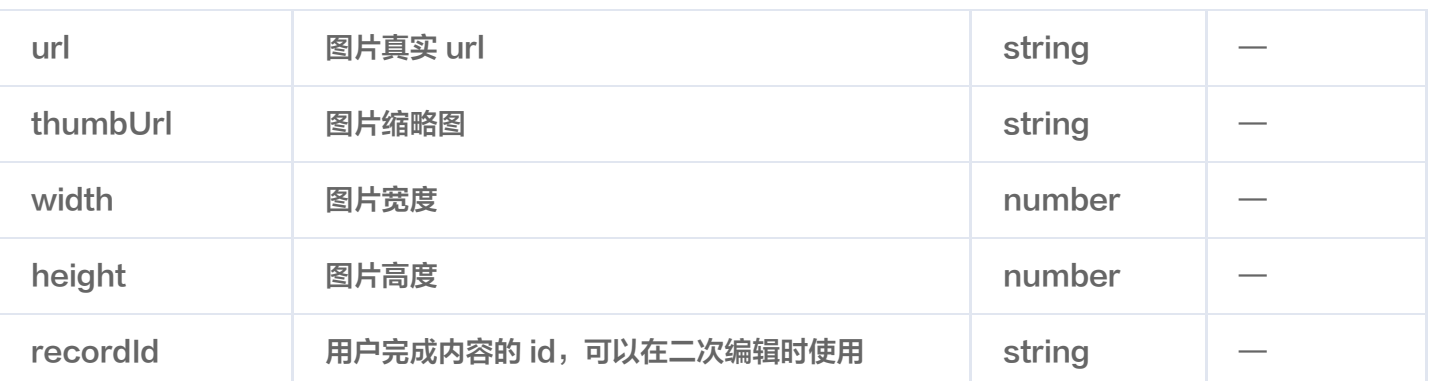

# templateDataConfig 说明

templateDataConfig 字段为数组,数组中可以包含多个图片、文字类型对象。

#### 注意: 需要注意,因为画布本身没有默认大小,因此默认必须传入一层 workarea 用来定义画布的基础信息。

#### 图片对象属性

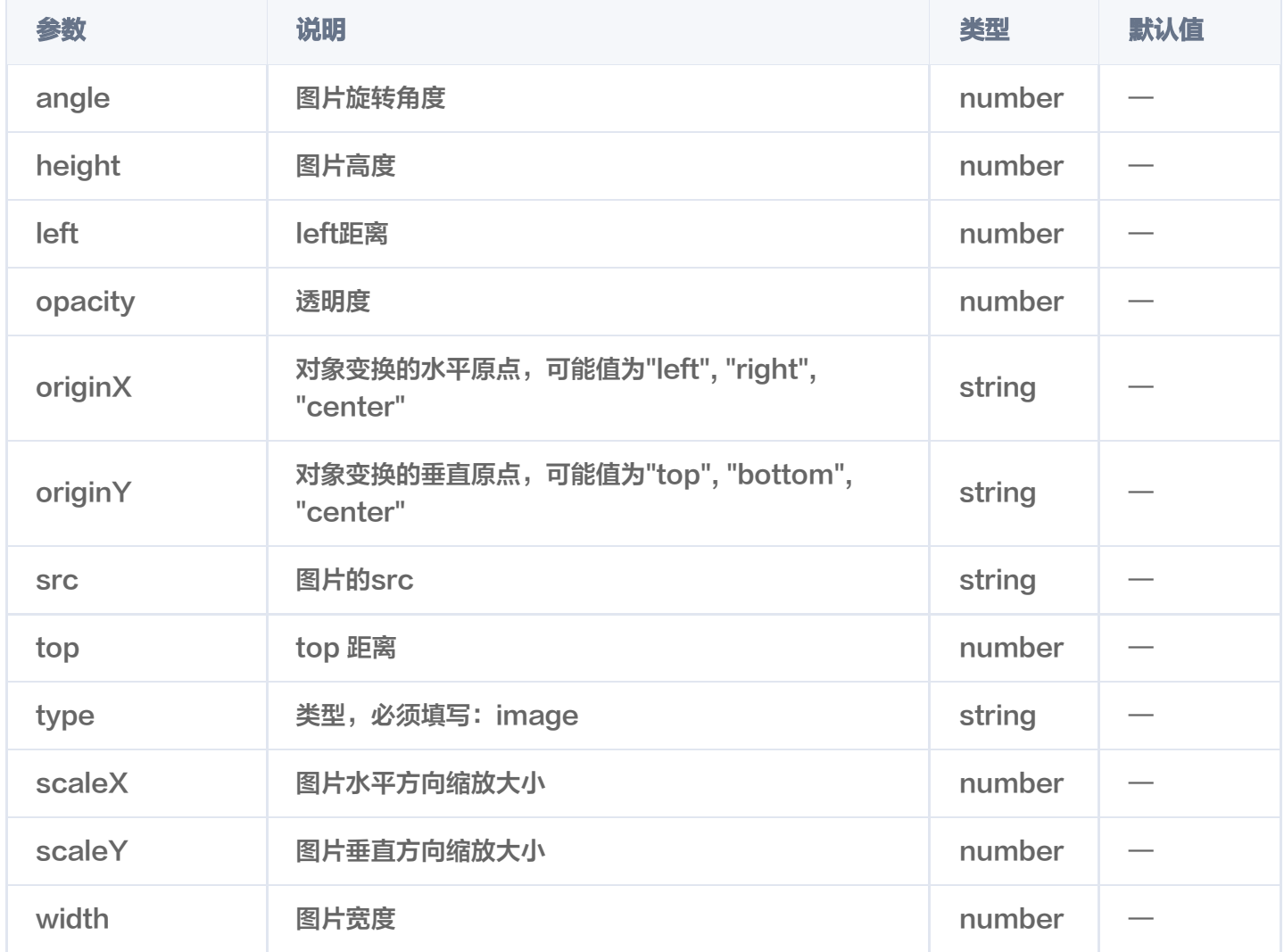

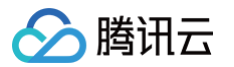

# 文字对象属性

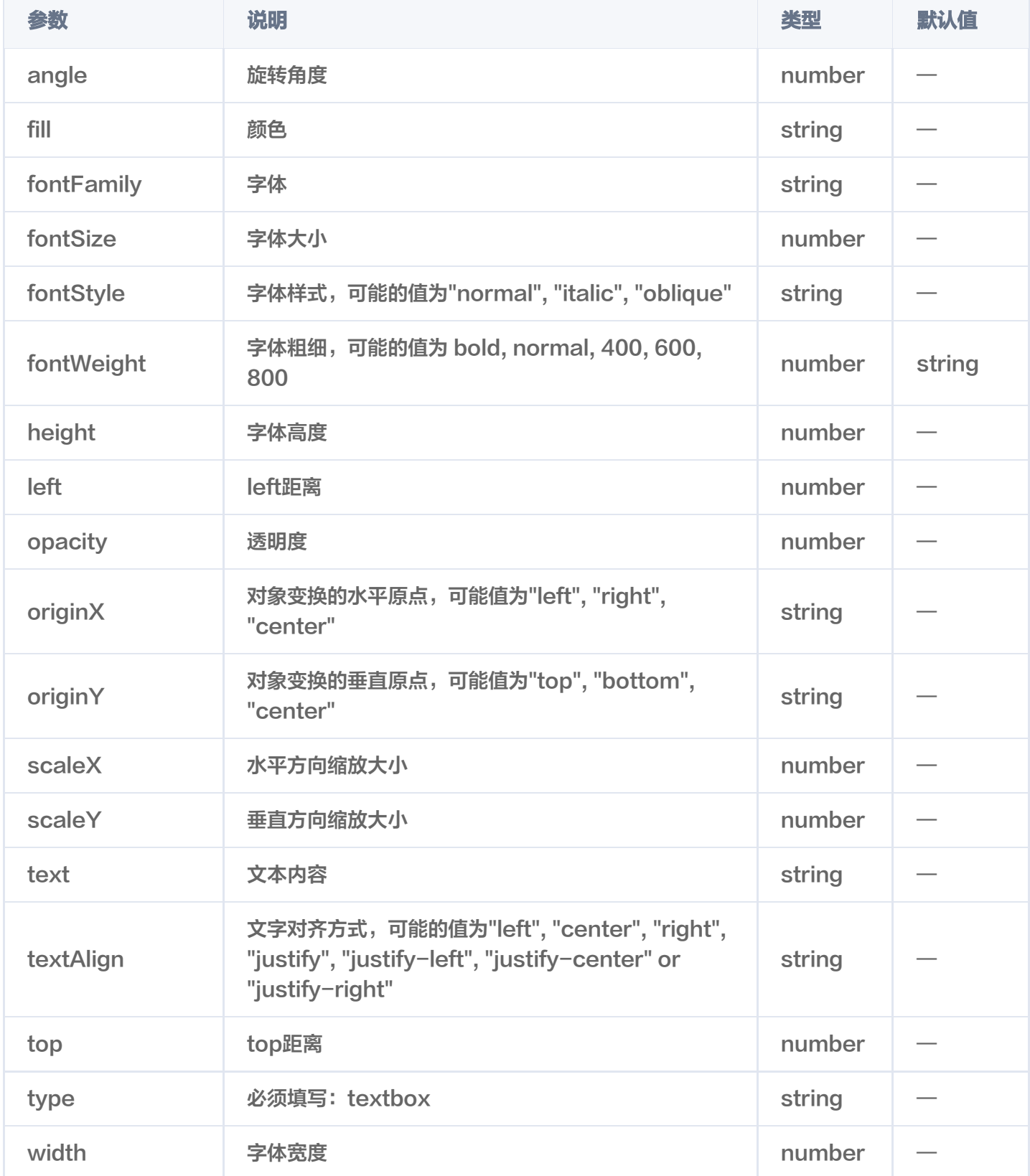

# templateDataConfig 配置 Demo

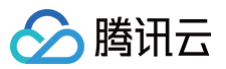

```
id: 'workarea' // 必须包含此id
,
    top: 0
,
    left: 0
,
    width: 1242
,
    height: 2208
,
    type: 'image'
,
    top: 0
,
    left: 0
,
    src:
'https://static.taishan.qq.com/editor/assets/2997b0c920be29c12c16ae3a2b2
```
# styleConfig 说明

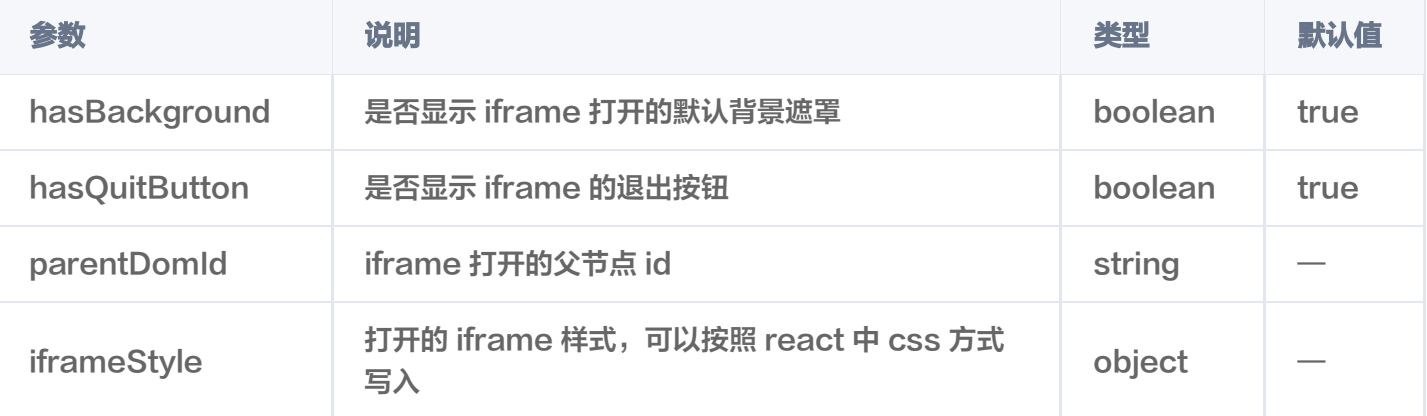

```
let option =
{
  styleConfig:
{
    hasBackground: false
,
    hasQuitButton: false
,
    parentDomId: 'test'
,
    iframeStyle:
{
      position: 'absolute'
,
      top: 0
,
      left: 0
,
      zIndex: 10000
,
      display: 'block'
,
      width: '100%'
,
```
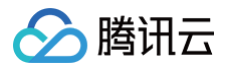

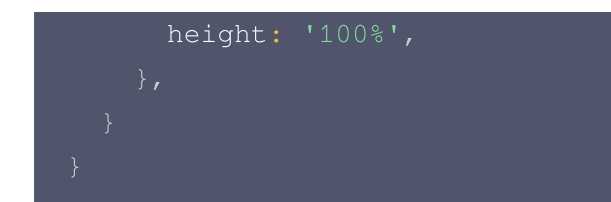

# commonConfig 说明

因为会有一些业务方提出个性化的定制化开发需求,因此将某些定制化的非通用性功能放在此配置中,如果您也有定 制化功能的诉求,也可以随时联系我们的管理员。

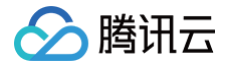

# <span id="page-34-0"></span>编辑器 SDK(移动端)接入文档

最近更新时间:2024-10-24 22:06:32

# 如何接入?

- 1. 联系管理员索要,appid、channel、scope、appKey 您可以使用以下账户信息进行测试:
- appid: commonIframe
- channel: commonIframe
- scope: all
- appKey: bb6681972a3744488e9a8c7521635099

注意: 其中 appKey 为私钥。

- 2. 通过 appid、channel、stamp、timestamp 获取 sig。
- 3. 通过 appid 获取 access\_token。
- 4. 使用 npm 安装 zhihui-editor-mobile-sdk
- 5. 将 appid、channel、scope、stamp、timestamp、templateId、from、token 作为参数传入。
- 6. 调用 openIframe 方法打开即可

#### 接入过程说明

当您获取 access\_token 后您需要执行以下步骤方可打开编辑器。

● 使用 npm 安装 zhihui-editor-mobile-sdk:

npm i zhihui-editor-mobile-sdk

● 将 appid、channel、scope、stamp、timestamp、templateId、from、token 作为参数传入:

```
import ZhihuiEditor from 'zhihui-editor-mobile-sdk'
let option =
{
  appid: 'commonIframe'
,
  channel: 'commonIframe',
  timestamp: 1629711353224
,
  scope: 'all' // 注意此处的scope是按照字符串传入
,
  templateId: '62c2571219c76e620670584c'
,
  from: 'material',
  token: token.data.data.access_token,
```
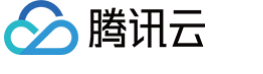

let zhihuiEditor = new ZhihuiEditor (option)

调用 openIframe 方法打开即可:

zhihuiEditor. openIframe ()

# 实例化方法

1. openIframe:打开 iframe

<button onClick={() => {zhihuiEditor.openIframe()}}>调起智绘 iframe</button>

2. closeIframe:关闭 iframe

```
<button onClick={() => {zhihuiEditor.closeIframe()}}>关闭智绘
iframe</button>
```
# 打开 Iframe 配置参数说明

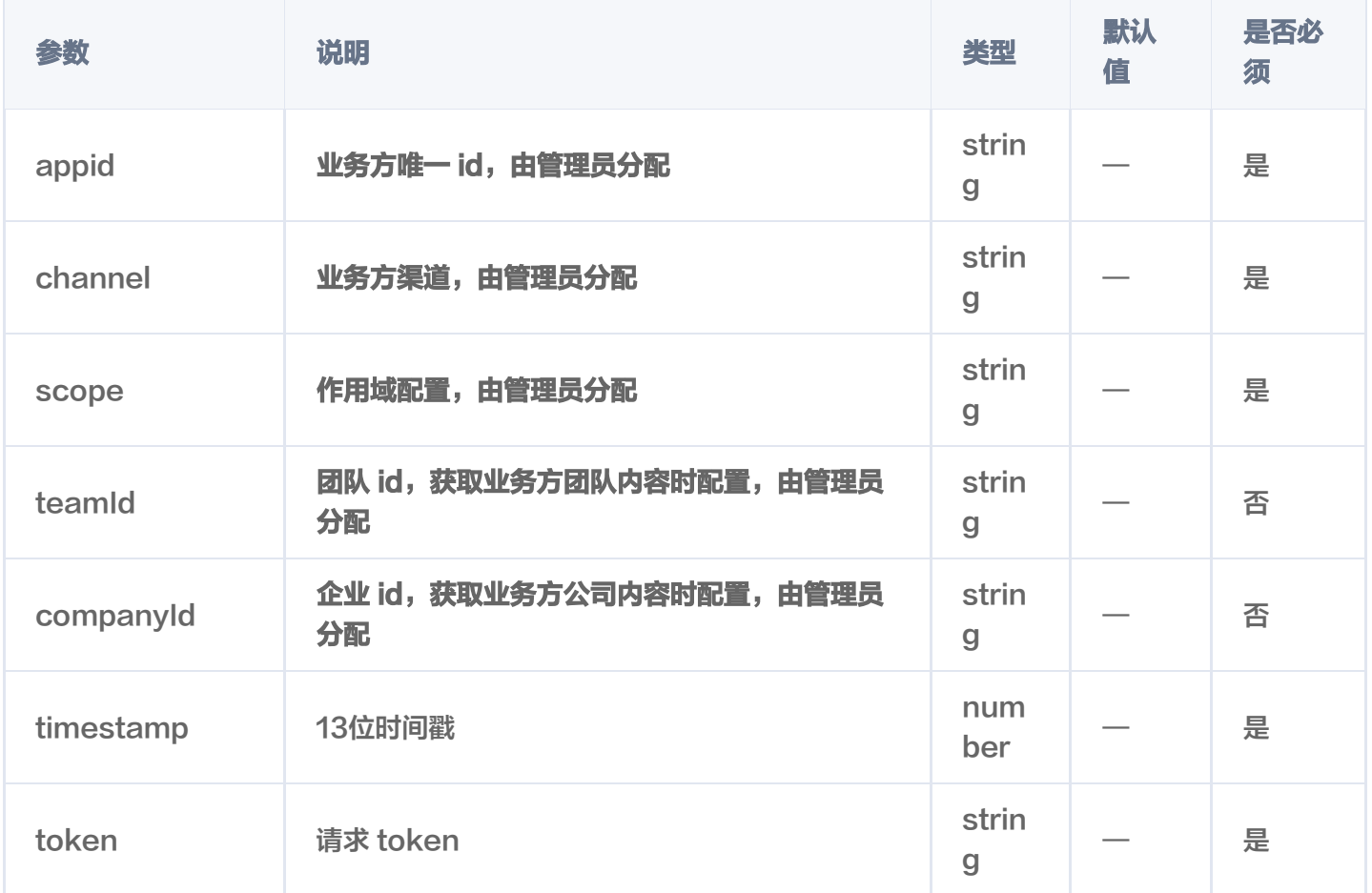

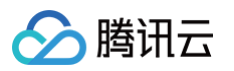

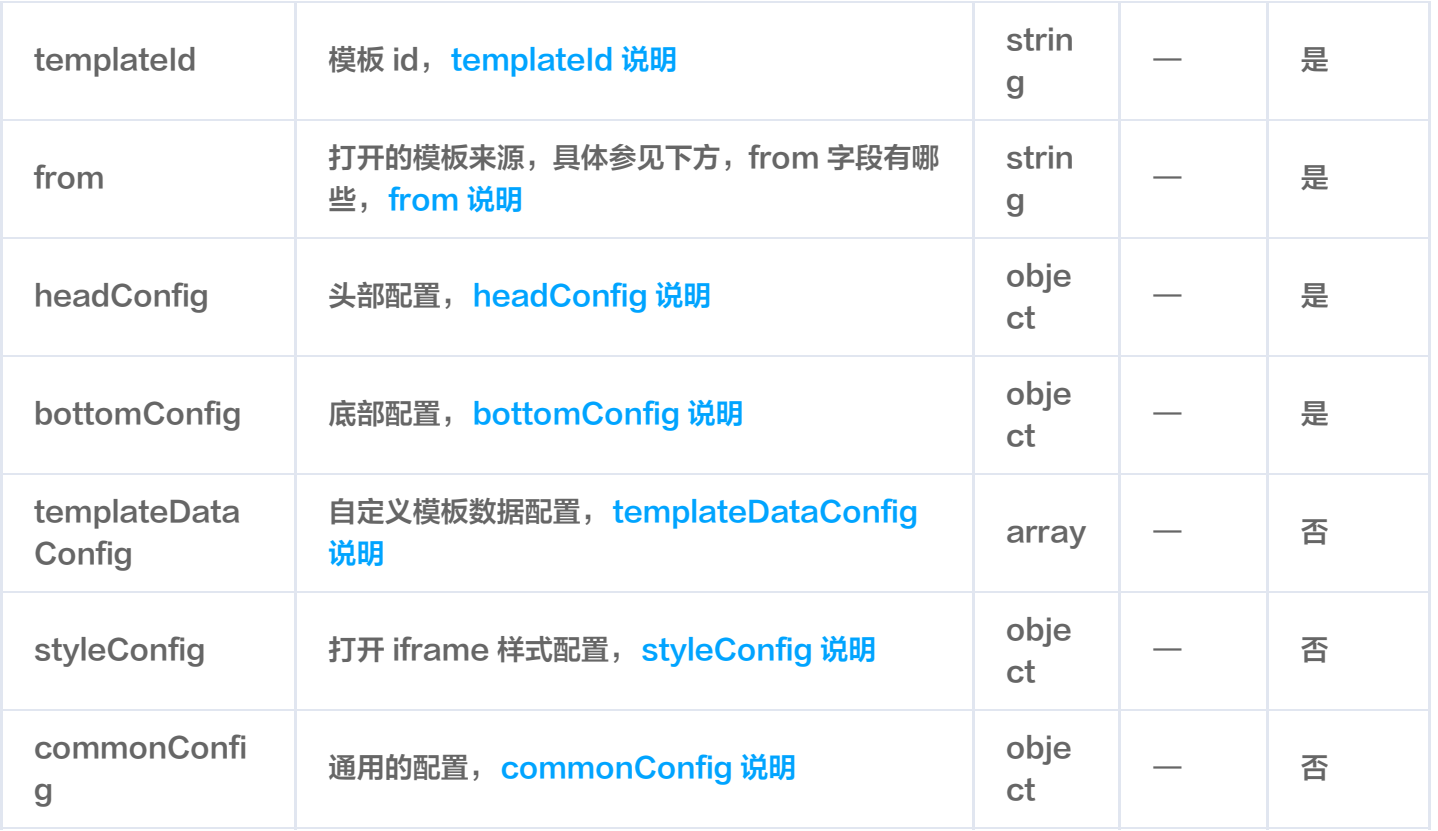

# templateId 说明

- 1. 来源于智绘系统提供的模板 id,如果需要可以联系管理员。
- 2. 如果是用户自定义的模板数据,也就是 from 为 userConfig 时, 那么此字段为时间戳。

# from 说明

- 1. material 当使用模板为智绘系统提供时, from 字段需要填写 material。
- 2. record 当用户使用编辑器返回的 recordId 打开编辑器时,from 字段需要填写 record。
- 3. userConfig 当用户使用自定义模板数据时, from 需要填写 userConfig。
- 4. userPackageConfig 针对性的配置,一般业务方不需要用到。

# headConfig 说明

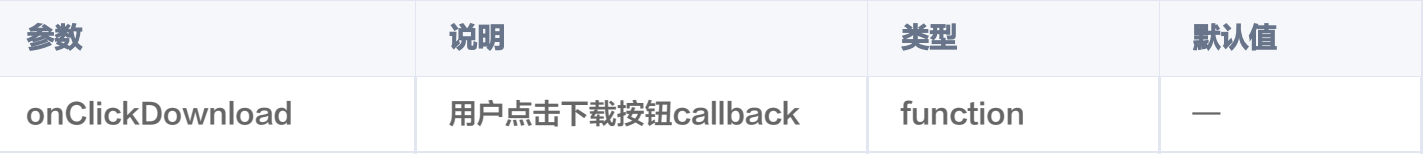

#### headConfig 配置Demo

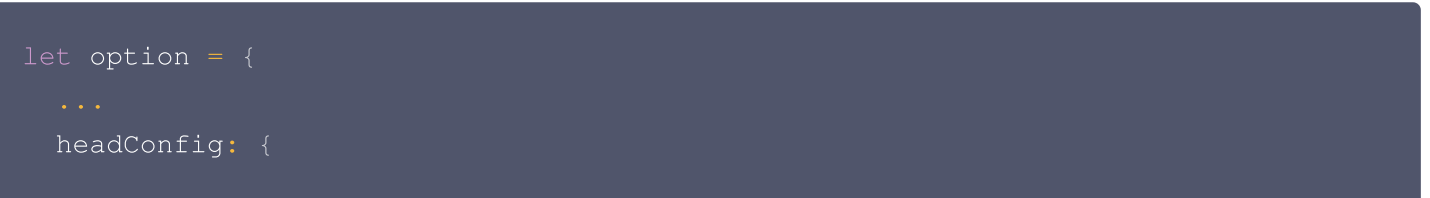

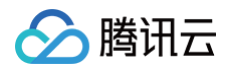

```
onClickDownload: (res) => {
  console.log(res)
```
# onClickDownload 返回

```
"name": "56a4419401b62dcda242595e4f32114a.png",
  "status": "done",
  "url":
"//static.taishan.qq.com/editor/material/56a4419401b62dcda242595e4f32114
  "thumbUrl":
"//static.taishan.qq.com/editor/material/56a4419401b62dcda242595e4f32114
  "width": 720,
  "height": 400,
  "recordId": 'xxxxxx'
```
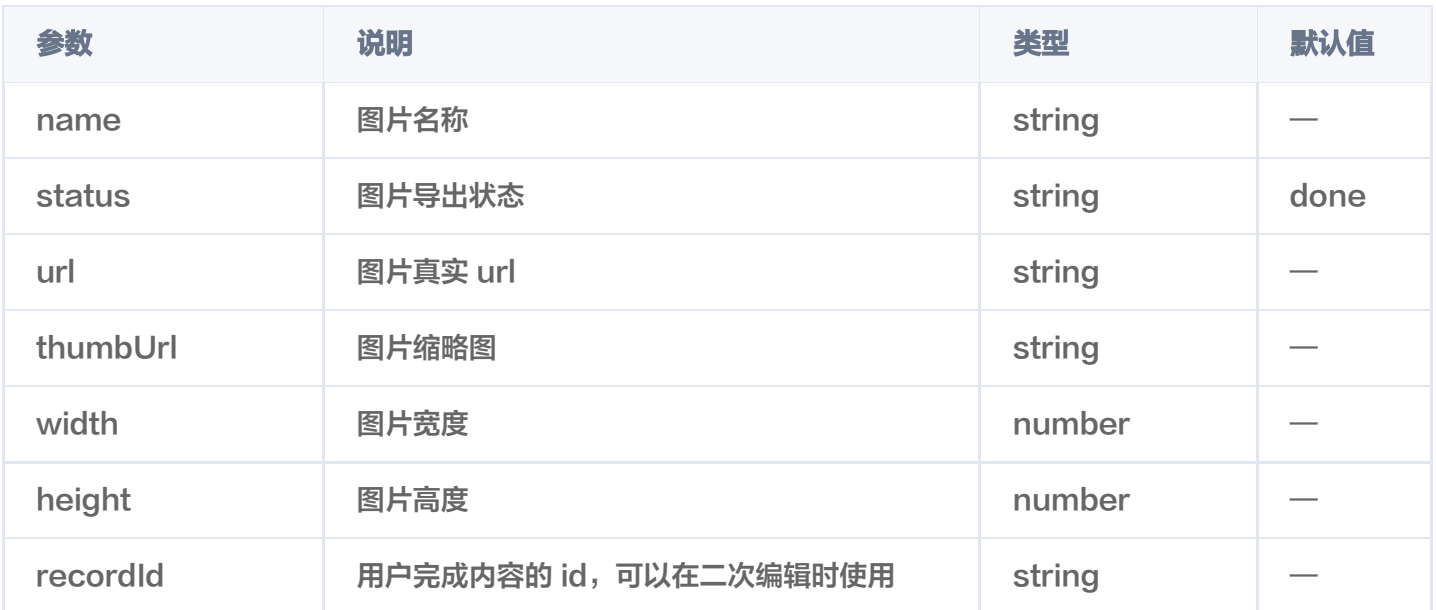

# **bottomConfig 说明**

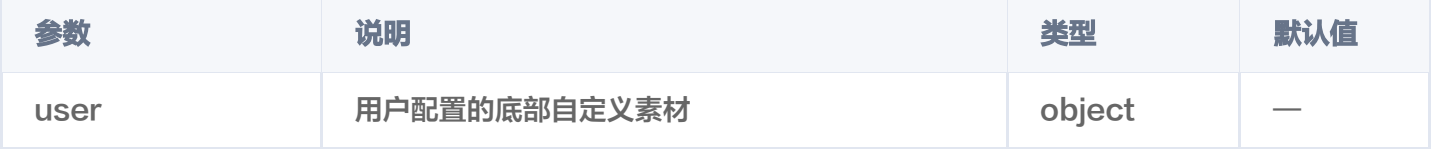

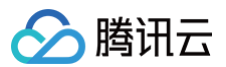

#### user 配置

用户可以配置三种自定义的素材列表,分别是无限滚动列表、无限级分类展示+无限滚动列表、按照分类展示+无限 滚动列表。

#### 无限滚动列表配置

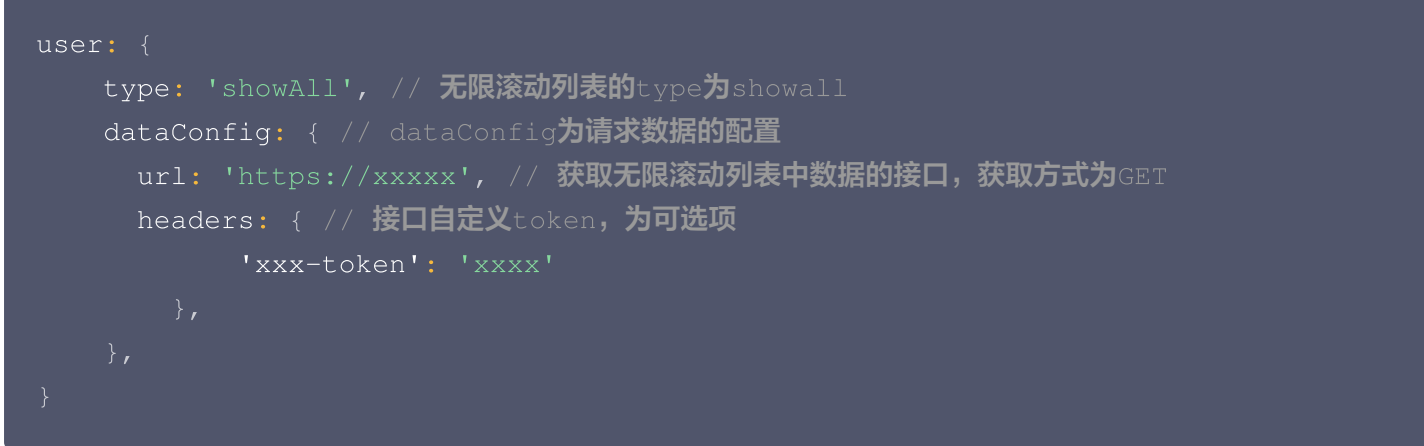

#### 请求 url 数据 API 需要提供的参数:

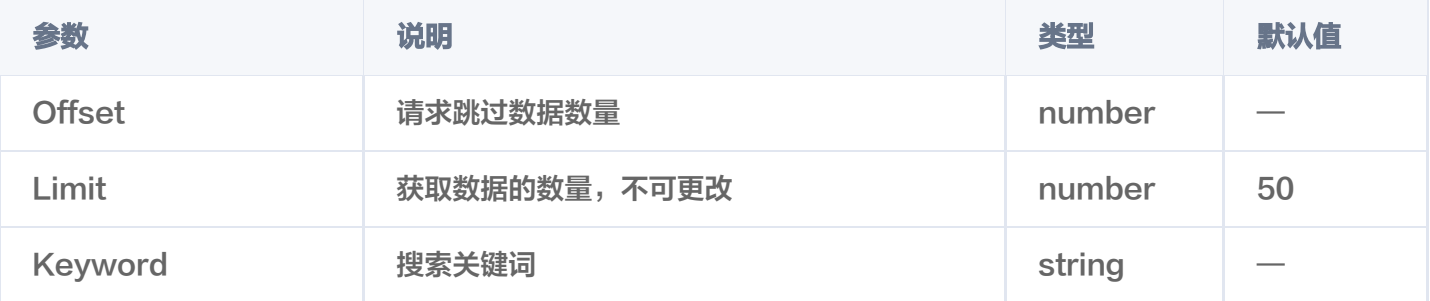

需要注意参数首字母为大写,并且当 Keyword 为空时,应返回默认数据。 返回数据规定:

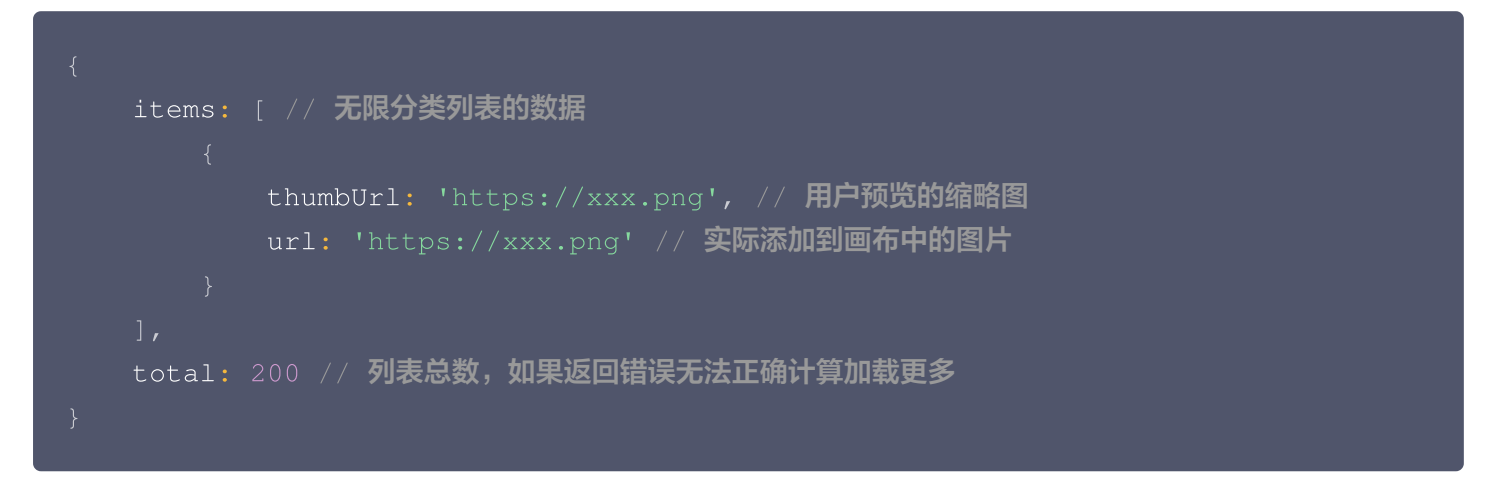

#### 无限级分类展示+无限滚动列表

user: {

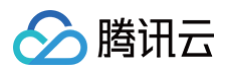

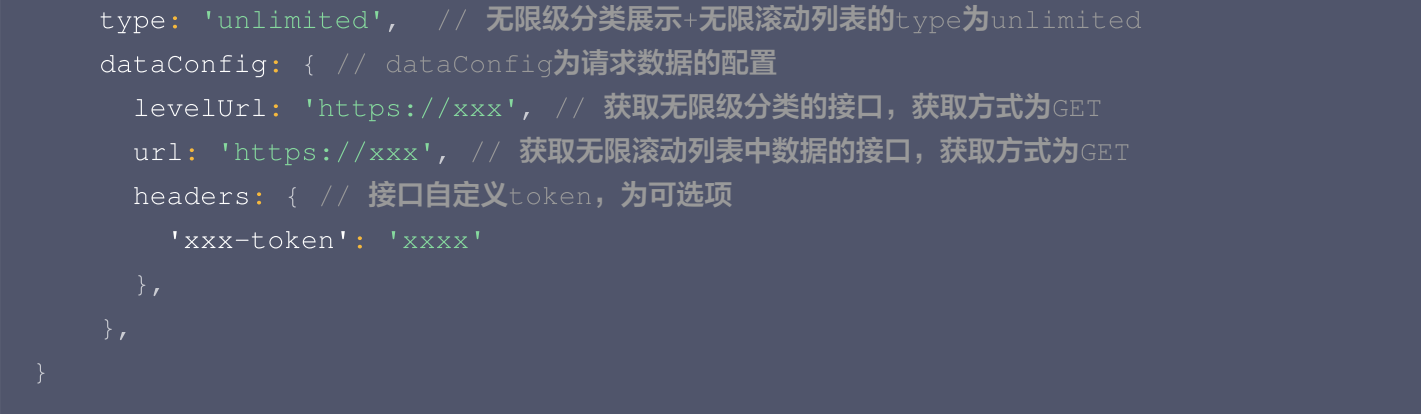

#### 请求 url 数据 API 需要提供的参数:

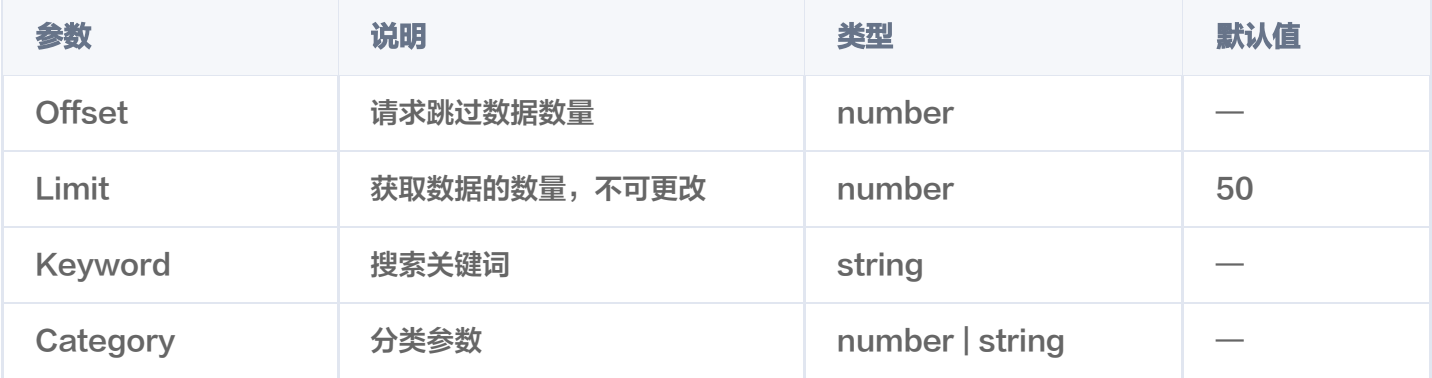

#### 需要注意参数首字母为大写,并且当Keyword为空时,应返回默认数据。 返回数据规定:

```
items: [ // 无限分类列表的数据
      thumbUrl: 'https://xxx.png' // 用户预览的缩略图
,
      url: 'https://xxx.png' // 实际添加到画布中的图片
total: 200 // 列表总数,如果返回错误无法正确计算加载更多
```
请求levelUrl数据API需要提供的参数-无

请求levelUrl返回数据规定:返回对象需要包含id、parentId、name、rank属性,其中id属性为当用户点击分 类以后将此id传入获取图片素材url的Category字段。

```
{ id: 1, parentId: 0, name: '一级菜单', rank: 1 },
{ id: 2, parentId: 0, name: '一级菜单', rank: 1 },
{ id: 3, parentId: 0, name: '一级菜单', rank: 1 },
```
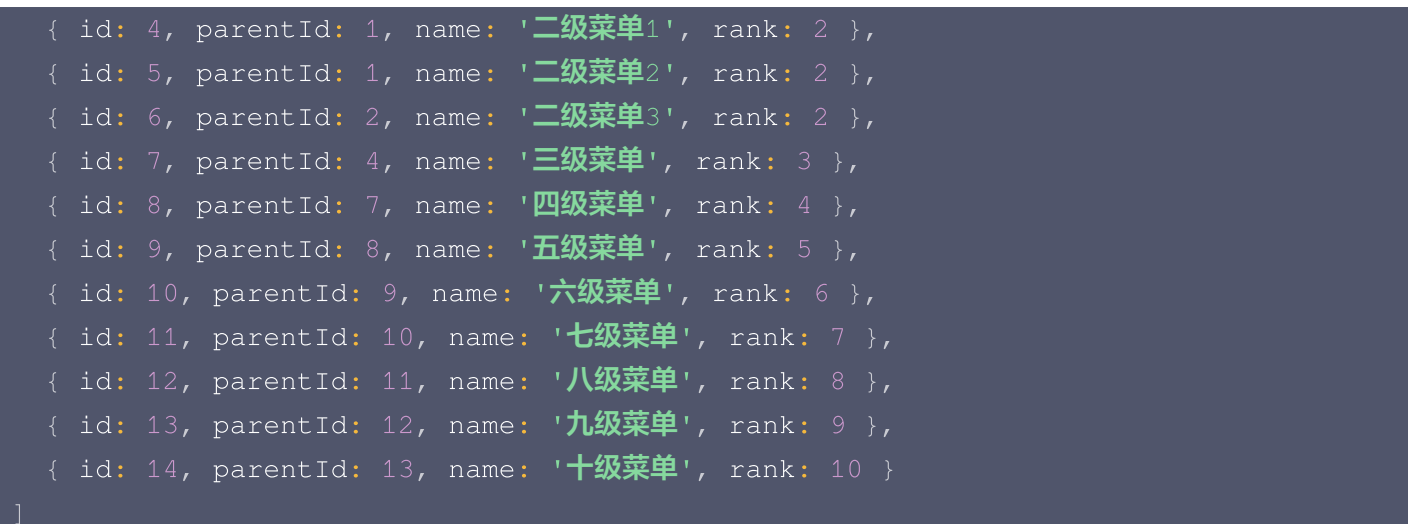

### 按照分类展示+无限滚动列表

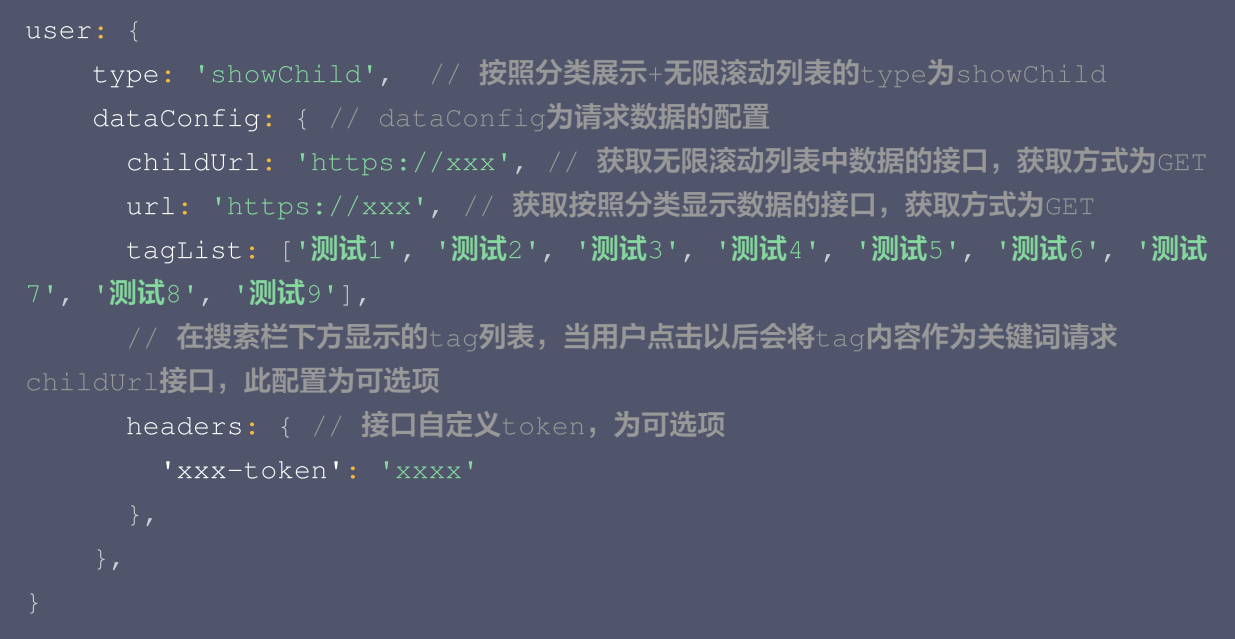

#### 请求 url 数据 API 需要提供的参数-无 返回数据规定:

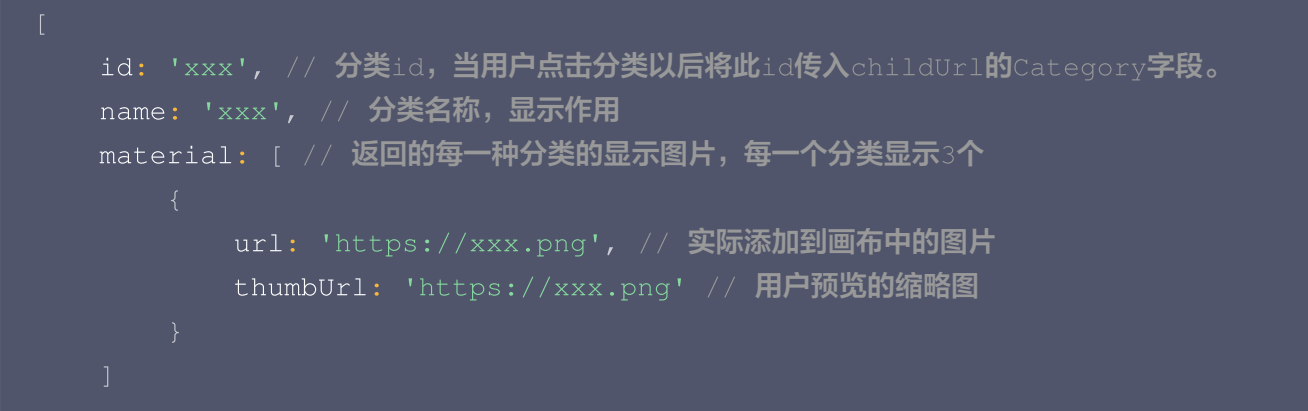

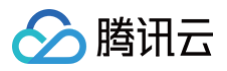

#### 请求 childUrl 数据API需要提供的参数

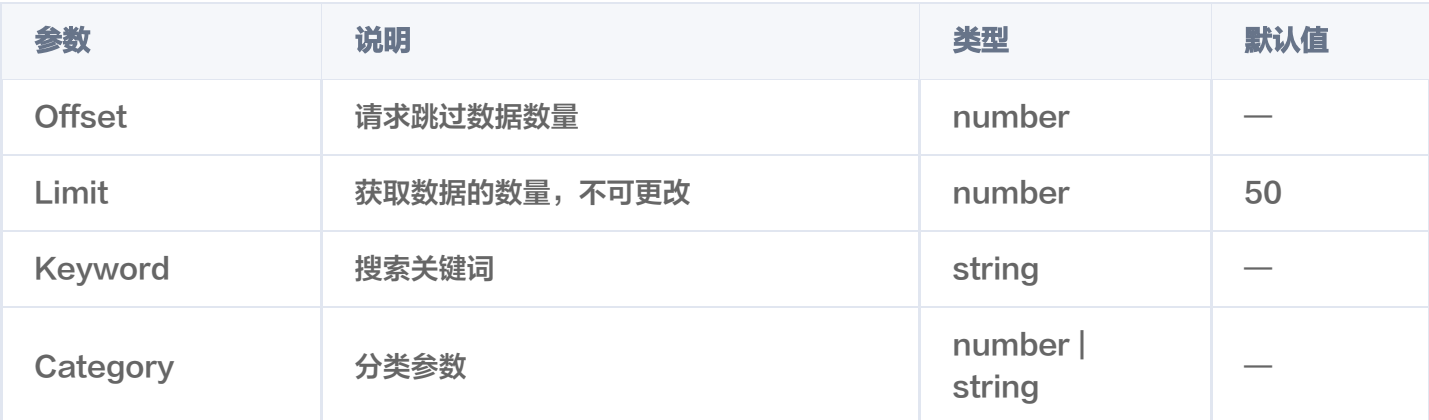

#### 需要注意参数首字母为大写,并且当 Keyword 为空时,应返回默认数据。 返回数据规定:

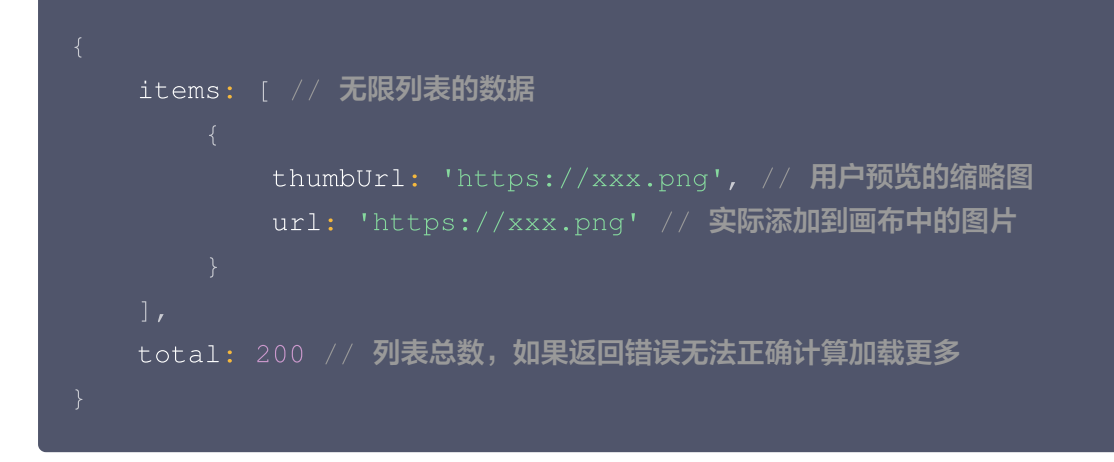

# templateDataConfig 说明

templateDataConfig 字段为数组,数组中可以包含多个图片、文字类型对象。

# 注意: 需要注意,因为画布本身没有默认大小,因此默认必须传入一层 workarea 用来定义画布的基础信息。

#### 图片对象属性

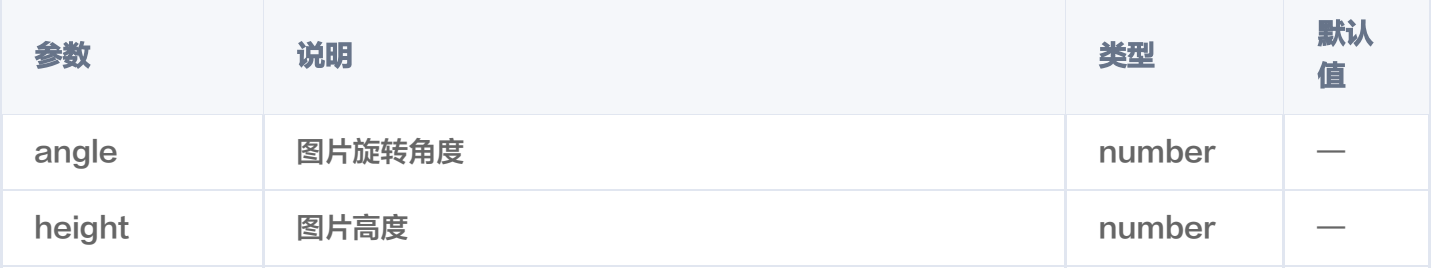

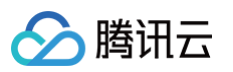

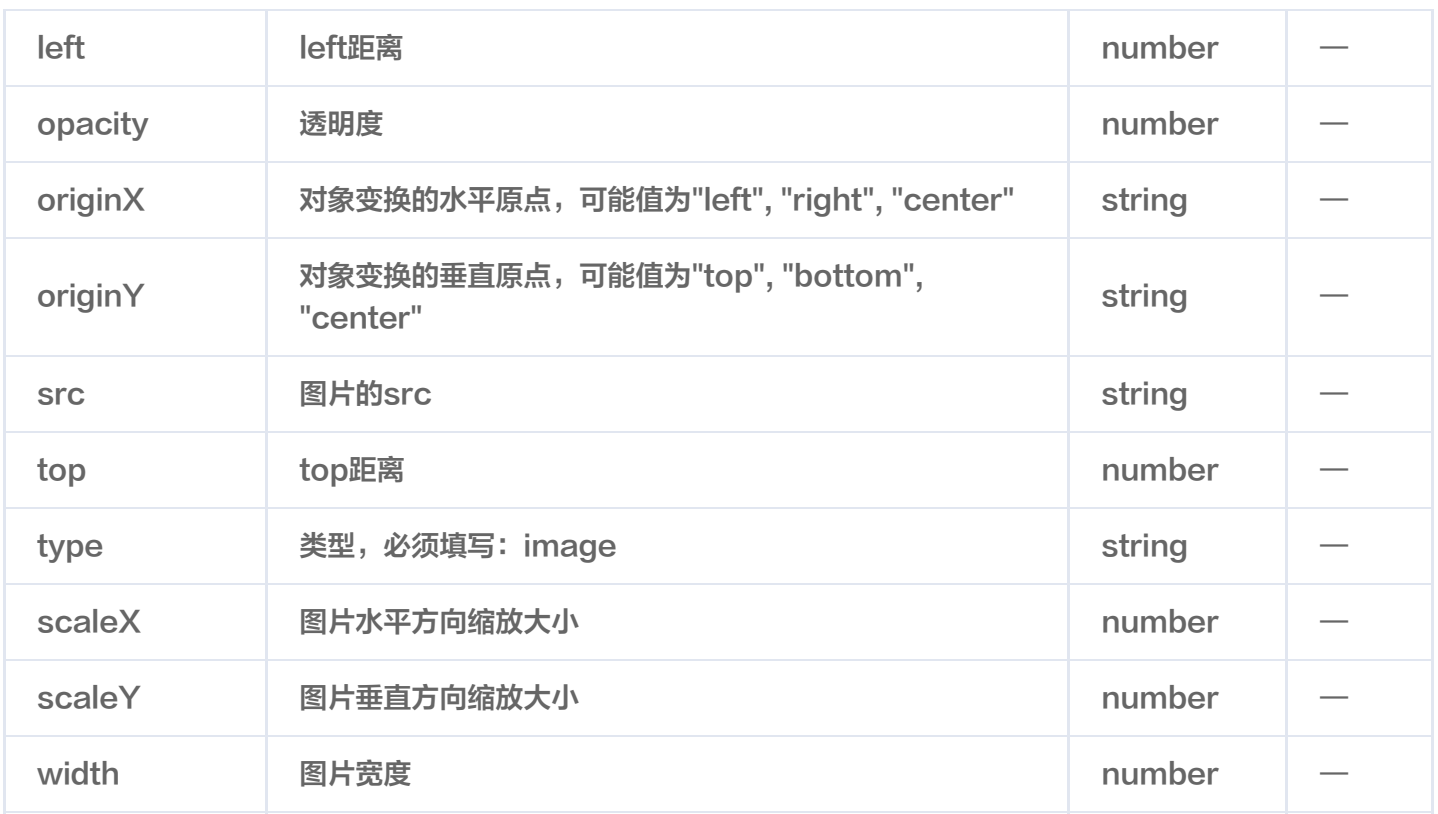

# 文字对象属性

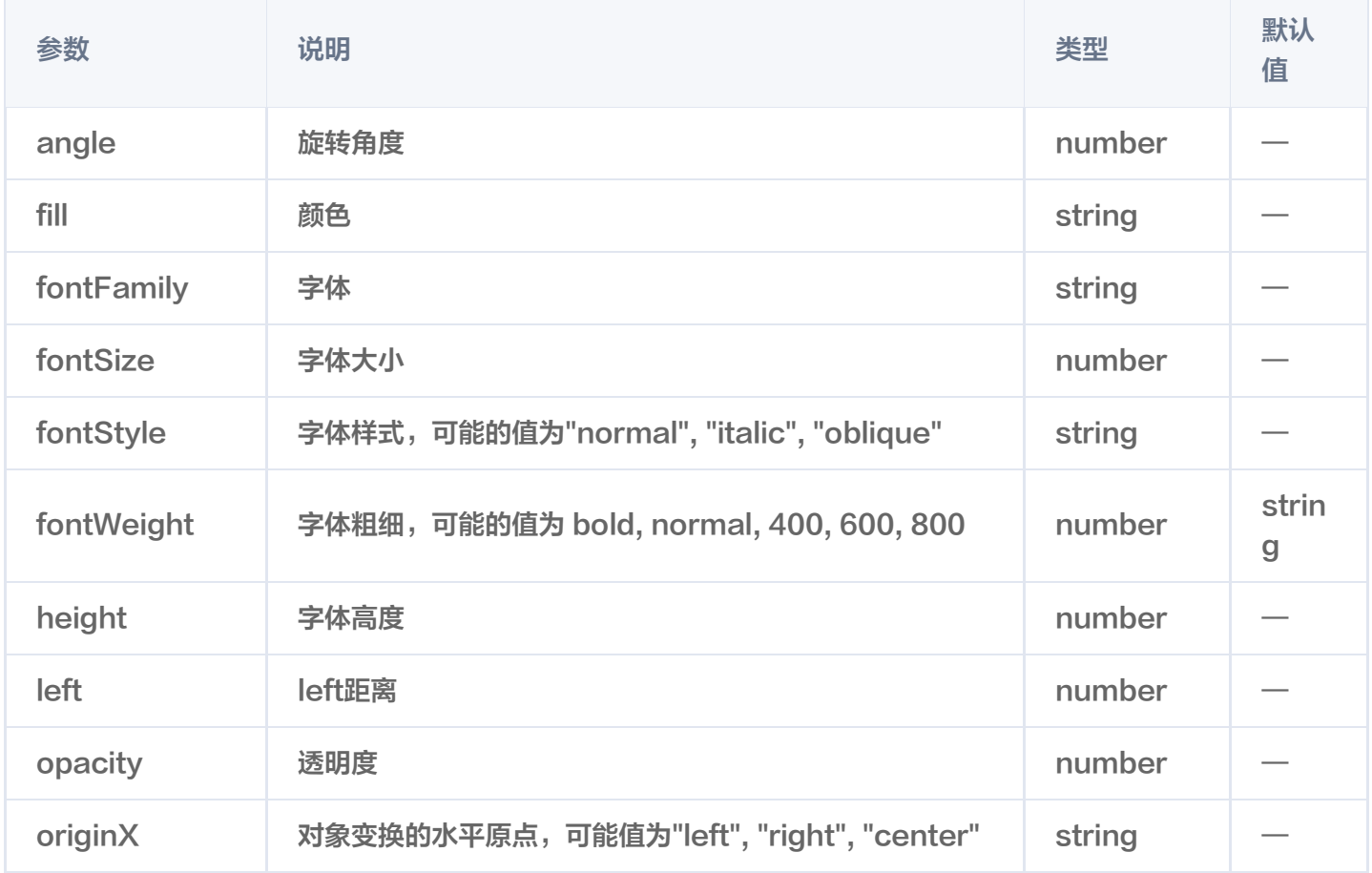

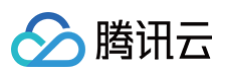

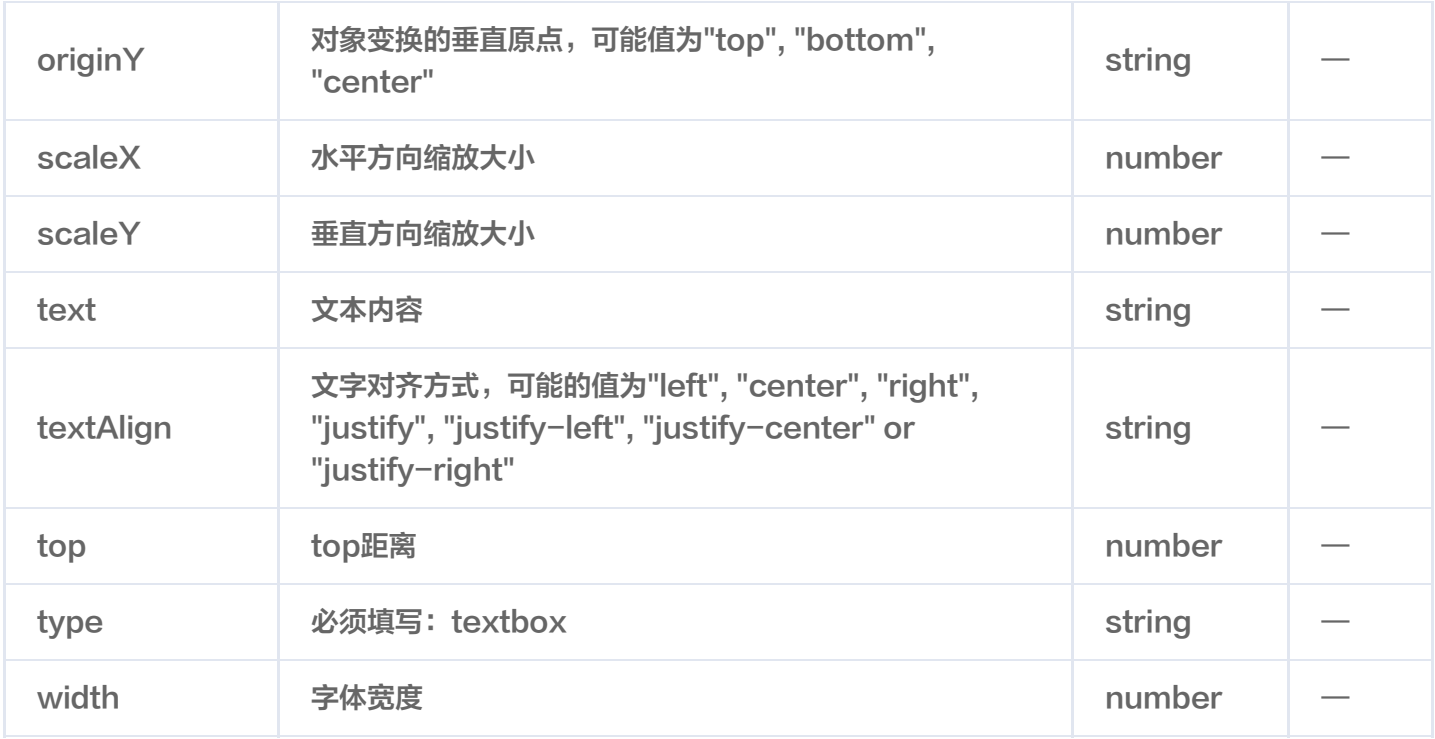

# templateDataConfig 配置 Demo

```
id: 'workarea' // 必须包含此id
,
top: 0
,
left: 0
,
width: 1242
,
height: 2208
,
type: 'image'
,
top: 0
,
left: 0
,
src:
```
# styleConfig 说明

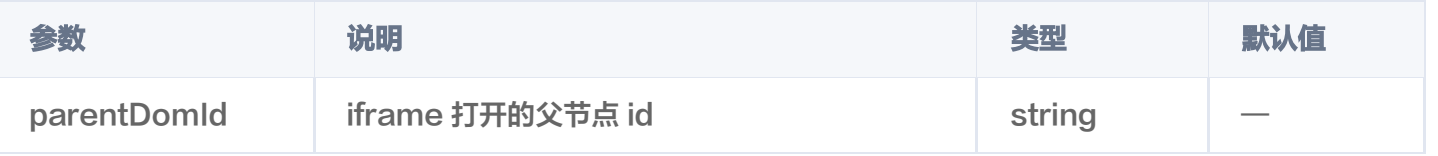

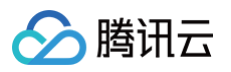

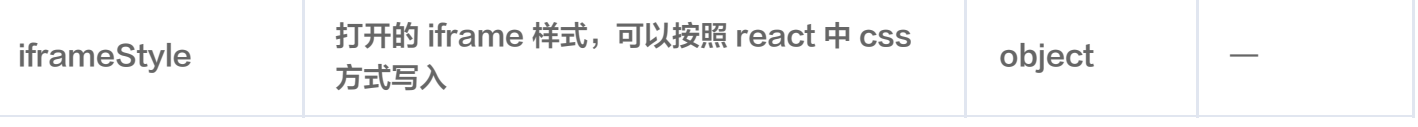

# styleConfig 配置 Demo

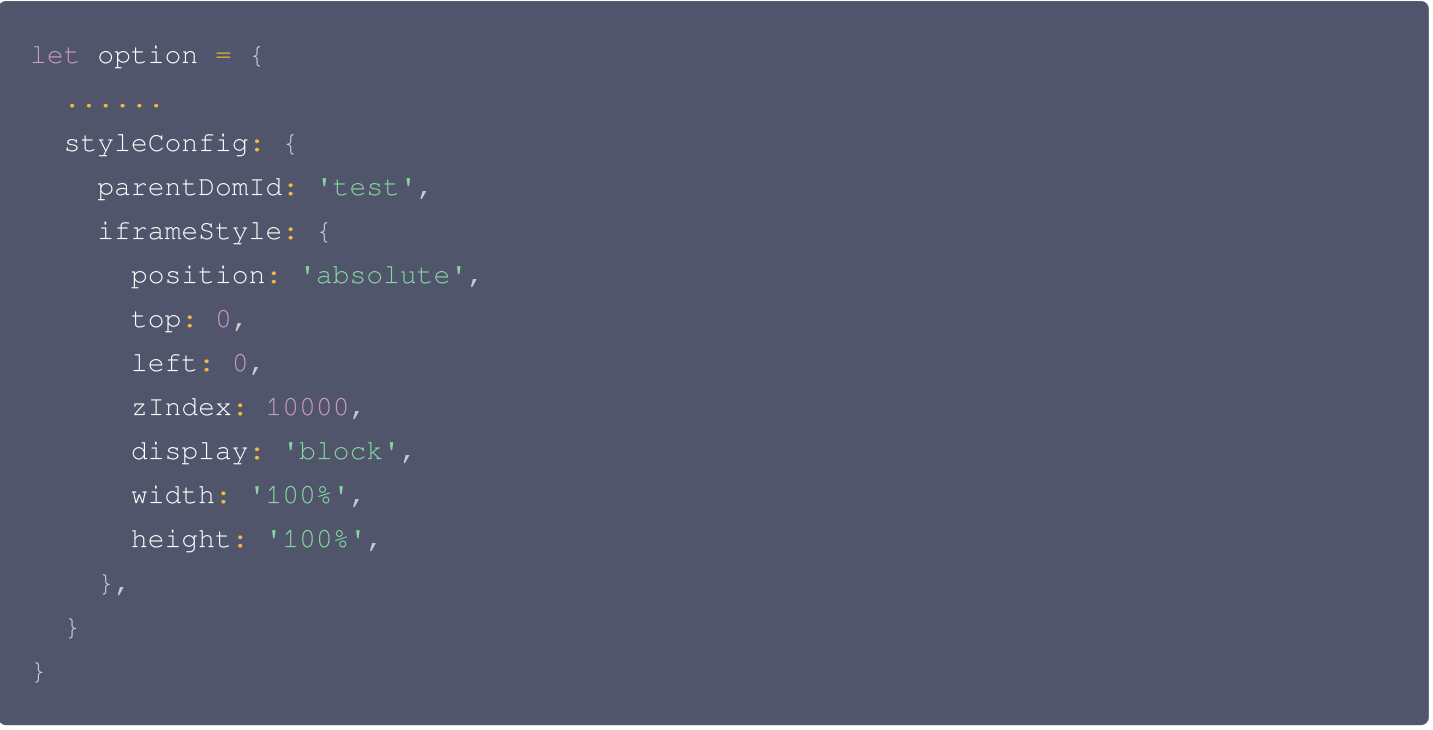

# commonConfig 说明

因为会有一些业务方提出个性化的定制化开发需求,因此将某些定制化的非通用性功能放在此配置中,如果您也有定 制化功能的诉求,也可以随时联系我们的管理员。

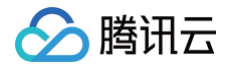

# <span id="page-46-0"></span>获取模板 API

最近更新时间:2024-10-24 22:06:32

# 获取模板

- 调用地址:https://api.zhihui.qq.com/middle-material/template/apollo/list
- 请求方式: POST

### 请求 Header 说明

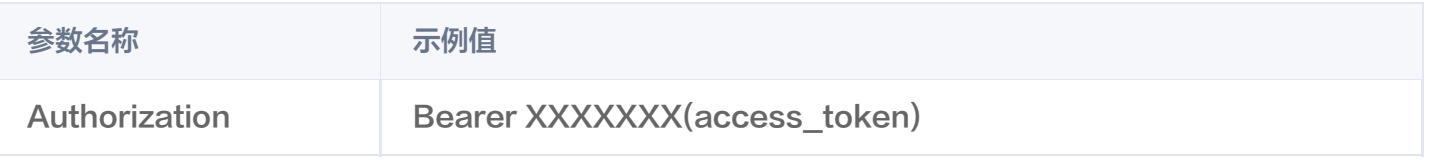

如何获取 access\_token,通过 appid 获取 access\_token。

# 请求 Body 说明

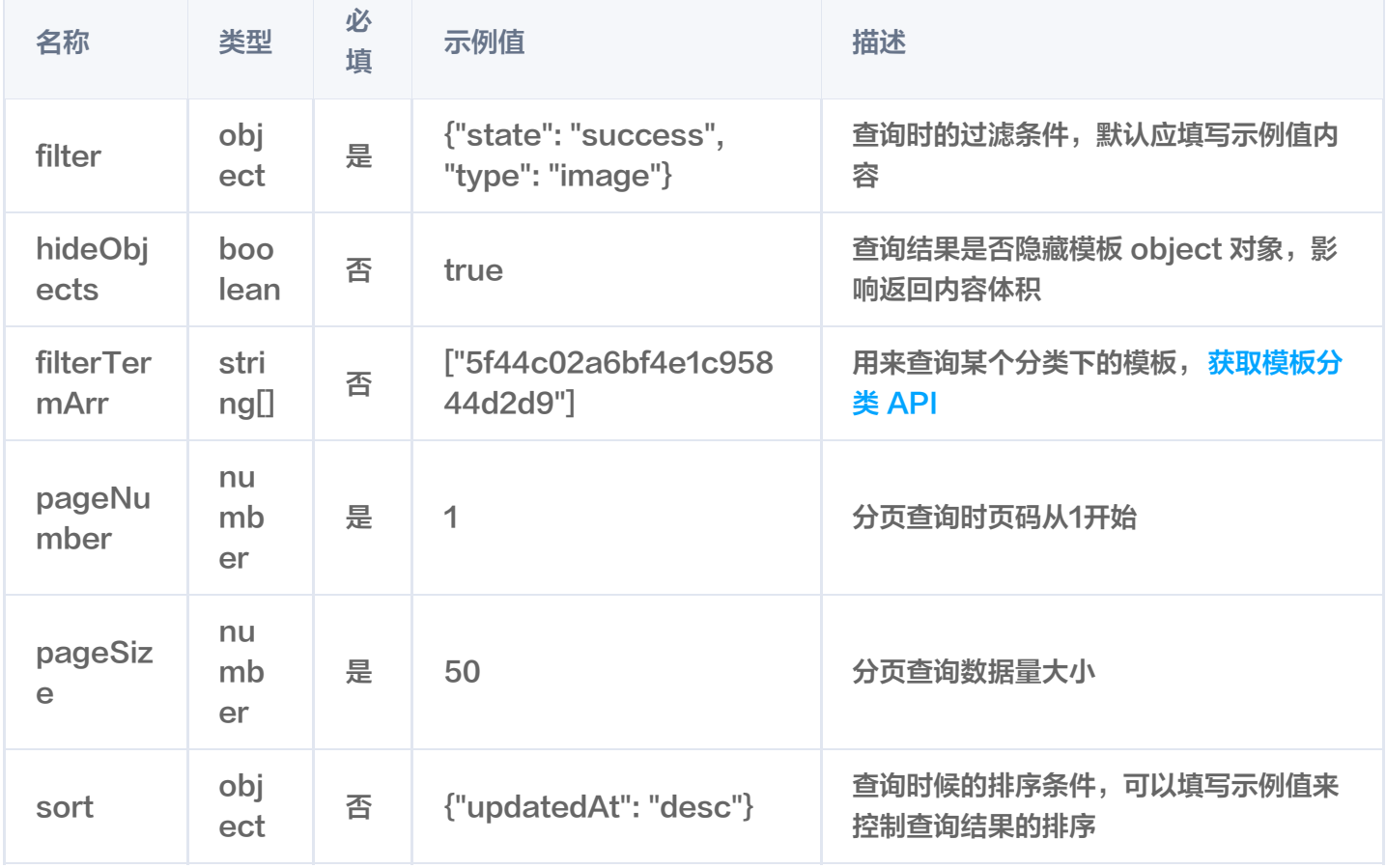

#### 返回内容说明

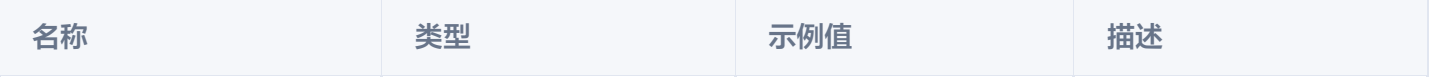

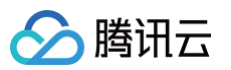

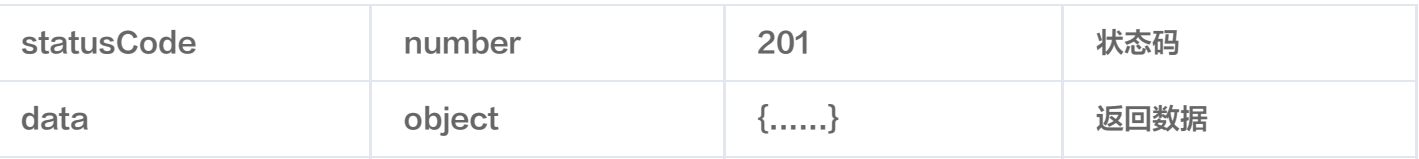

#### 返回数据说明

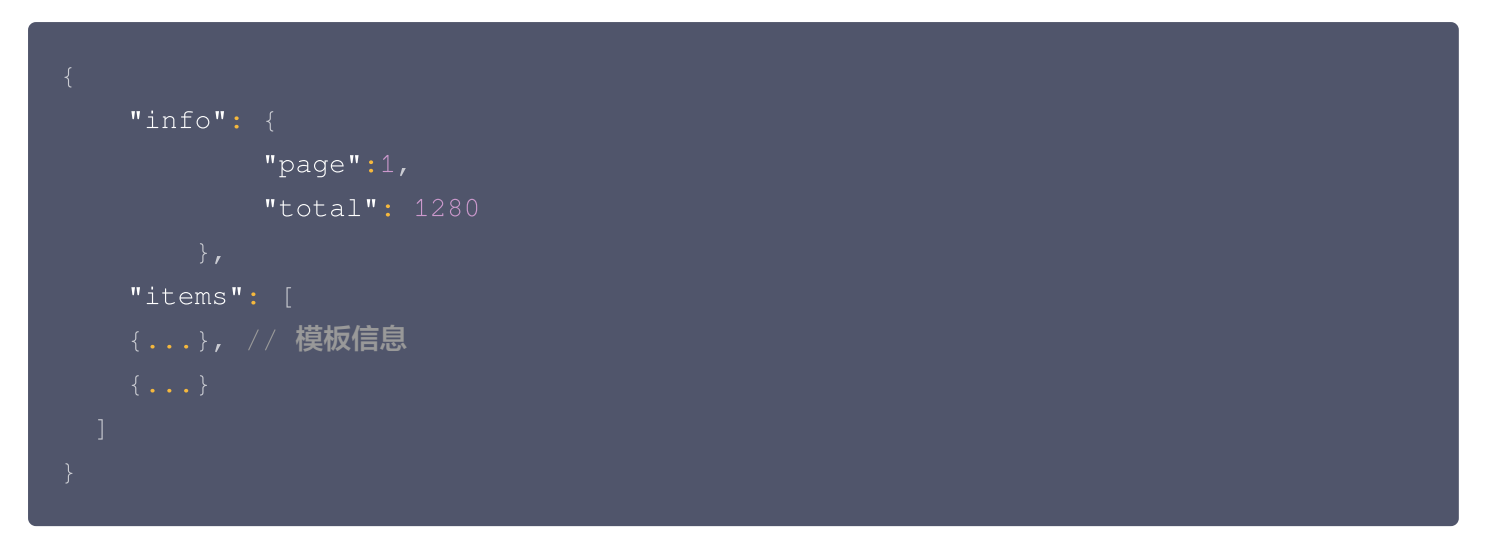

# 错误码说明

您可参见文档:公共错误码。

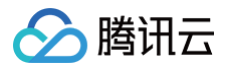

# <span id="page-48-0"></span>获取素材 API

最近更新时间:2024-10-24 22:06:32

# 获取素材

- 调用地址: https://api.zhihui.qq.com/bll-apollo/material/oneCategory
- 请求方式: POST

# 请求 Header 说明

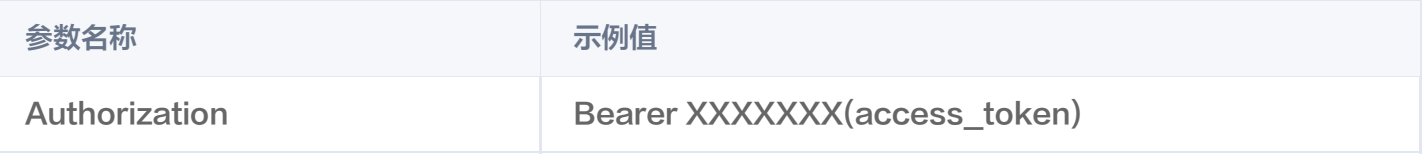

如何获取 access\_token,通过 appid 获取 access\_token。

# 请求 Body 说明

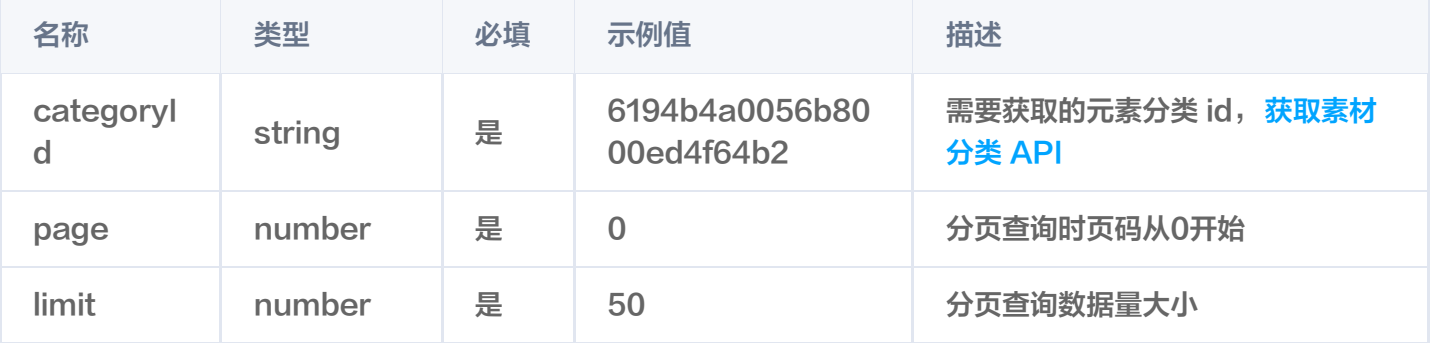

#### 返回内容说明

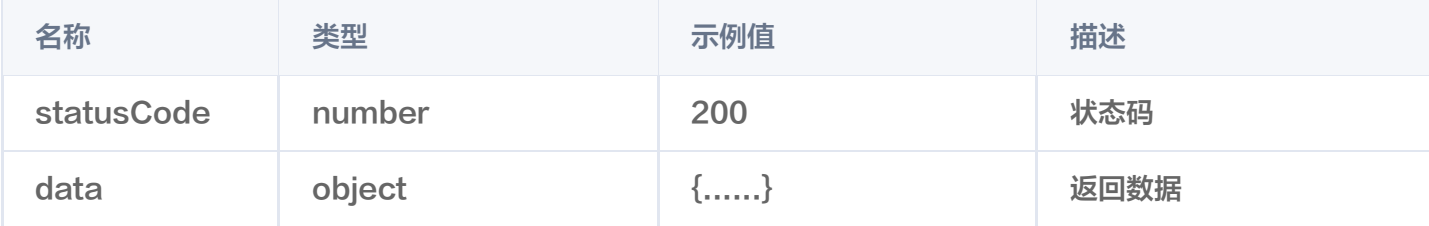

#### 返回数据说明

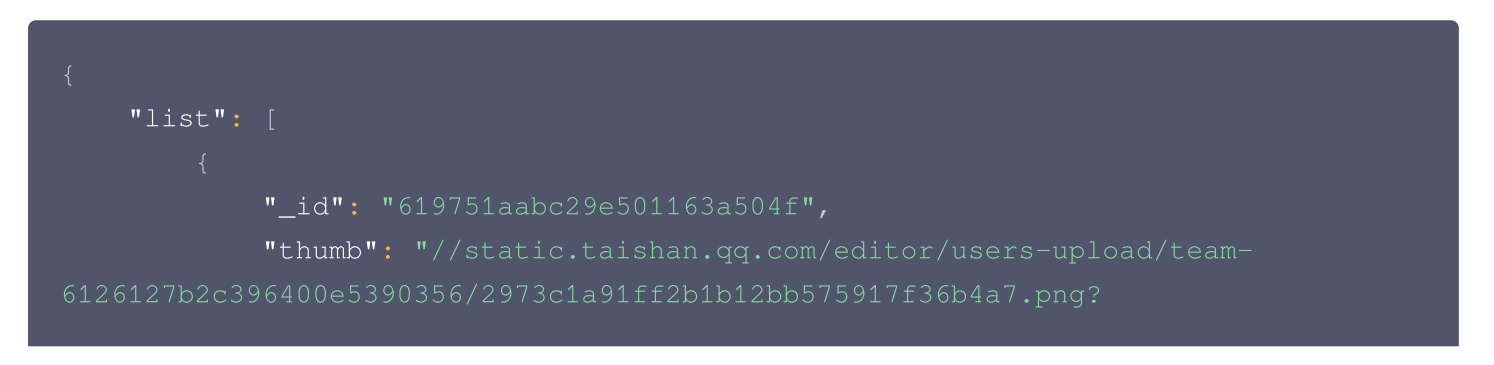

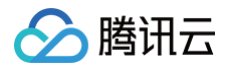

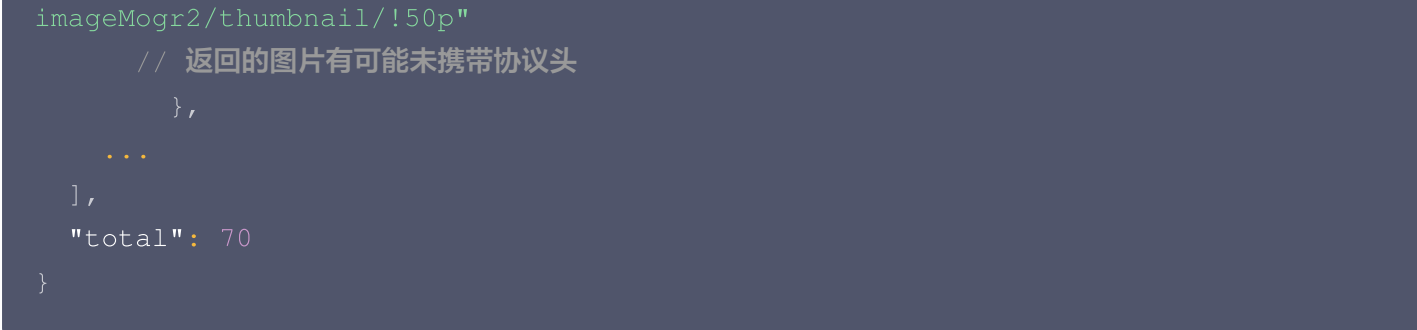

#### 错误码说明

您可参见文档: 公共错误码。

# <span id="page-50-0"></span>人像抠图 API

最近更新时间:2024-10-24 22:06:32

# 人像抠图

- 调用地址: https://api.zhihui.qq.com/bll-smart-image/atom/human-sega
- 请求方式: POST

# 请求Header说明

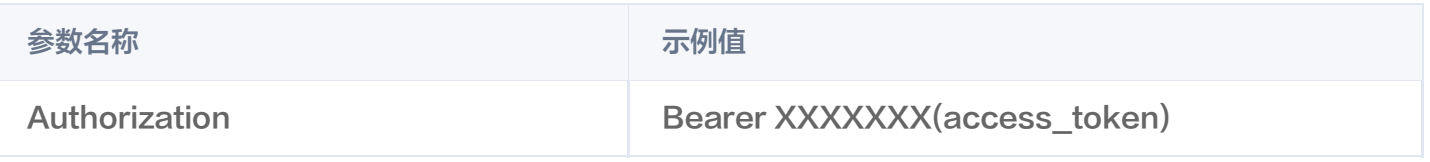

如何获取 access\_token,通过 appid 获取 access\_token。

# 请求 Body 说明

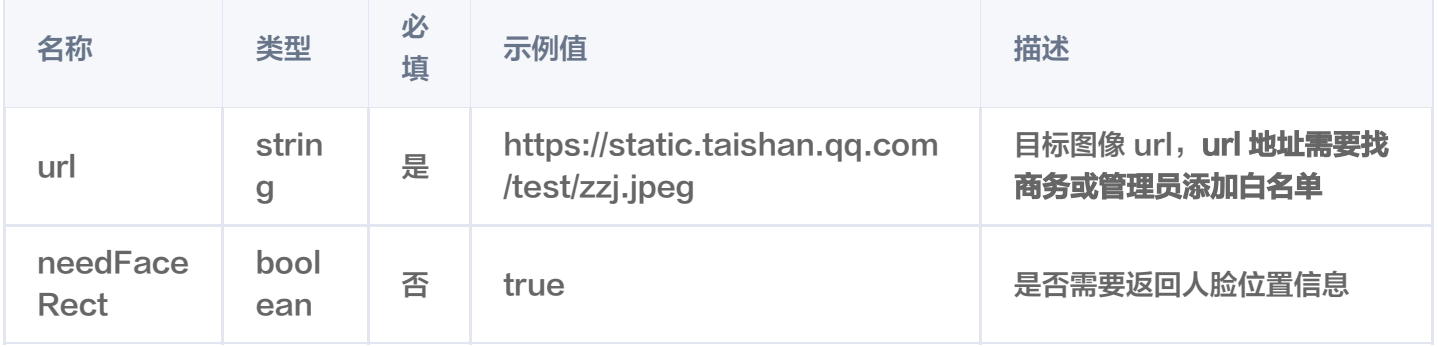

#### 返回内容说明

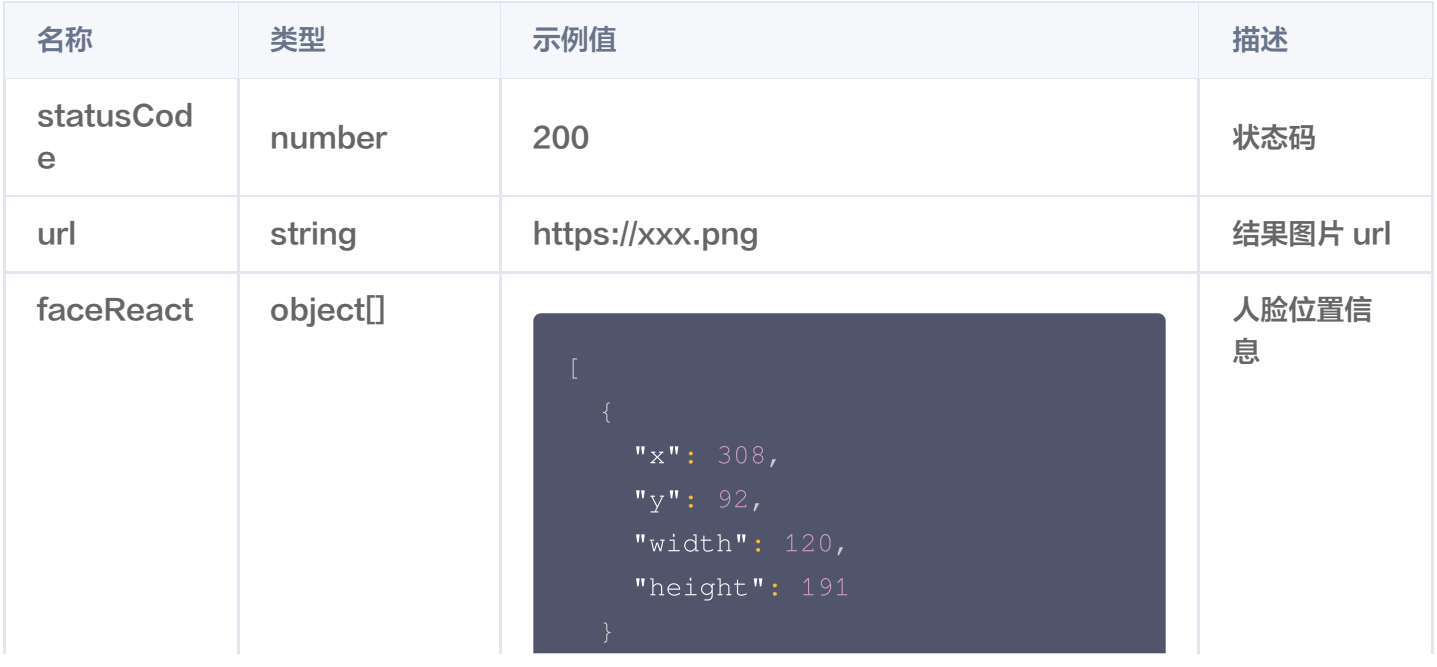

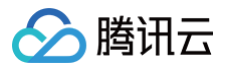

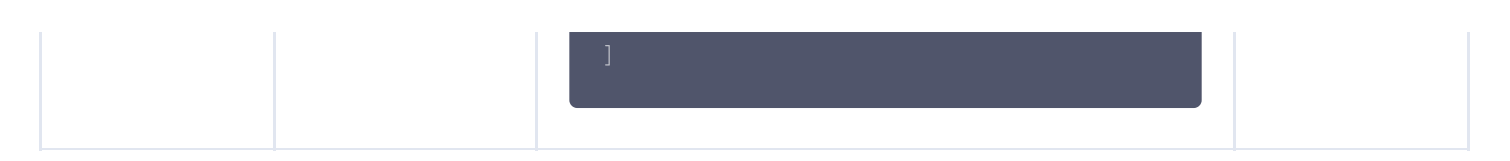

# 错误码说明

您可参见文档: 公共错误码。

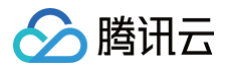

# <span id="page-52-0"></span>物品抠图 API

最近更新时间:2024-10-24 22:06:32

# 物品抠图

- 调用地址: https://api.zhihui.qq.com/bll-smart-image/atom/object-sega
- 请求方式: POST

### 请求 Header 说明

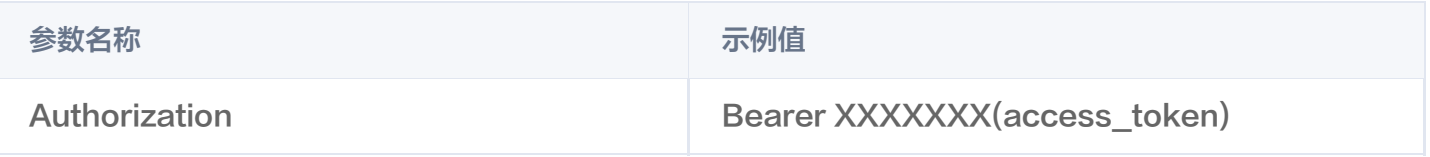

如何获取 access\_token,通过 appid 获取 access\_token。

# 请求 Body 说明

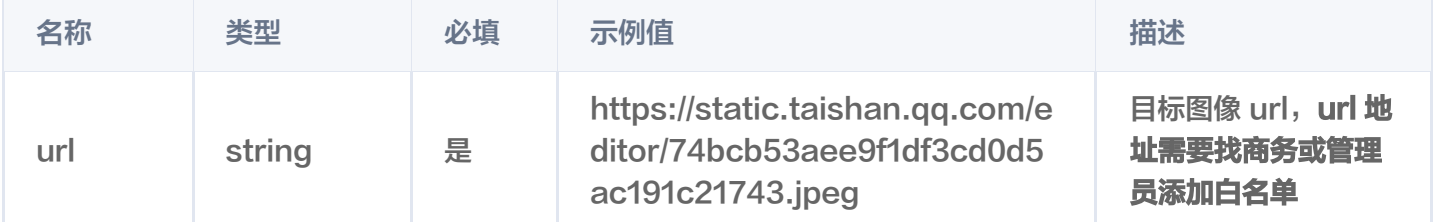

#### 返回内容说明

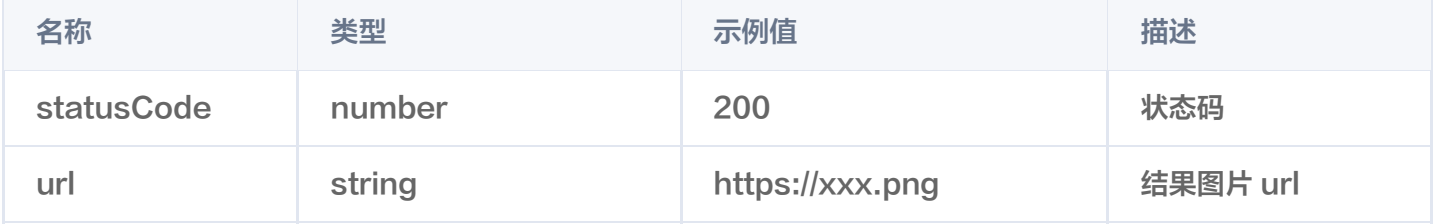

#### 错误码说明

您可参见文档:公共错误码。

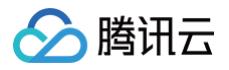

# <span id="page-53-0"></span>智能消除笔 API

最近更新时间:2024-11-20 21:44:22

# 图片整体消除水印

- 调用地址: https://api.zhihui.qq.com/bll-smart-image/atom/text-remove
- 请求方式: POST

# 请求 Header 说明

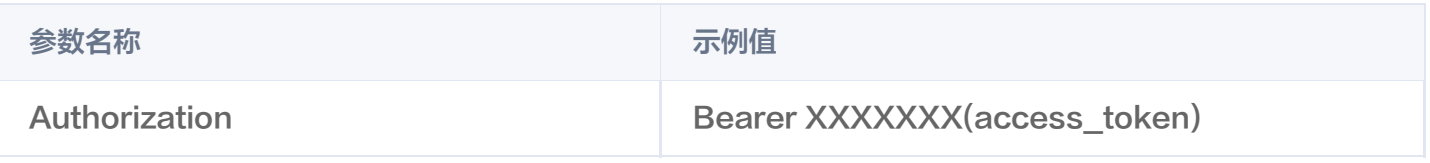

如何获取 access\_token,通过 appid 获取 access\_token。

# 请求 Body 说明

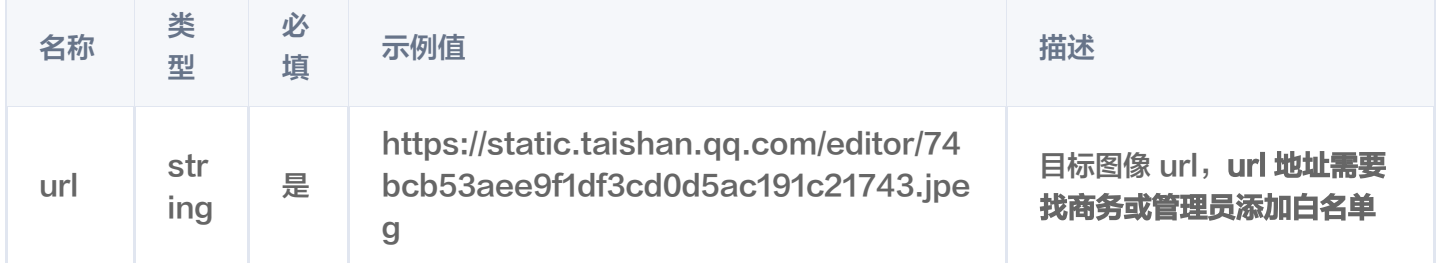

#### 返回内容说明

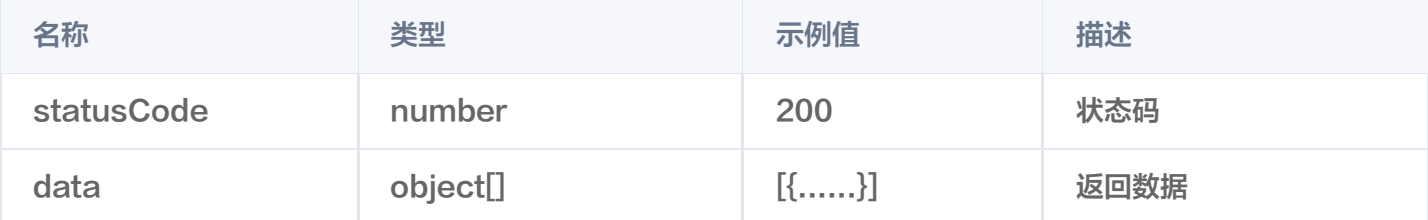

#### 返回数据说明

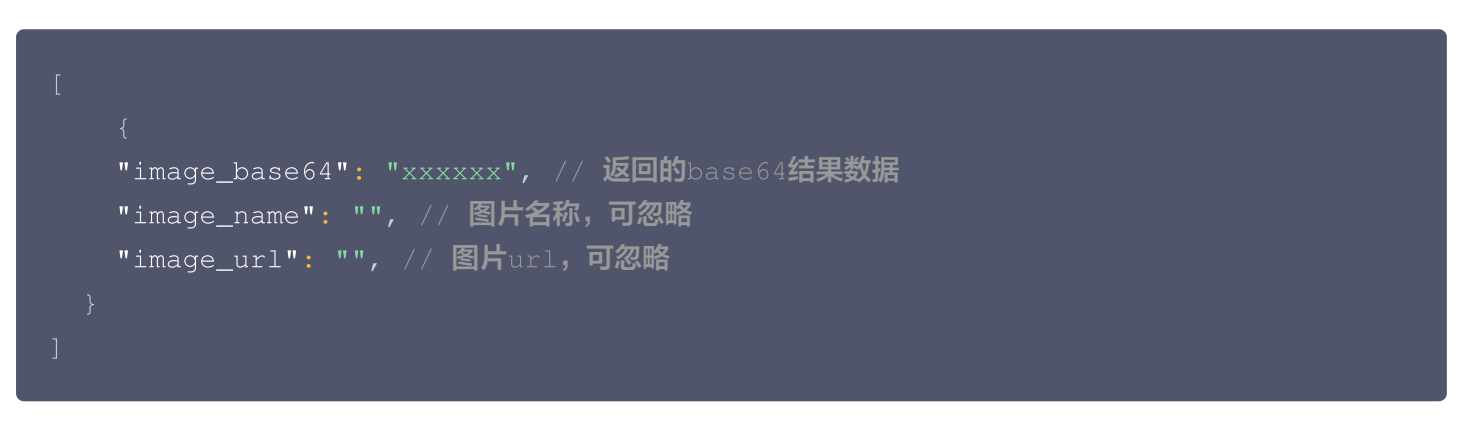

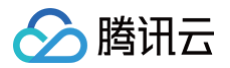

#### 错误码说明

您可参见文档:公共错误码。

### 图片局部消除

- 调用地址: https://api.zhihui.qq.com/bll-smart-image/atom/image-inpaint
- 请求方式: POST

### 请求 Header 说明

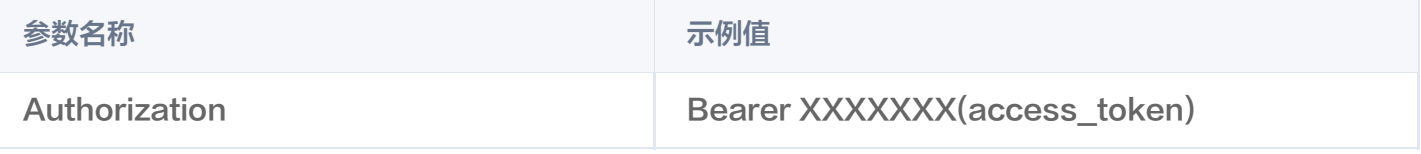

如何获取 access\_token,通过 appid 获取 access\_token。

# 请求 Body 说明

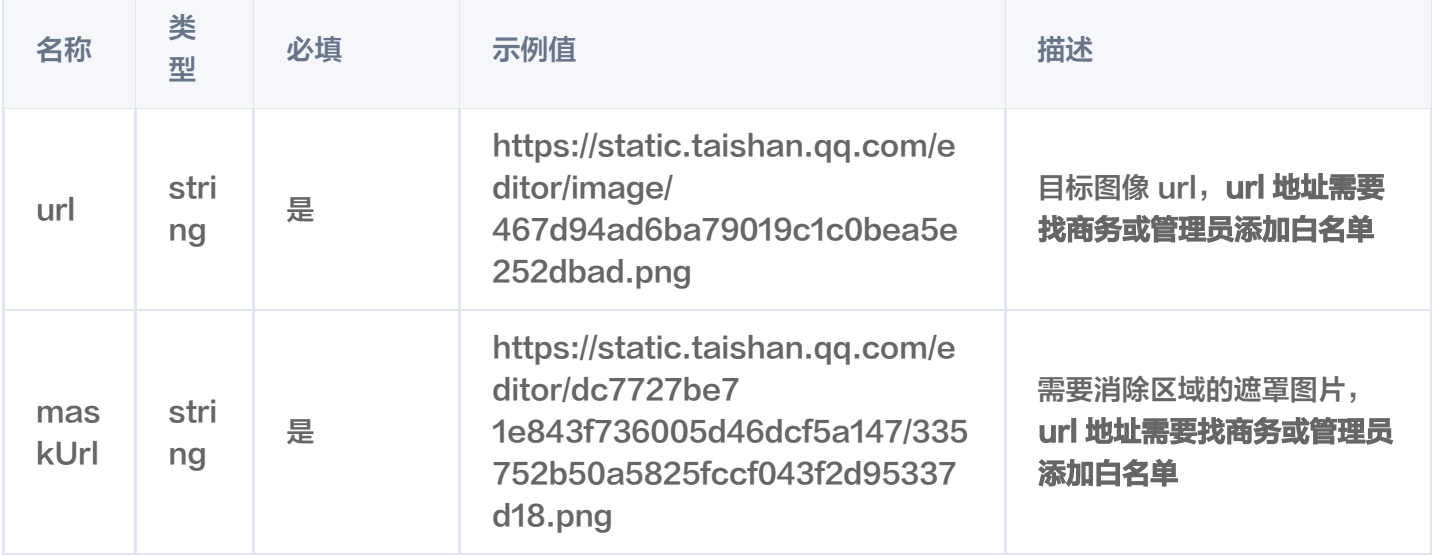

#### 返回内容说明

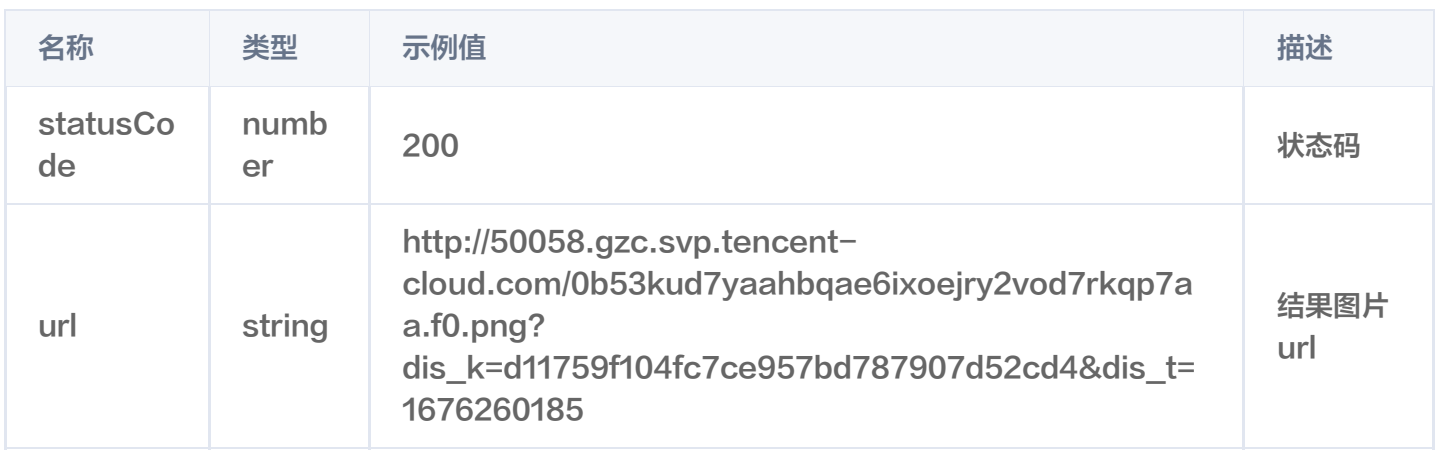

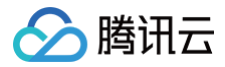

# 错误码说明

您可参见文档: 公共错误码。

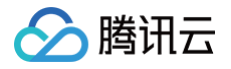

# <span id="page-56-0"></span>图片合成 API

最近更新时间:2024-10-24 22:06:32

# 图片合成

- 调用地址: https://api.zhihui.qq.com/bll-smart-image/atom/image-render
- 请求方式: POST

### 请求 Header 说明

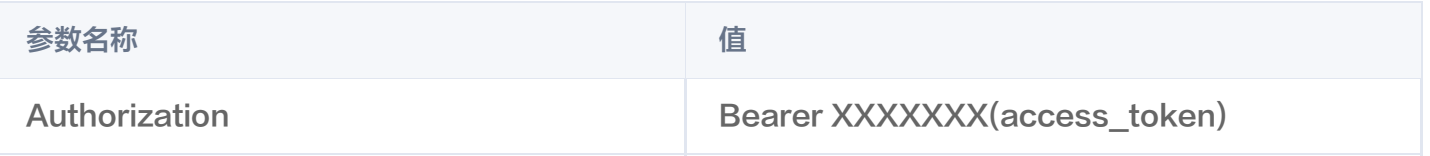

如何获取 access\_token,通过 appid 获取 access\_token。

### 请求 Body 说明

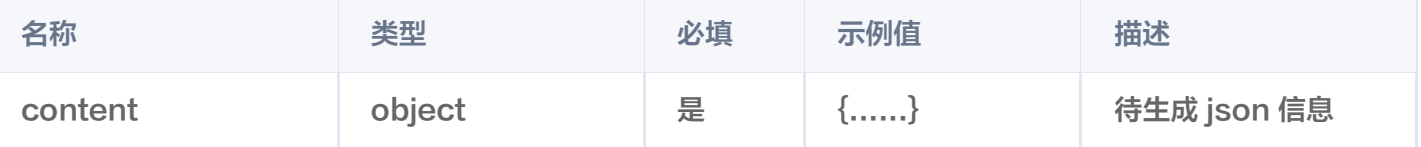

# 待生成 json 信息说明

```
"width": 900 // 生成图片的宽度
,
  "height": 383 // 生成图片的高度
,
  "objects":
[
       "type": "image",
       "top": 0,
       "left": 0,
       "src":
"https://static.taishan.qq.com/editor/assets/2997b0c920be29c12c16ae3a2b2
      }, //生成图片的每层数据
       "type": "textbox",
       "fill": "rgba(255, 255, 255, 1)",
       "angle": 0,
       "text": "测试文字",
       "fontSize": 80
,
```
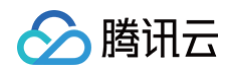

"fontFamily": "SourceHanSansCN-Heavy"

- 注意:
	- json 信息中 objects 的图片对象url地址需要管理员开通白名单方可正确渲染。
	- json 信息中 objects 的每层信息是需要符合云智绘平台的数据结构, 如您已有数据结构需要转换或者 需要从无生成数据结构,可以联系我们的商务沟通具体的解决方案。

#### 返回内容说明

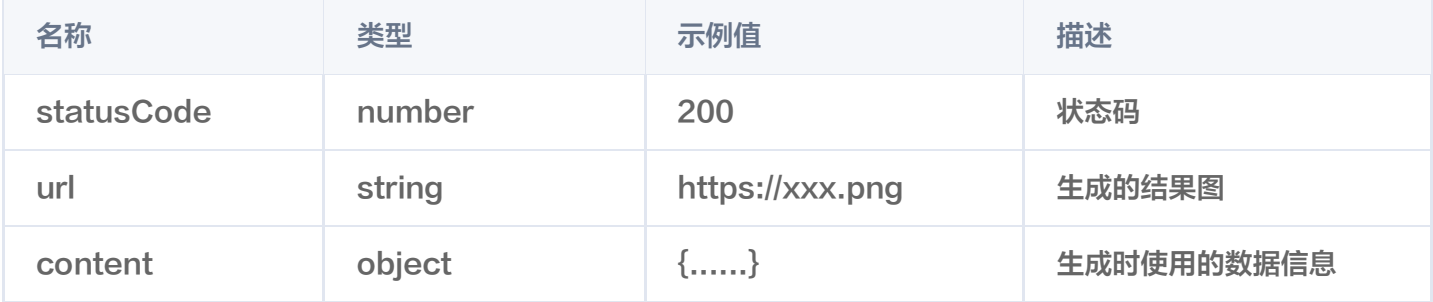

#### 错误码说明:

您可参见文档:公共错误码。

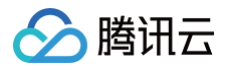

# <span id="page-58-0"></span>智能封面 API

最近更新时间:2024-11-20 21:44:22

# 文章封面图合成

- 调用地址: https://api.zhihui.qq.com/bll-smart-image/smartcover/article-tmp
- 请求方式: POST

### 请求 Header 说明

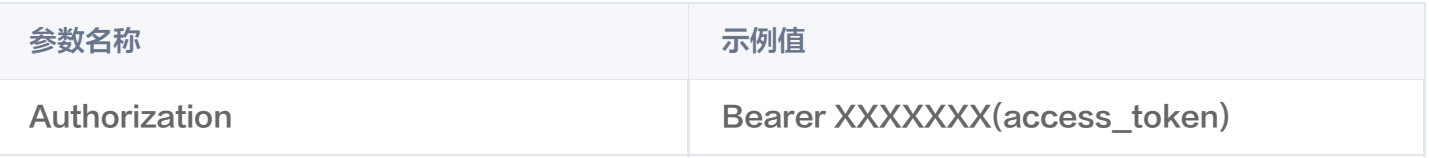

如何获取 access\_token,通过 appid 获取 access\_token。

# 请求 Body 说明

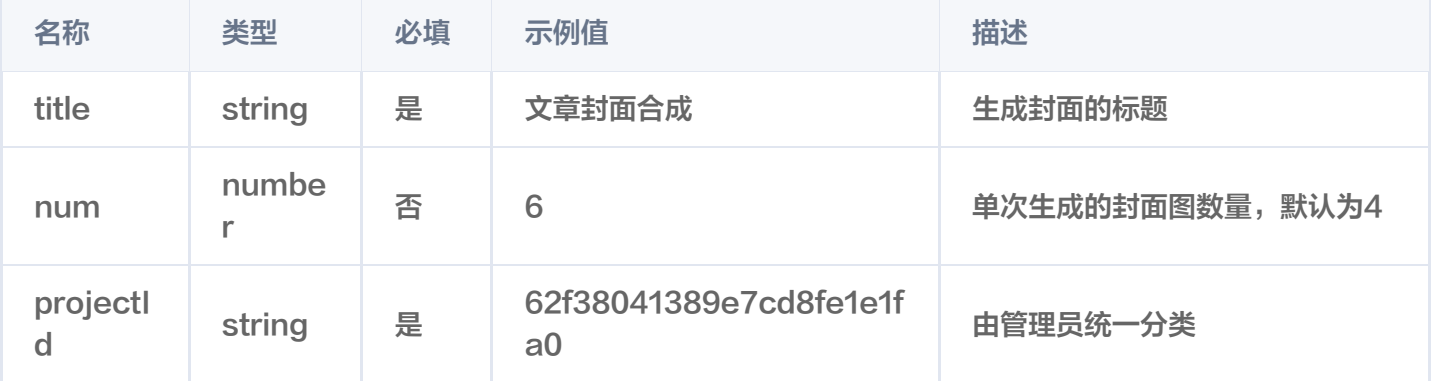

#### 返回内容说明

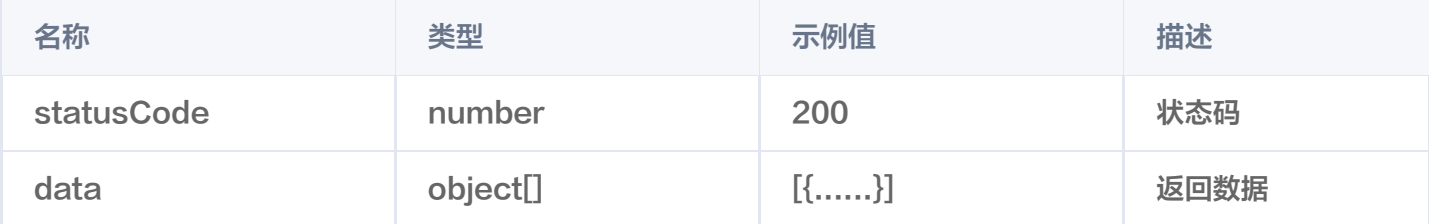

#### 返回数据说明

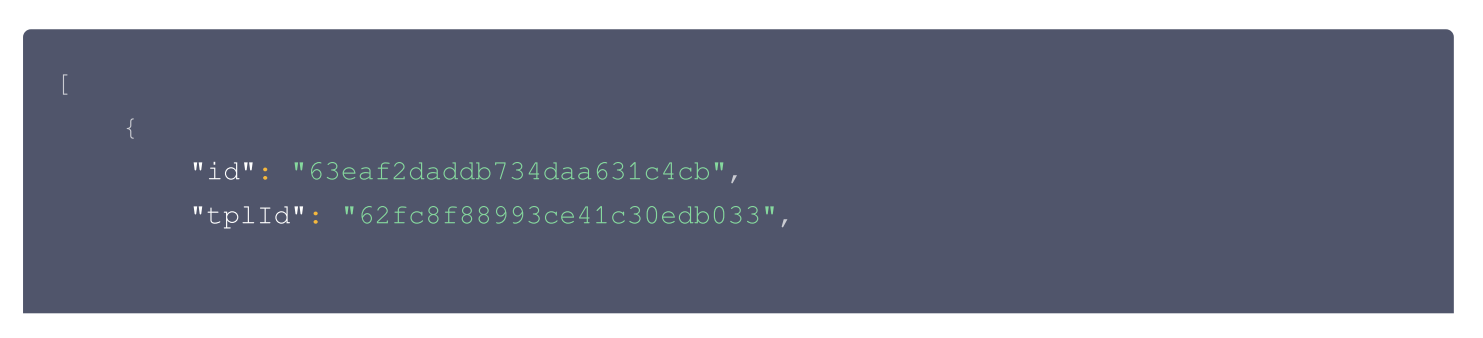

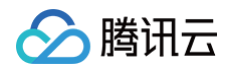

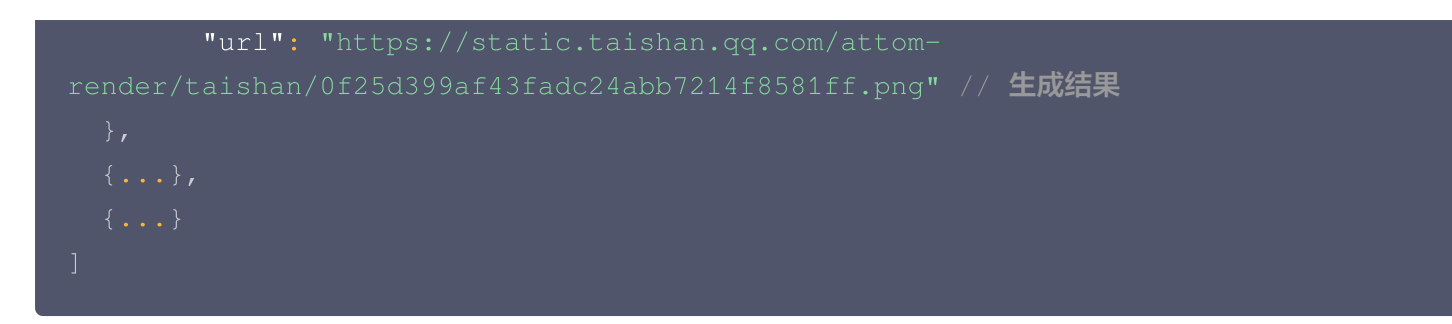

#### 错误码说明

您可参见文档:公共错误码。

### 电商运营图合成

- 调用地址: https://api.zhihui.qq.com/bll-smart-image/smartcover/engine-v2-tmp
- 请求方式: POST

### 请求Header说明

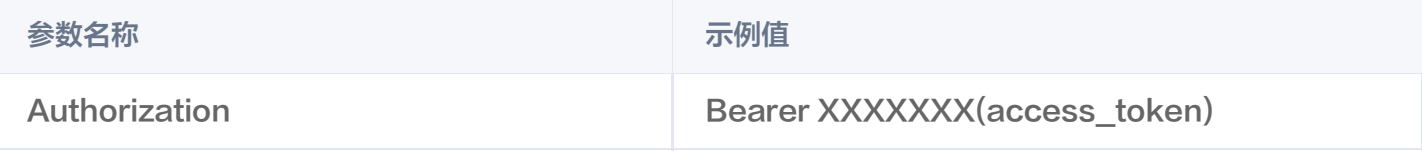

如何获取 access\_token,通过 appid 获取 access\_token。

#### 请求Body说明

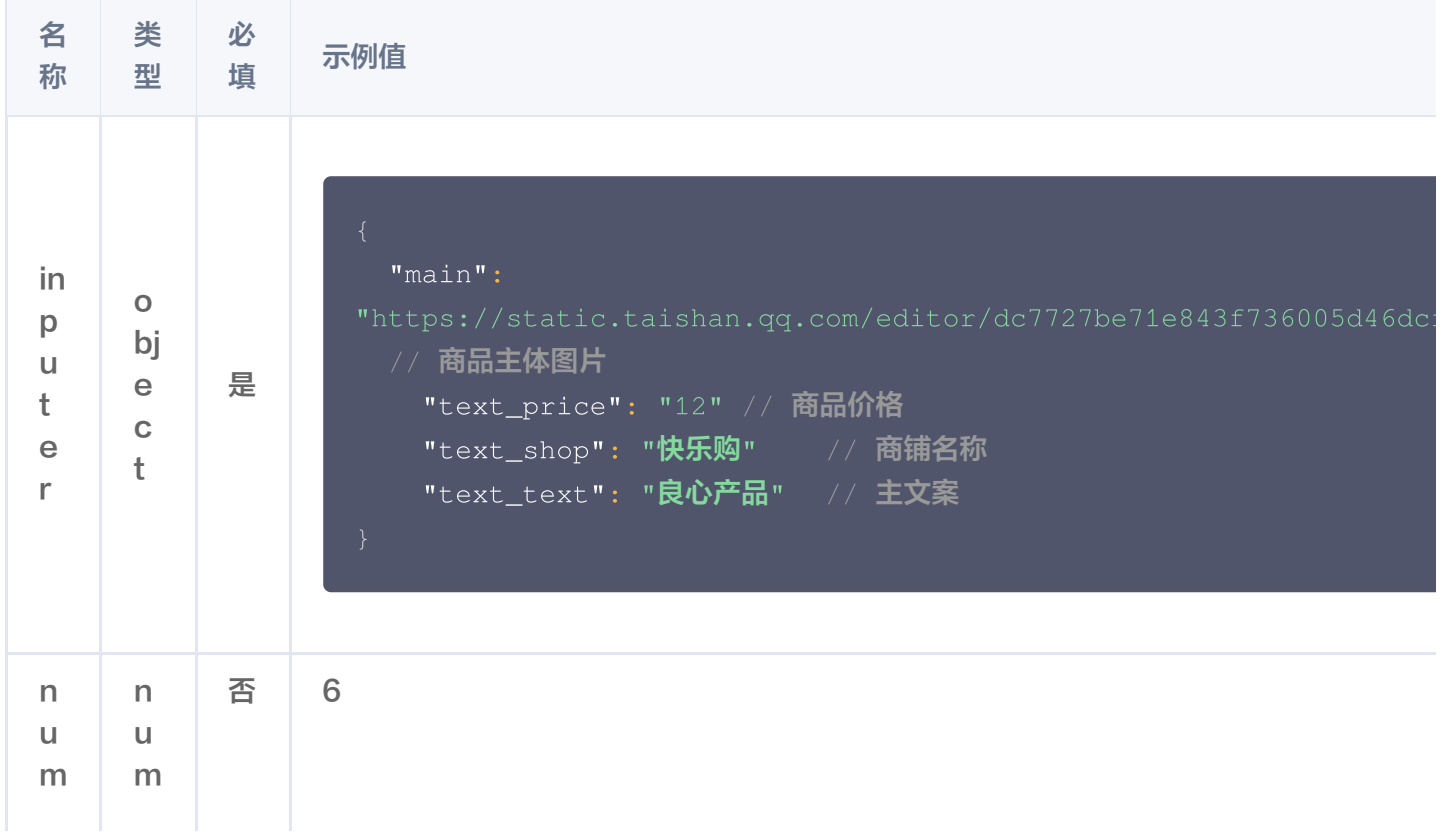

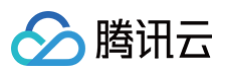

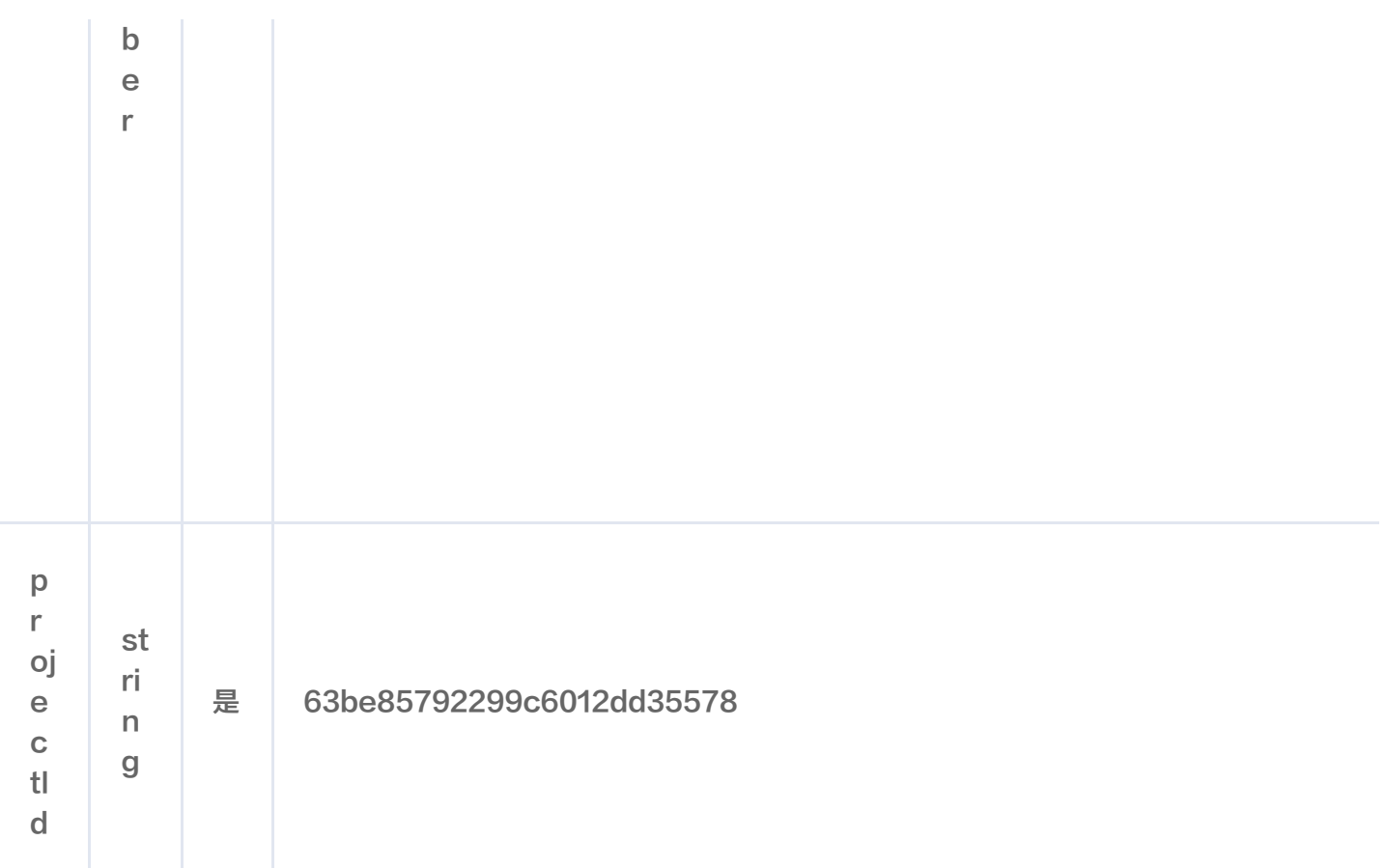

#### 返回内容说明

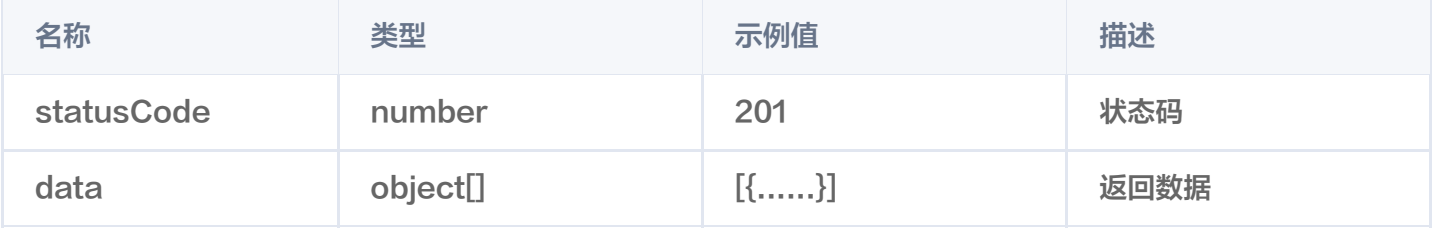

#### 返回数据说明

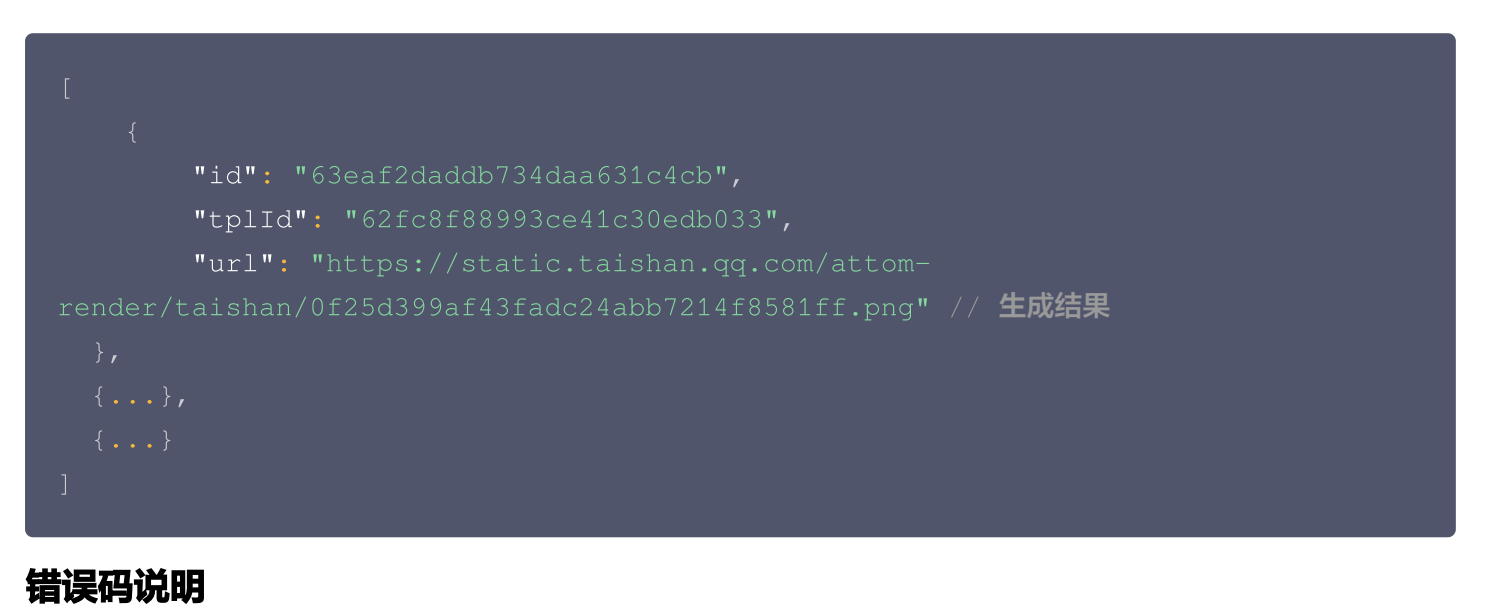

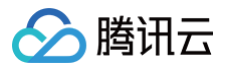

您可参见文档:公共错误码。

# 人物封面图合成

- 调用地址: https://api.zhihui.qq.com/bll-smart-image/smartcover/video-cover-tmp
- 请求方式: POST

### 请求 Header 说明

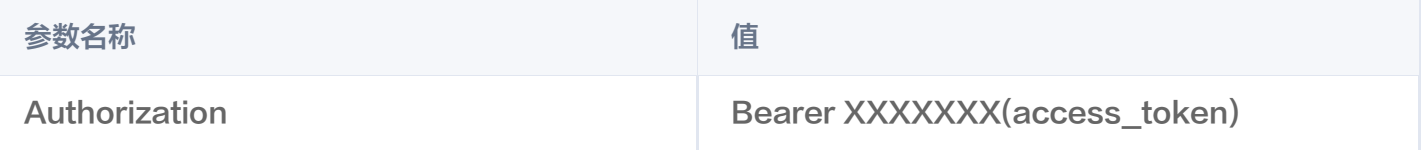

如何获取 access\_token,通过 appid 获取 access\_token。

### 请求 Body 说明

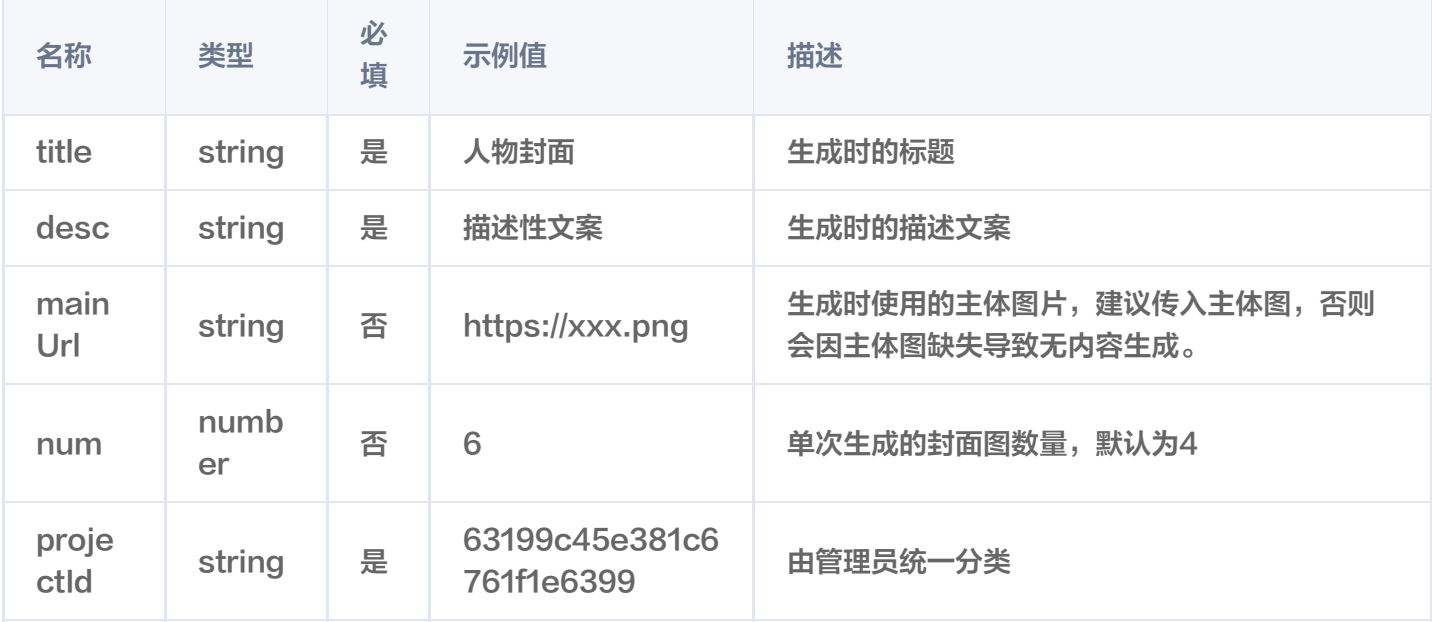

#### 返回内容说明

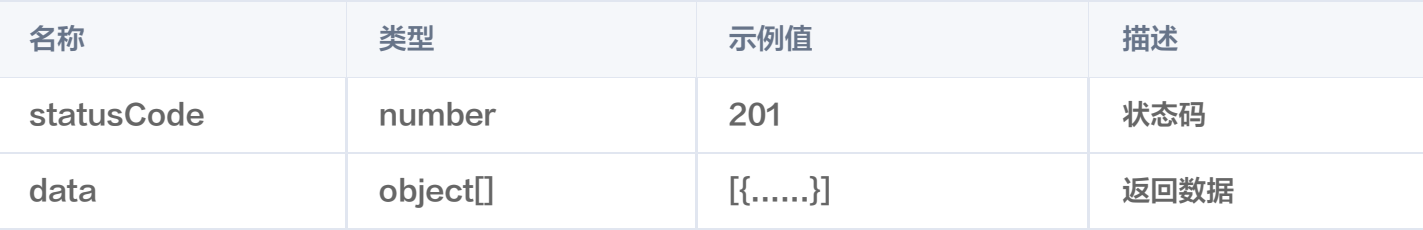

#### 返回数据说明

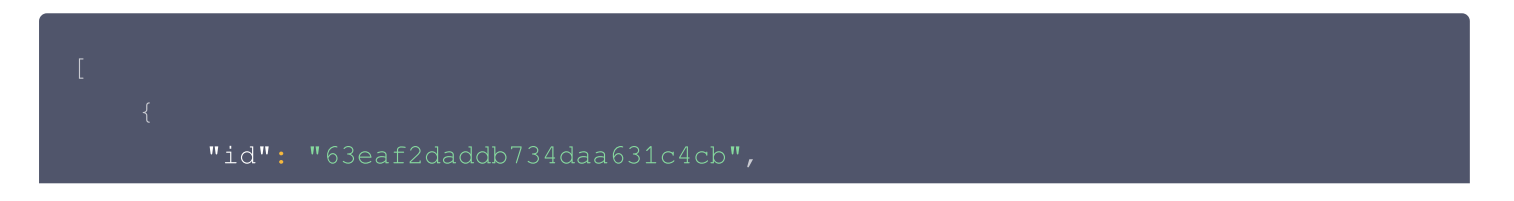

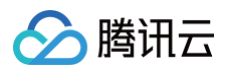

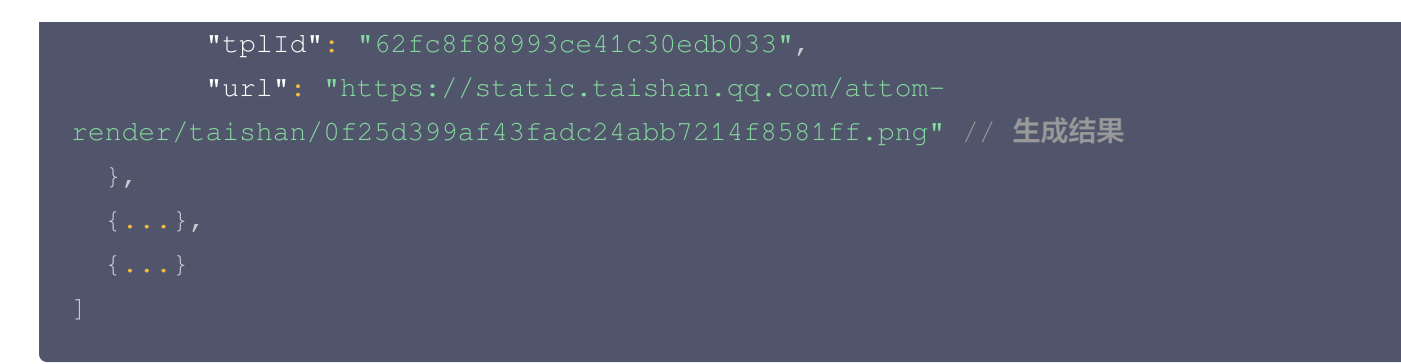

#### 错误码说明

您可参见文档: 公共错误码。

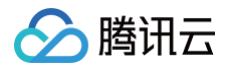

# <span id="page-63-0"></span>多尺寸 API

最近更新时间:2024-10-24 22:06:32

# 多尺寸

- 调用地址:https://api.zhihui.qq.com/bll-smart-image/multisize/common
- 请求方式: POST

# 请求 Header 说明

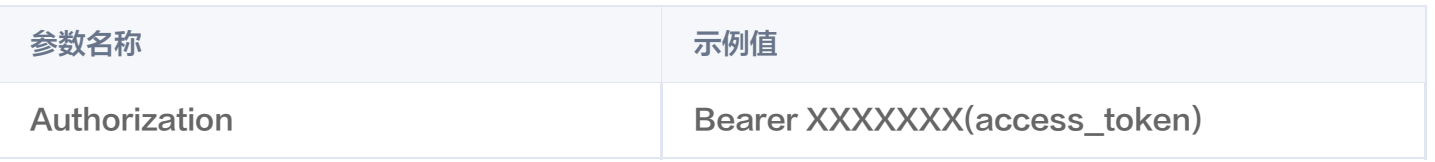

如何获取 access\_token,通过 appid 获取 access\_token。

# 请求 Body 说明

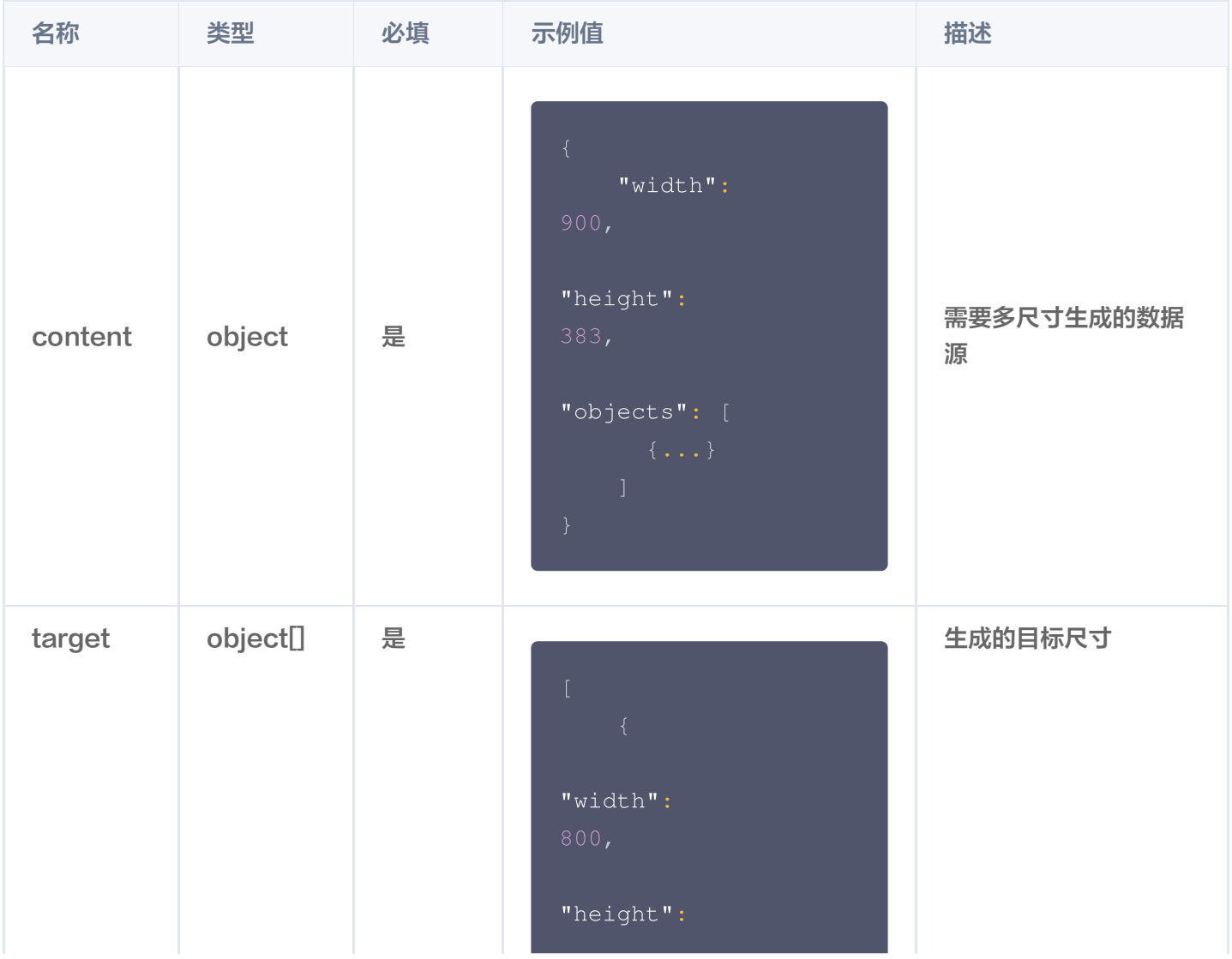

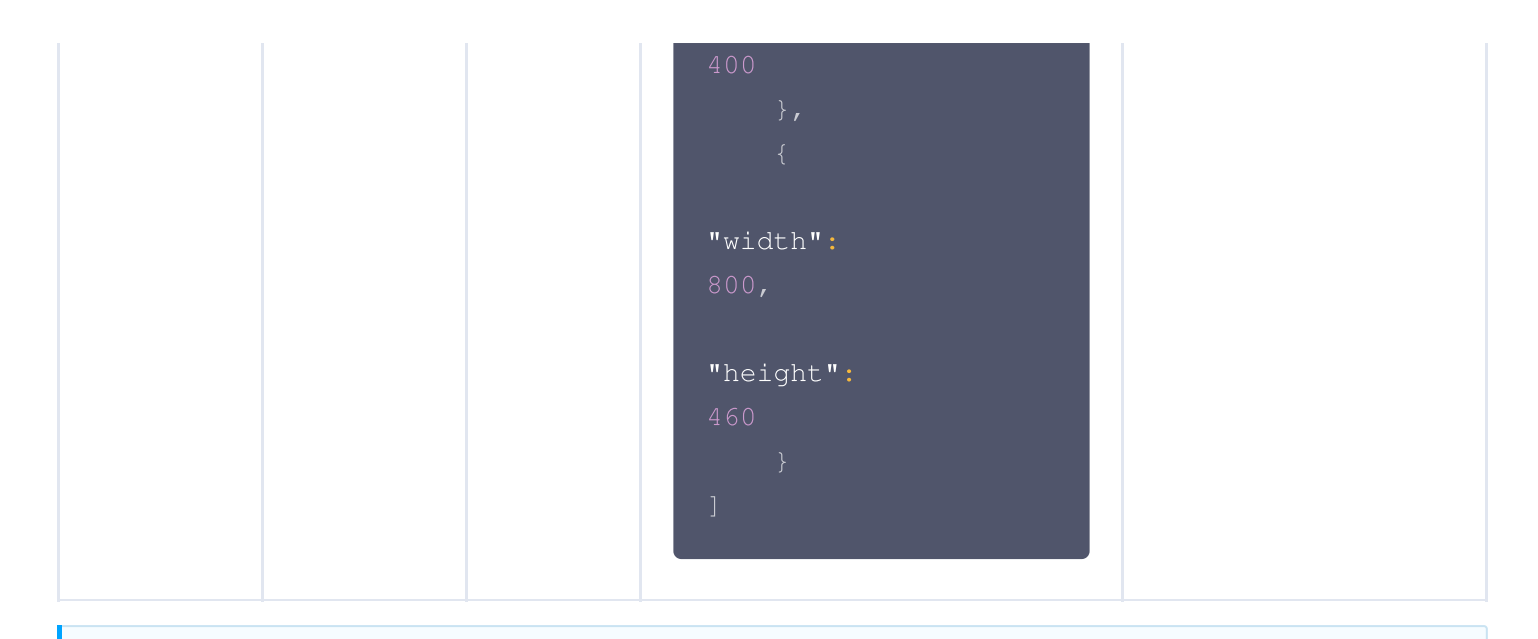

#### **① 说明:**

需要多尺寸生成的数据源如何获取?

您需要通过调用多尺寸 PSD 解析接口,通过解析psd获取数据源,多尺寸 PSD 解析。

如果您使用的 PSD 模板为横版,自定义尺寸需宽>高, 且宽/高需在1.2-2.0之间。

如果您使用的 PSD 模板为竖版,自定义尺寸需宽<高, 且高/宽需在1.5-2.5之间。

#### 返回内容说明

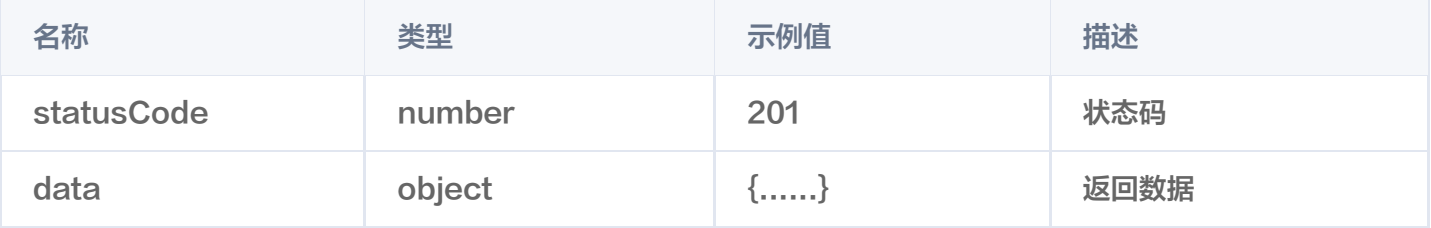

#### 返回数据说明

```
"status": 200, // 生成结果状态
   "message": "模板结构正确" // 生成结果信息
,
   "target": [ // 生成的目标尺寸信息
           "width": 800 // 生成目标的宽度
,
           "height": 400 // 生成目标的高度
,
           "status": 200, // 生成目标的状态
           "message":"尺寸符合要求", // 生成目标的信息
          "url": "https://static.taishan.qq.com/attom-
render/apollo/224f99e26929cf38b031e7eef538f3fd.png",                       // 生成的目标图片
           "content": // 生成目标的结构信息
{
```
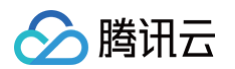

```
"width": 800,"height": 400,
    "objects":
[
"width": 800,
"height": 460,
"status": 200
,
"message": "尺寸符合要求",
"url": "https://static.taishan.qq.com/attom-
"content":
{
    "width": 800,"height": 460,
    "objects":
[
```
#### 错误码说明

您可参见文档:公共错误码。

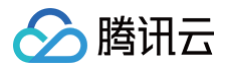

# <span id="page-66-0"></span>智能漫改 API

最近更新时间:2024-10-24 22:06:32

### 智能漫改

- 调用地址: https://api.zhihui.qq.com/bll-smart-image/atom/comics
- 请求方式:POST

#### 请求Header说明

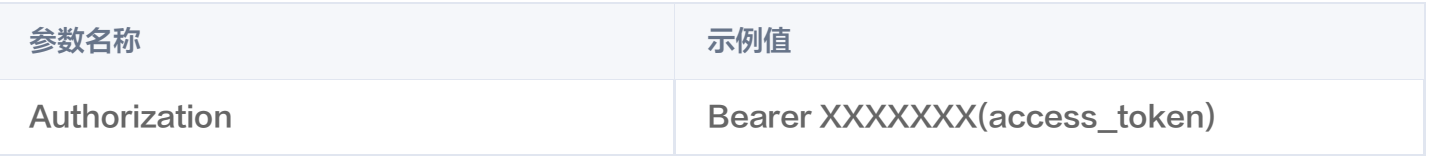

如何获取 access\_token,通过 appid 获取 access\_token。

### 请求Body说明

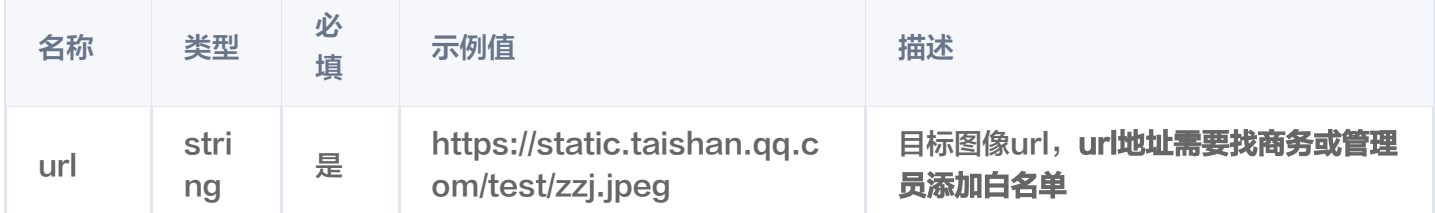

#### 返回内容说明

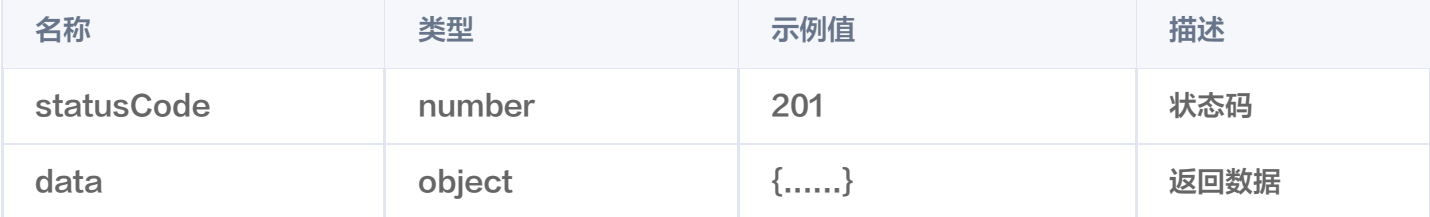

#### 返回数据说明

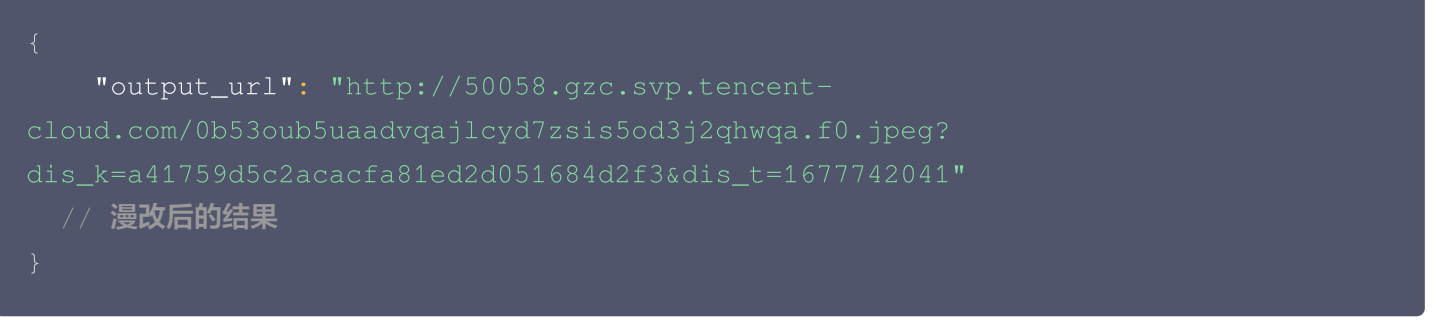

#### 错误码说明

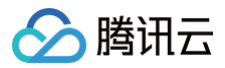

您可参见文档: 公共错误码。

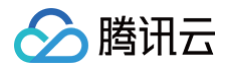

# <span id="page-68-0"></span>图像复原 API

最近更新时间:2024-10-24 22:06:32

### 图像复原

- 调用地址: https://api.zhihui.qq.com/bll-smart-image/atom/image-restore
- 请求方式: POST

#### 请求Header说明

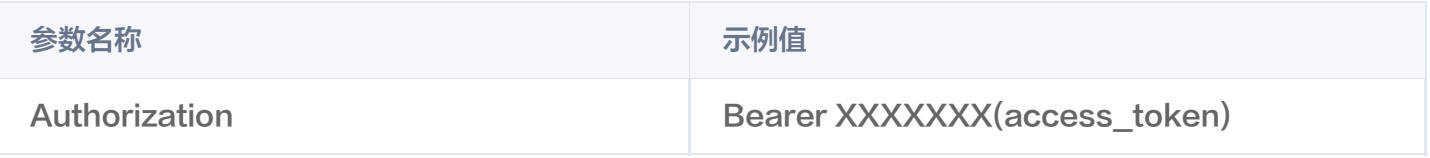

如何获取 access\_token,通过 appid 获取 access\_token。

#### 请求Body说明

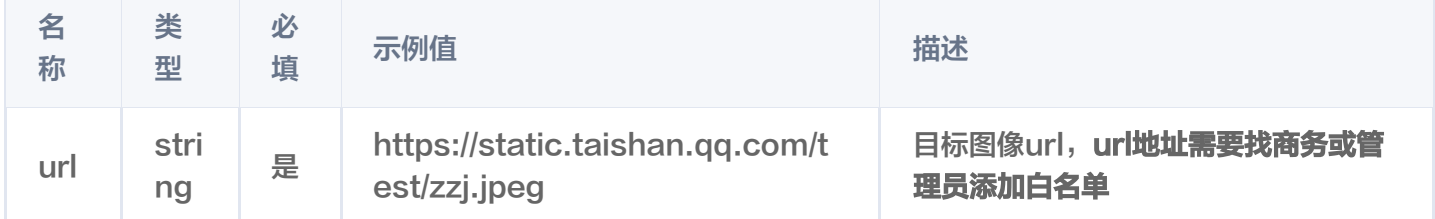

#### 返回内容说明

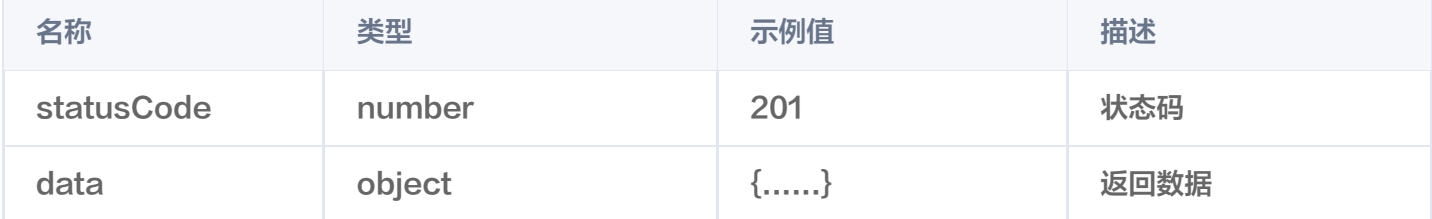

#### 返回数据说明

```
"image_name": "xxxx" // 复原后的图片名称
,
  "image_base64": "data:image/jpg;base64,/9j.....",                        // 复原后的图片base64数
据
  "image_url": "http://50058.gzc.svp.tencent-
dis_k=86d4720dd13bce936ad01a25e3bdd6c7&dis_t=1677742717"
  // 复原后的图片url
```
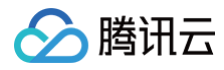

### }

# 错误码说明

您可参见文档: 公共错误码。